# Dell OptiPlex 7460 All-in-One

Manuale di servizio

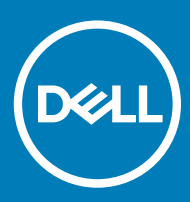

### Messaggi di N.B., Attenzione e Avvertenza

- N.B.: un messaggio N.B. (Nota Bene) indica informazioni importanti che contribuiscono a migliorare l'utilizzo del prodotto.
- A | ATTENZIONE: Un messaggio di ATTENZIONE indica un danno potenziale all'hardware o la perdita di dati, e spiega come evitare il problema.
- AVVERTENZA: Un messaggio di AVVERTENZA indica un rischio di danni materiali, lesioni personali o morte.

© 2018 Dell Inc. o sue affiliate. Tutti i diritti riservati. Dell, EMC e gli altri marchi sono marchi commerciali di Dell Inc. o delle sue sussidiarie. Gli altri marchi possono essere marchi dei rispettivi proprietari.

2018 - 05

# **Sommario**

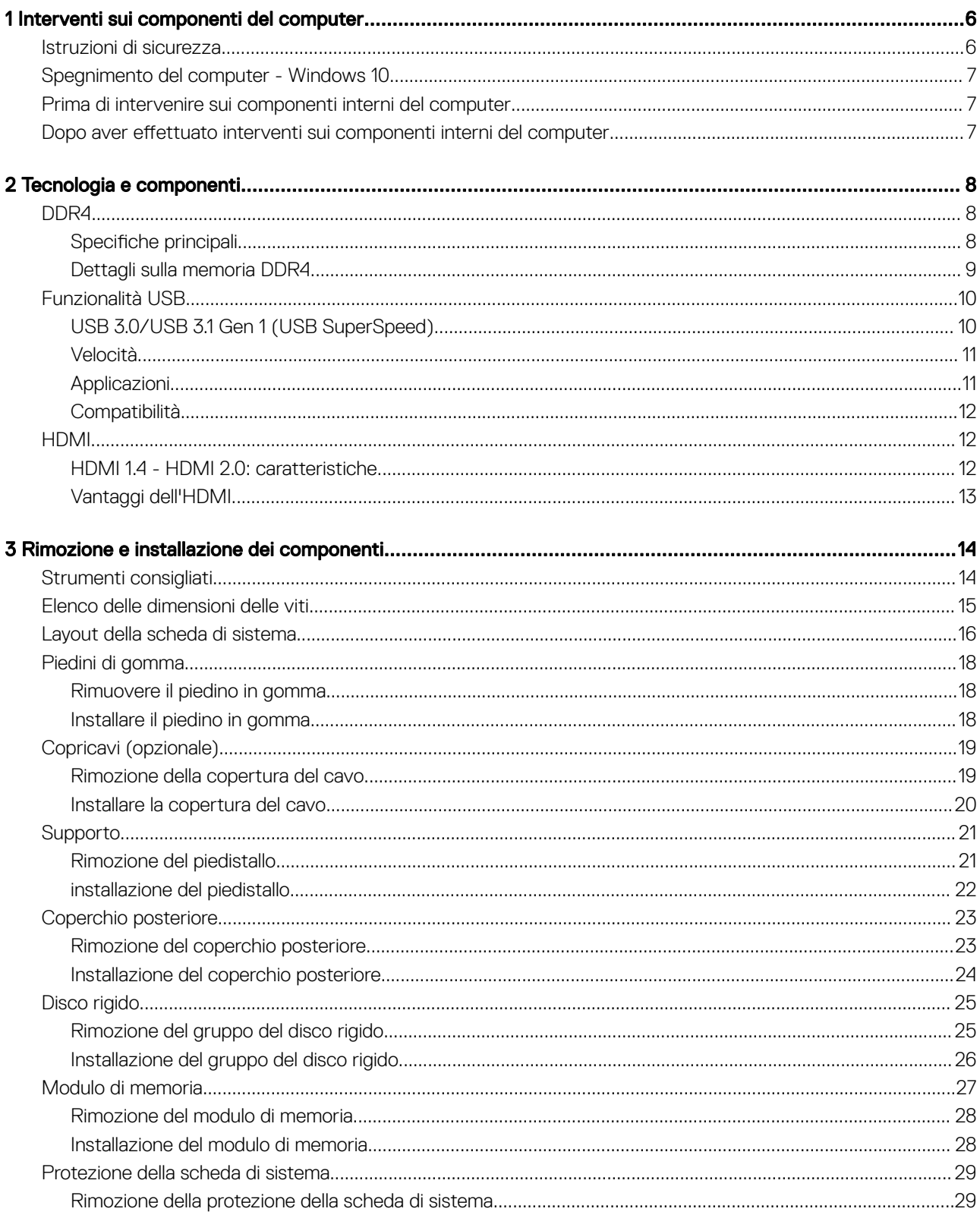

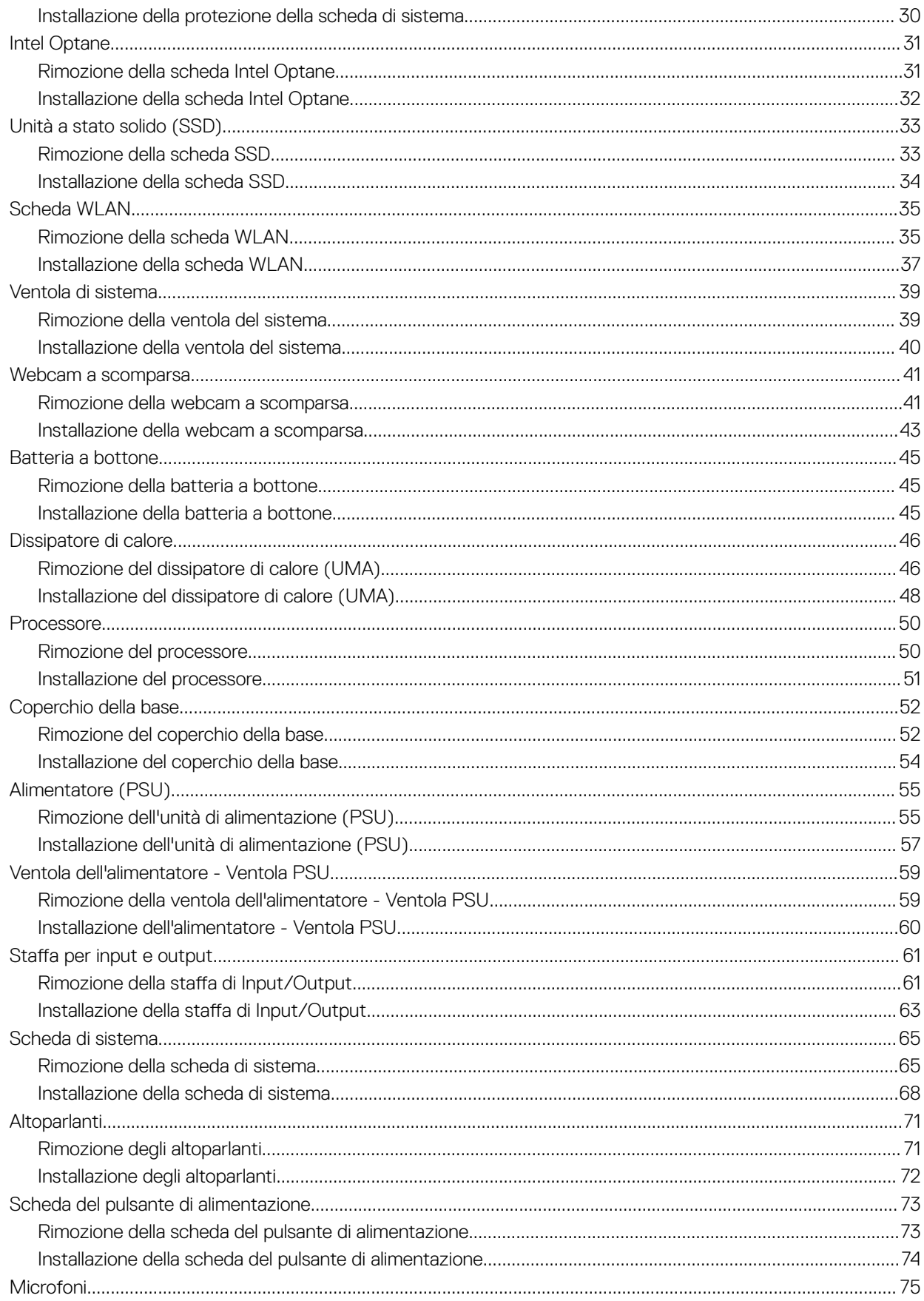

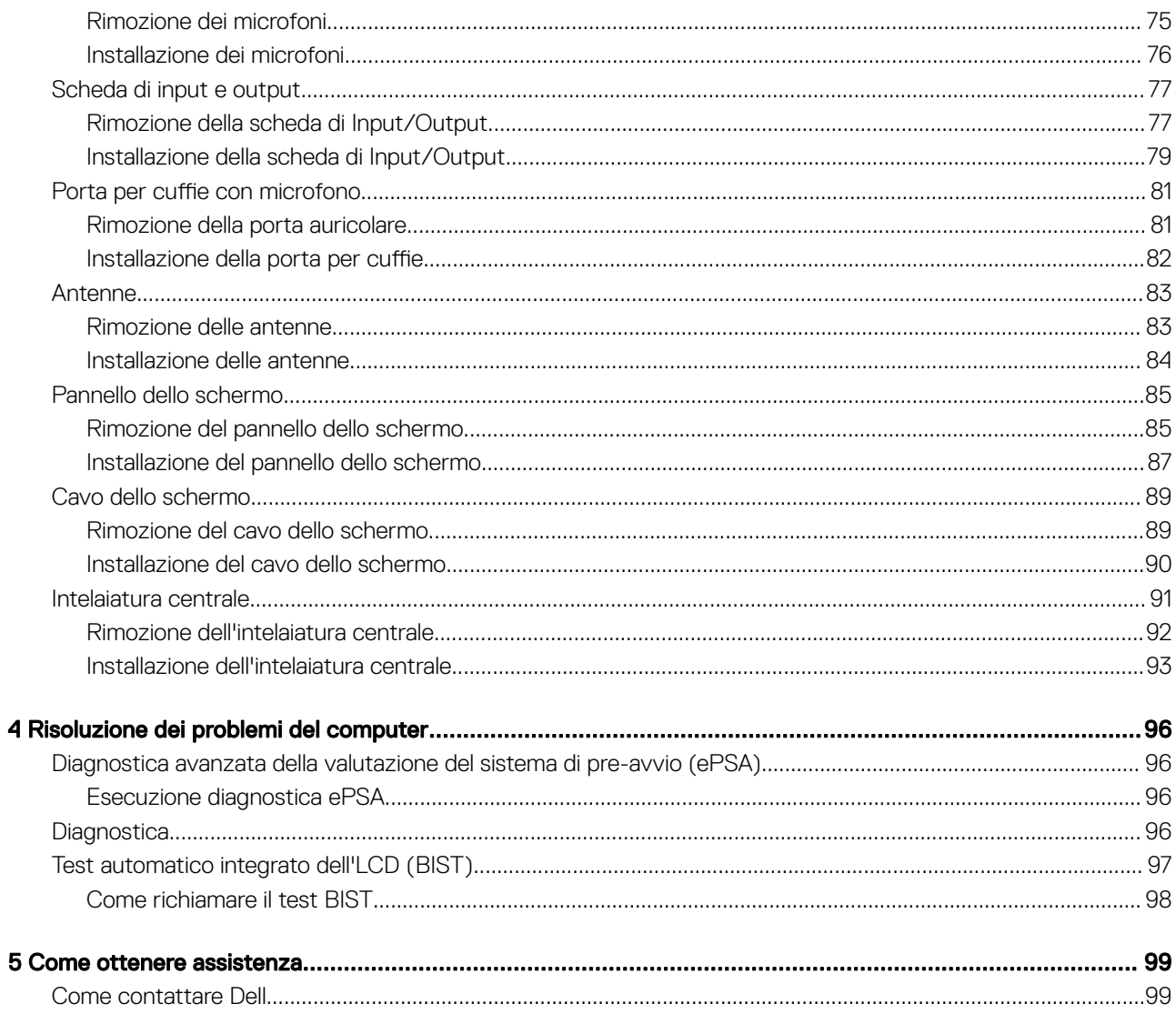

# Interventi sui componenti del computer

#### <span id="page-5-0"></span>Argomenti:

- Istruzioni di sicurezza
- [Spegnimento del computer Windows 10](#page-6-0)
- [Prima di intervenire sui componenti interni del computer](#page-6-0)
- [Dopo aver effettuato interventi sui componenti interni del computer](#page-6-0)

## Istruzioni di sicurezza

Utilizzare le seguenti istruzioni di sicurezza per proteggere il computer da danni potenziali e per garantire la propria sicurezza personale. Salvo altrimenti indicato, ogni procedura descritta in questo documento presume che esistano le seguenti condizioni:

- sono state lette le informazioni sulla sicurezza fornite assieme al computer.
- Un componente può essere sostituito o, se è stato acquistato separatamente, installato eseguendo la procedura di rimozione nell'ordine inverso.
- AVVERTENZA: Scollegare tutte le fonti di alimentazione prima di aprire il coperchio o i pannelli del computer. Dopo aver terminato gli interventi sui componenti interni del computer, ricollocare tutti i coperchi, i pannelli e le viti prima di collegare la fonte di alimentazione.
- $\land$  AVVERTENZA: Prima di effettuare interventi sui componenti interni, leggere le informazioni sulla sicurezza fornite assieme al computer. Per ulteriori informazioni sulle protezioni ottimali, consultare l'home page sulla conformità normativa all'indirizzo www.dell.com/regulatory\_compliance.
- $\triangle$  | ATTENZIONE: Molte riparazioni possono essere eseguite solo da un tecnico di assistenza qualificato. Eseguire la risoluzione dei problemi e le riparazioni semplici autorizzate nella documentazione del prodotto Dell o come indicato dal team di supporto e assistenza telefonica o in linea della Dell. I danni dovuti alla manutenzione non autorizzata da Dell non sono coperti dalla garanzia. Leggere e seguire le istruzioni di sicurezza fornite insieme al prodotto.
- $\triangle|$  ATTENZIONE: Per evitare eventuali scariche elettrostatiche, scaricare a terra l'elettricità statica del corpo utilizzando una fascetta da polso per la messa a terra o toccando a intervalli regolari una superficie metallica non verniciata già messa a terra prima di toccare il computer per eseguire operazioni di disassemblaggio.
- $\triangle$  | ATTENZIONE: Maneggiare con cura componenti e schede. Non toccare i componenti o i contatti sulle schede. Manipolare una scheda dai bordi o dalla staffa metallica di montaggio. Maneggiare un componente, ad esempio un processore, dai bordi, non dai piedini.
- $\triangle|$  ATTENZIONE: Per scollegare un cavo, afferrare il connettore o la linguetta, non il cavo stesso. Alcuni cavi sono dotati di connettore con linguette di blocco. Per scollegare questo tipo di cavo, fare pressione sulle linguette di blocco prima di estrarre il cavo. Nel separare i connettori, mantenerli allineati per evitare di piegare un eventuale piedino. Inoltre, prima di collegare un cavo accertarsi che entrambi i connettori siano allineati e orientati in modo corretto.
- (i) N.B.: Il colore del computer e di alcuni componenti potrebbe apparire diverso da quello mostrato in questo documento.

# <span id="page-6-0"></span>Spegnimento del computer - Windows 10

- $\triangle$  | ATTENZIONE: Per evitare la perdita di dati, salvare e chiudere i file aperti e uscire dai programmi in esecuzione prima di spegnere il computer o rimuovere il pannello laterale.
- 1 Fare clic su o toccare l' .
- 2 Fare clic su o toccare l' $\bigcirc$ , quindi fare clic su o toccare **Arresta**.
	- $\boxed{0}$  N.B.: Assicurarsi che il computer e tutte le periferiche collegate siano spenti. Se il computer e le periferiche collegate non si spengono automaticamente quando si arresta il sistema operativo, premere e tenere premuto il pulsante di alimentazione per circa 6 secondi.

## Prima di intervenire sui componenti interni del computer

- 1 Assicurarsi che la superficie di lavoro sia piana e pulita per prevenire eventuali graffi al coperchio del computer.
- 2 Spegnere il computer.
- 3 Se il computer è collegato a una periferica di inserimento nell'alloggiamento di espansione (inserito), scollegarlo.
- 4 Scollegare dal computer tutti i cavi di rete (se disponibile).

### $\triangle$  ATTENZIONE: Se il computer dispone di una porta RJ45, scollegare il cavo di rete dal computer.

- 5 Scollegare il computer e tutti i dispositivi collegati dalle rispettive prese elettriche.
- 6 Aprire lo schermo.
- 7 Tenere premuto l'Accensione per alcuni secondi per la messa a terra della scheda di sistema.
	- $\triangle|$  ATTENZIONE: Per evitare il rischio di ricevere la scossa, scollegare sempre il computer dalla presa elettrica prima di eseguire il passaggio n. 8.
	- $\triangle|$  ATTENZIONE: Per evitare eventuali scariche elettrostatiche, scaricare a terra l'elettricità statica del corpo utilizzando una fascetta da polso per la messa a terra o toccando di tanto in tanto una superficie metallica non verniciata e contemporaneamente un connettore sul retro del computer.
- 8 Rimuovere le eventuali ExpressCard o schede smart installate dai relativi slot.

## Dopo aver effettuato interventi sui componenti interni del computer

Una volta completate le procedure di ricollocamento, assicurarsi di aver collegato dispositivi esterni, schede e cavi prima di accendere il computer.

- $\triangle$  | ATTENZIONE: Per evitare di danneggiare il computer, utilizzare soltanto la batteria progettata per questo specifico computer della Dell. Non utilizzare batterie progettate per altri computer Dell.
- 1 Collegare eventuali dispositivi esterni, ad esempio un replicatore di porte, una batteria slice o una base per supporti multimediali e ricollocare tutte le eventuali schede, ad esempio una ExpressCard.
- 2 Collegare al computer tutti i cavi telefonici o di rete.

### $\triangle$  ATTENZIONE: Per collegare un cavo di rete, collegare prima il cavo nella periferica di rete, poi collegarlo al computer.

- 3 Collegare il computer e tutte le periferiche collegate alle rispettive prese elettriche.
- 4 Accendere il computer.

# Tecnologia e componenti

<span id="page-7-0"></span>Questo capitolo descrive la tecnologia e i componenti disponibili nel sistema.

Argomenti:

- DDR4
- [Funzionalità USB](#page-9-0)
- [HDMI](#page-11-0)

# DDR4

La memoria DDR4 (Double Data Rate di quarta generazione) succede alle tecnologie DDR2 e DDR3 con un processore più veloce e una capacità massima di 512 GB, rispetto ai 128 GB per DIMM della memoria DDR3. La memoria dinamica sincrona ad accesso casuale DDR4 è formulata in modo diverso rispetto alla memoria DDR e SDRAM, per impedire agli utenti di installare nel sistema il tipo di memoria sbagliato.

La memoria DDR4 richiede il 20% di energia in meno, o solo 1,2 volt, rispetto alla memoria DDR3, che richiede 1,5 Volt di corrente elettrica per funzionare. La memoria DDR4 supporta anche una nuova modalità di spegnimento, che consente al dispositivo host di andare in standby senza dover aggiornare la memoria. La modalità spegnimento ridurrà il consumo di energia in standby del 40-50%.

## Specifiche principali

La tabella seguente confronta le specifiche delle tecnologie DDR3 e DDR4:

### Tabella 1. DDR3 e DDR4

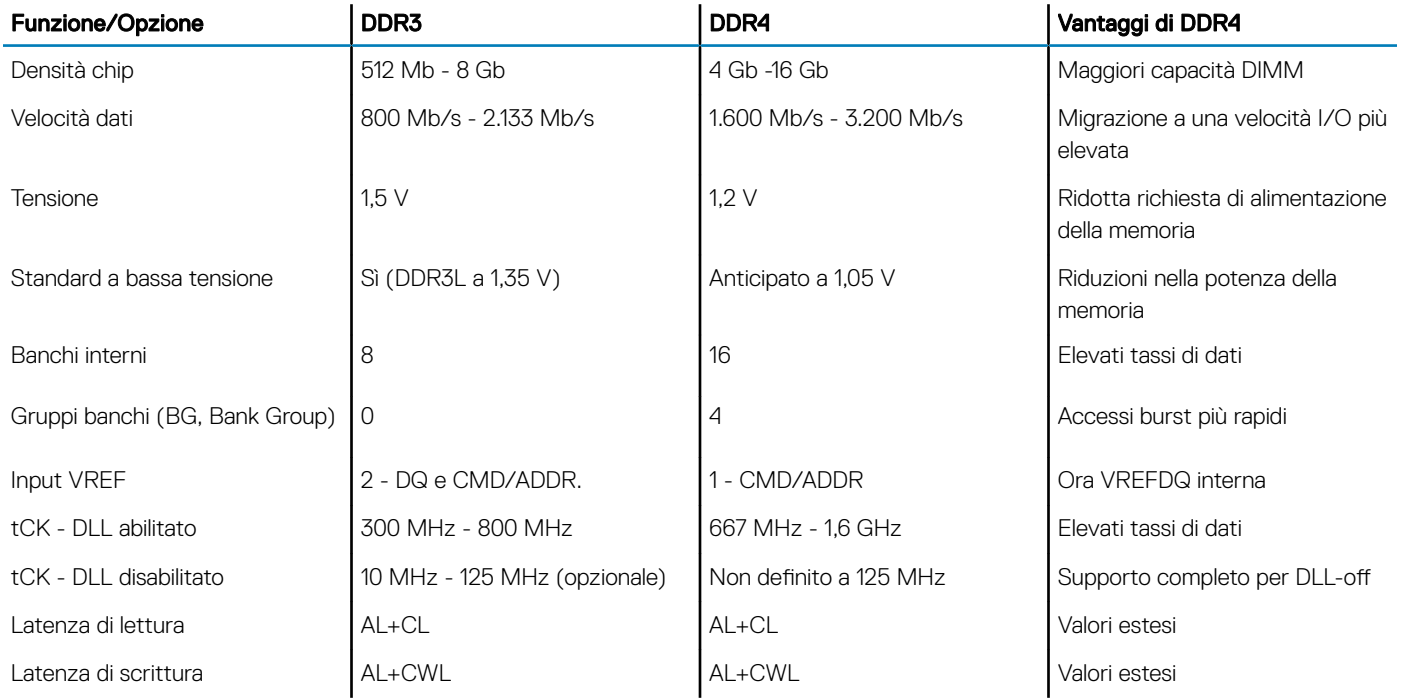

<span id="page-8-0"></span>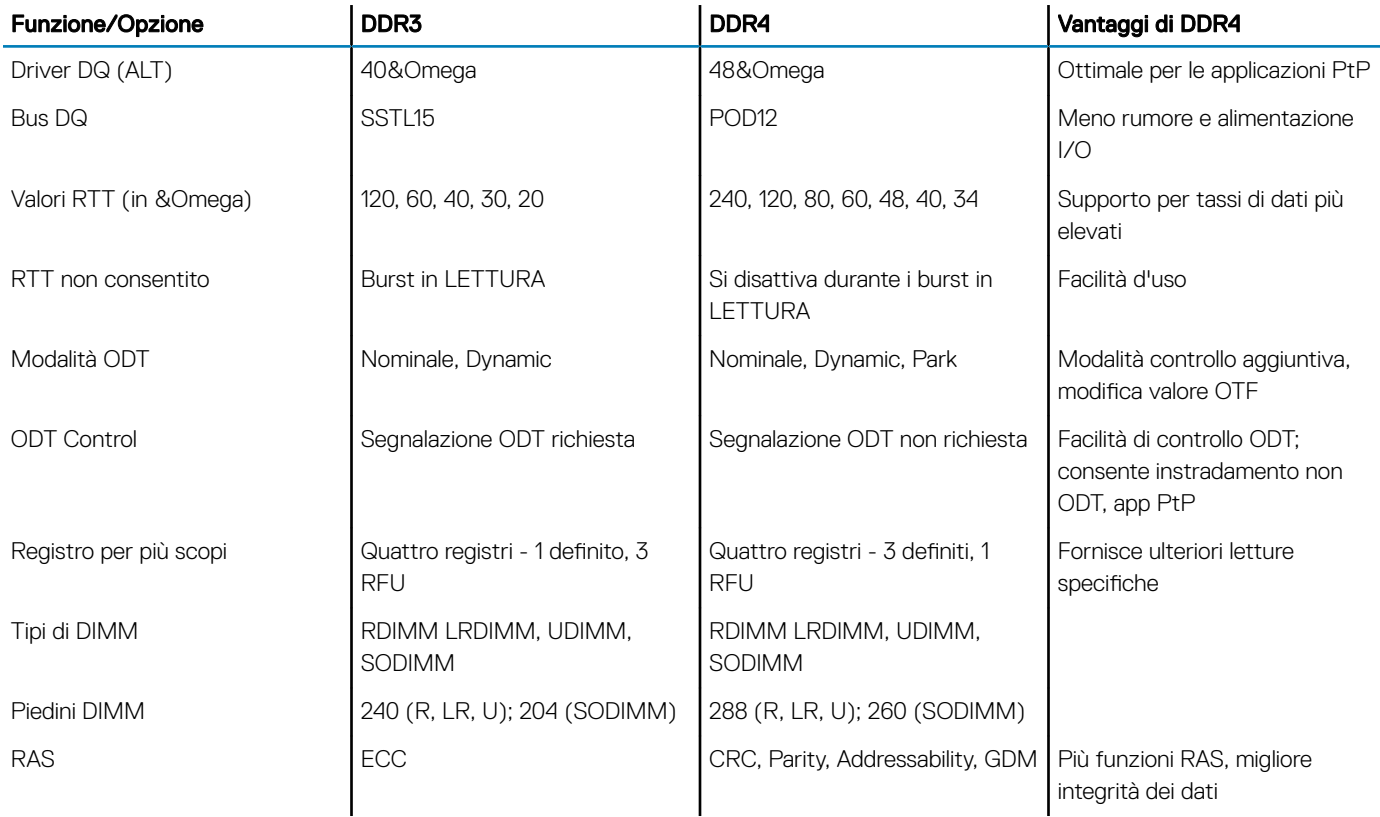

## Dettagli sulla memoria DDR4

I moduli di memoria DDR3 e DDR4 presentano le lievi differenze descritte di seguito.

### Differenza nella posizione della tacca

La posizione della tacca su un modulo DDR4 è diversa rispetto a un modulo DDR3. Entrambe le tacche si trovano sul bordo, ma sulla DDR4 la tacca è in una posizione leggermente diversa, per evitare che il modulo venga installato su una scheda o una piattaforma incompatibile.

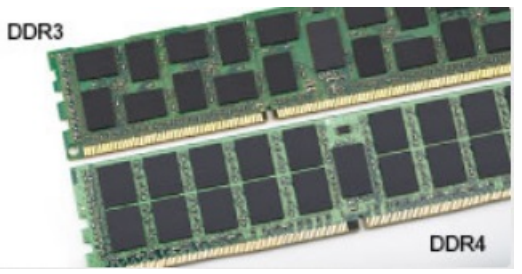

### Figura 1. Differenza nella posizione della tacca

### Spessore superiore

I moduli DDR4 sono leggermente più spessi rispetto ai moduli DDR3, per alloggiare più livelli di segnale.

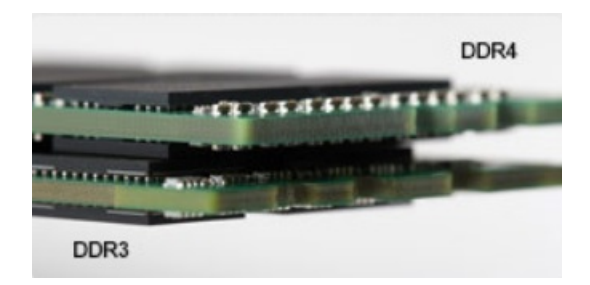

### <span id="page-9-0"></span>Figura 2. Differenza di Spessore

#### Bordo incurvato

I moduli DDR4 hanno un bordo incurvato indicano che facilita l'inserimento e allevia la pressione sul PCB durante l'installazione della memoria.

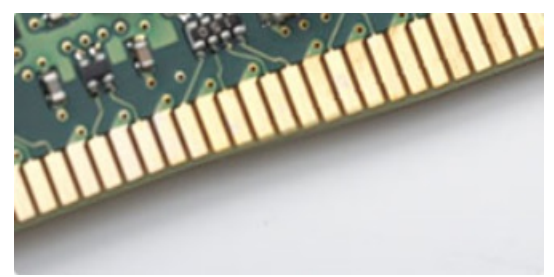

### Figura 3. Bordo incurvato

## Funzionalità USB

Lo standard USB (Universal Serial Bus) è stato introdotto nel 1996. Ha semplificato enormemente la connessione tra i computer host e le periferiche come mouse, tastiere, driver esterni e stampanti.

Diamo ora uno sguardo al processo di evoluzione dello USB facendo riferimento alla tabella riportata di seguito.

### Tabella 2. Evoluzione dello USB

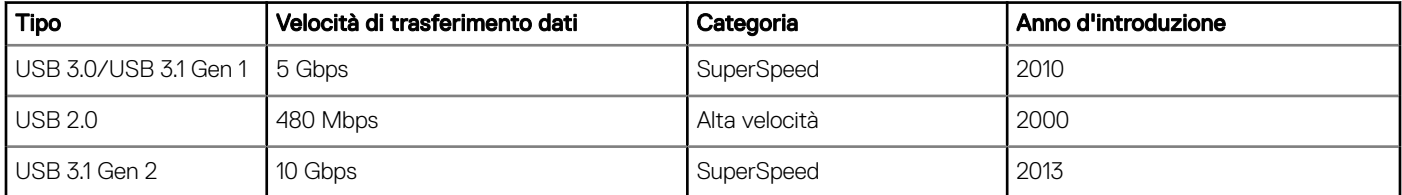

## USB 3.0/USB 3.1 Gen 1 (USB SuperSpeed)

Presente in circa 6 miliardi di dispositivi, per anni, la tecnologia USB 2.0 è rimasta saldamente radicata come interfaccia standard nel mondo dei PC; tuttavia, più aumentano la velocità dell'hardware e i requisiti della larghezza di banda, più cresce l'esigenza di una velocità sempre maggiore. USB 3.0/USB 3.1 Gen 1 finalmente risponde alle richieste dei consumatori, con una velocità teoricamente superiore di 10 volte rispetto alla tecnologia precedente. In breve, le caratteristiche della tecnologia USB 3.1 Gen 1 sono:

- Velocità di trasferimento maggiori (fino a 5 Gbps)
- Aumento della potenza massima di bus e maggiore assorbimento di corrente per meglio adattarsi ai dispositivi che richiedono una grande quantità di alimentazione
- Nuove funzioni di risparmio energetico
- Trasferimenti dati full duplex e supporto per le nuove tipologie di trasferimento
- <span id="page-10-0"></span>• Compatibilità USB 2.0
- Nuovi connettori e cavo

Gli argomenti seguenti rispondono ad alcune delle domande più frequenti riguardanti l'interfaccia USB 3.0/USB 3.1 Gen 1.

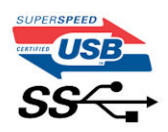

## Velocità

Attualmente esistono 3 velocità definite dall'ultima specifica USB 3.0/3.1 Gen: SuperSpeed, HiSpeed e FullSpeed. La modalità SuperSpeed ha una velocità di trasferimento di 4,8 Gbps. La specifica conserva le modalità USB HiSpeed e FullSpeed, rispettivamente note come USB 2.0 e 1.1, ma queste modalità più lente funzionano comunque a 480 Mbps e 12 Mbps rispettivamente e vengono conservate per mantenere la compatibilità con le versioni precedenti.

L'interfaccia USB 3.0/USB 3.1 Gen 1 raggiunge prestazioni nettamente superiori grazie alle modifiche tecniche elencate di seguito:

- Un bus fisico aggiuntivo oltre il bus USB 2.0 esistente (fare riferimento alla figura riportata in basso).
- Il bus USB 2.0 era dotato in precedenza di quattro cavi (alimentazione, messa a terra e una coppia per i dati differenziali); il bus USB 3.0/USB 3.1 Gen 1 dispone di quattro cavi in più per due coppie di segnale differenziale (ricezione e trasmissione), per un totale di otto collegamenti nei connettori e nel cablaggio.
- USB 3.0/USB 3.1 Gen 1 utilizza l'interfaccia dati bidirezionale, anziché l'half-duplex della tecnologia USB 2.0. Ciò assicura un aumento in termini di larghezza di banda pari a 10 volte.

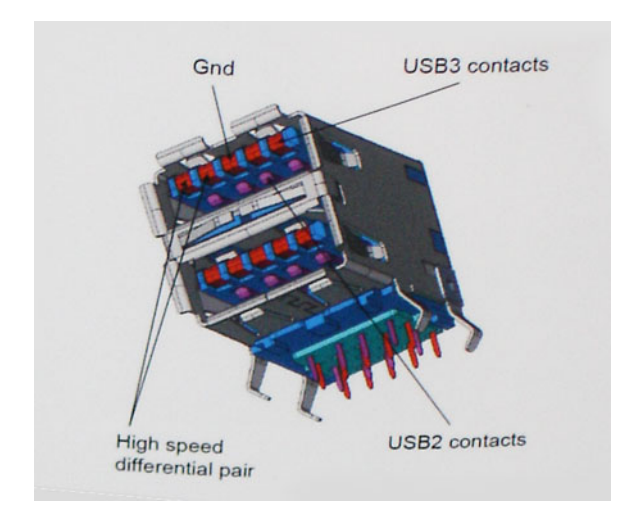

Con le sempre crescenti esigenze di oggigiorno quanto al trasferimento dei dati di contenuti video ad alta definizione, la tecnologia USB 2.0 dei dispositivi di storage da interi terabyte, delle fotocamere digitali da sempre più megapixel e via dicendo può non essere abbastanza. Inoltre, nessuna connessione USB 2.0 potrà mai avvicinarsi a un throughput teorico di 480 Mbps, fermandosi a un valore di trasferimento massimo effettivo che si aggira intorno ai 320 Mbps (40 MB/s). Analogamente, le connessioni USB 3.0/USB 3.1 Gen 1 non arriveranno mai a 4,8 Gbps, quindi probabilmente si arriverà a una velocità massima reale di 400 MB/s. A questa velocità, la tecnologia USB 3.0/USB 3.1 Gen 1 è 10 volte migliore dello standard USB 2.0.

## Applicazioni

USB 3.0/USB 3.1 Gen 1 apre a un maggior numero di dispositivi per migliorare l'esperienza generale. Se in passato i video USB erano a malapena accettabili (quanto a valori di risoluzione massima, latenza e compressione video), ora è facile immaginare che, con una larghezza di banda 5-10 volte superiore, le soluzioni video USB dovrebbero funzionare molto meglio. Il DVI a collegamento singolo richiede circa 2

<span id="page-11-0"></span>Gbps di throughput. Se 480 Mbps erano limitativi, 5 Gbps sono più che promettenti. Con i 4,8 Gbps di velocità che promette, questo standard si farà strada in alcuni prodotti ai quali in passato la tecnologia USB era sconosciuta, come i sistemi di storage RAID esterno.

Di seguito sono elencati alcuni dei prodotti disponibili con tecnologia SuperSpeed USB 3.0/USB 3.1 Gen 1:

- Dischi rigidi esterni USB 3.0 /USB 3.1 Gen 1 per desktop
- Dischi rigidi USB 3.0/USB 3.1 Gen 1 portatili
- Dock e adattatori per unità USB 3.0/USB 3.1 Gen 1
- Lettori e unità Flash USB 3.0/USB 3.1 Gen 1
- Unità a stato solido USB 3.0/USB 3.1 Gen 1
- RAID USB 3.0/USB 3.1 Gen 1
- Unità multimediali ottiche
- Dispositivi multimediali
- Rete
- Hub e schede adattatore USB 3.0/USB 3.1 Gen 1

## **Compatibilità**

La buona notizia è che la tecnologia USB 3.0/USB 3.1 Gen 1 è attentamente progettata per essere compatibile con l'interfaccia USB 2.0. Prima di tutto, se la tecnologia USB 3.0/USB 3.1 Gen 1 specifica nuove connessioni fisiche e quindi nuovi cavi che consentano di sfruttare la velocità superiore del nuovo protocollo, il connettore in sé mantiene la stessa forma rettangolare con i quattro contatti USB 2.0 nella stessa posizione di prima. I cavi USB 3.0/3.1 Gen 1 ospitano cinque nuove connessioni per trasportare e ricevere i dati trasmessi in modo indipendente, le quali entrano in contatto solo quando si è connessi a una connessione USB SuperSpeed appropriata.

Windows 8/10 prevedono il supporto nativo dei controller USB 3.1 Gen 1, diversamente dalle versioni precedenti di Windows, che continuano a richiedere driver distinti per i controller USB 3.0/3.1 Gen 1.

Microsoft ha annunciato per Windows 7 il supporto della tecnologia USB 3.1 Gen 1, forse non al momento del rilascio, ma in un Service Pack successivo. È anche ipotizzabile che, con la buona riuscita del rilascio del supporto di USB 3.0/USB 3.1 Gen 1 in Windows 7, il supporto SuperSpeed sarà inserito anche in Vista. Microsoft lo ha confermato affermando che per la maggior parte dei suoi partner anche Vista dovrebbe supportare la tecnologia USB 3.0/USB 3.1 Gen 1.

# HDMI

In questa sezione viene illustrata l'interfaccia HDMI 1.4/ 2.0, insieme alle caratteristiche e ai vantaggi.

HDMI (High-Definition Multimedia Interface) è un'interfaccia audio/video interamente digitali e non compressi supportata a livello di settore. HDMI da da interfaccia tra qualsiasi origine audio/video digitale compatibile, ad esempio un lettore DVD, un ricevitore A/V o un dispositivo audio e/o monitor video digitale compatibile, ad esempio una TV digitale (DTV). Applicazioni per lettori DVD e TV HDMI. Il vantaggio principale è il ridotto numero di cavi e disposizioni di protezione dei contenuti. HDMI supporta con un unico cavo video standard, avanzati o ad alta definizione, oltre a contenuti audio digitali multicanale.

N.B.: L'HDMI 1.4 fornirà supporto per canale audio 5.1.

## HDMI 1.4 - HDMI 2.0: caratteristiche

- Canale Ethernet HDMI Consente di incrementare la velocità della connessione di rete a un collegamento HDMI, permettendo agli utenti di sfruttare appieno i vantaggi dei propri dispositivi abilitati IP senza che sia necessario un cavo Ethernet separato
- Canale di ritorno audio Consente a una TV con interfaccia HDMI e dotata di sintonizzatore integrato di inviare dati audio "upstream" a un sistema audio surround, senza che sia necessario un cavo audio separato
- 3D Consente di definire i protocolli input/output per i formati video 3D principali, preparando il terreno per veri e propri giochi e applicazioni di home theater 3D
- Tipi di contenuto Consente di segnalare in tempo reale i tipi di contenuto tra i dispositivi di visualizzazione e quelli di sorgente, permettendo a una TV di ottimizzare le impostazioni d'immagine in base al tipo di contenuto
- <span id="page-12-0"></span>Spazi colore aggiuntivi - Aggiunge il supporto per ulteriori modelli di colore utilizzati nella grafica e nella fotografia digitale.
- Supporto 4K Consente di ottenere risoluzioni video superiori a 1080p, fornendo supporto agli schermi di nuova generazione in competizione con i sistemi di cinema digitale utilizzati in numerose sale cinematografiche commerciali
- **Connettore micro HDMI** Un nuovo e più piccolo connettore per telefoni e altri dispositivi portatili, in grado di supportare video con risoluzione fino a 1080p
- Sistema di connessione auto Nuovi cavi e connettori per i sistemi video all'interno dei veicoli, progettati per soddisfare le esigenze specifiche del settore automobilistico offrendo al contempo la qualità che caratterizza l'HD

## Vantaggi dell'HDMI

- La qualità HDMI trasmette audio e video digitali non compressi per la massima nitidezza d'immagine.
- L'HDMI fornisce la qualità e la funzionalità di un'interfaccia digitale a basso costo, supportando formati video non compressi in modo semplice e conveniente.
- L'HDMI audio supporta diversi formati audio, dall'audio stereo standard al surround multicanale.
- L'interfaccia HDMI combina video e audio multicanale in un unico cavo, eliminando i costi, la complessità e il disordine che caratterizzano la molteplicità di cavi attualmente utilizzati nei sistemi AV.
- L'interfaccia HDMI supporta la comunicazione tra la sorgente video (come ad esempio un lettore DVD) e la DTV, consentendo nuove funzionalità.

# <span id="page-13-0"></span>Rimozione e installazione dei componenti

3

#### Argomenti:

- Strumenti consigliati
- [Elenco delle dimensioni delle viti](#page-14-0)
- [Layout della scheda di sistema](#page-15-0)
- [Piedini di gomma](#page-17-0)
- [Copricavi \(opzionale\)](#page-18-0)
- **[Supporto](#page-20-0)**
- [Coperchio posteriore](#page-22-0)
- [Disco rigido](#page-24-0)
- [Modulo di memoria](#page-26-0)
- [Protezione della scheda di sistema](#page-28-0)
- **[Intel Optane](#page-30-0)**
- [Unità a stato solido \(SSD\)](#page-32-0)
- [Scheda WLAN](#page-34-0)
- [Ventola di sistema](#page-38-0)
- [Webcam a scomparsa](#page-40-0)
- [Batteria a bottone](#page-44-0)
- [Dissipatore di calore](#page-45-0)
- [Processore](#page-49-0)
- [Coperchio della base](#page-51-0)
- [Alimentatore \(PSU\)](#page-54-0)
- [Ventola dell'alimentatore Ventola PSU](#page-58-0)
- [Staffa per input e output](#page-60-0)
- [Scheda di sistema](#page-64-0)
- **[Altoparlanti](#page-70-0)**
- [Scheda del pulsante di alimentazione](#page-72-0)
- **[Microfoni](#page-74-0)**
- [Scheda di input e output](#page-76-0)
- Porta per cuffie con microfono
- **[Antenne](#page-82-0)**
- [Pannello dello schermo](#page-84-0)
- [Cavo dello schermo](#page-88-0)
- [Intelaiatura centrale](#page-90-0)

# Strumenti consigliati

Le procedure in questo documento possono richiedere i seguenti strumenti:

- Cacciavite a croce n. 0
- Cacciavite a croce n. 1

### <span id="page-14-0"></span>N.B.: Il cacciavite n. 0 è per le viti 0-1 e il cacciavite n. 1 per le viti 2-4

# Elenco delle dimensioni delle viti

### Tabella 3. OptiPlex 7460 All-in-One

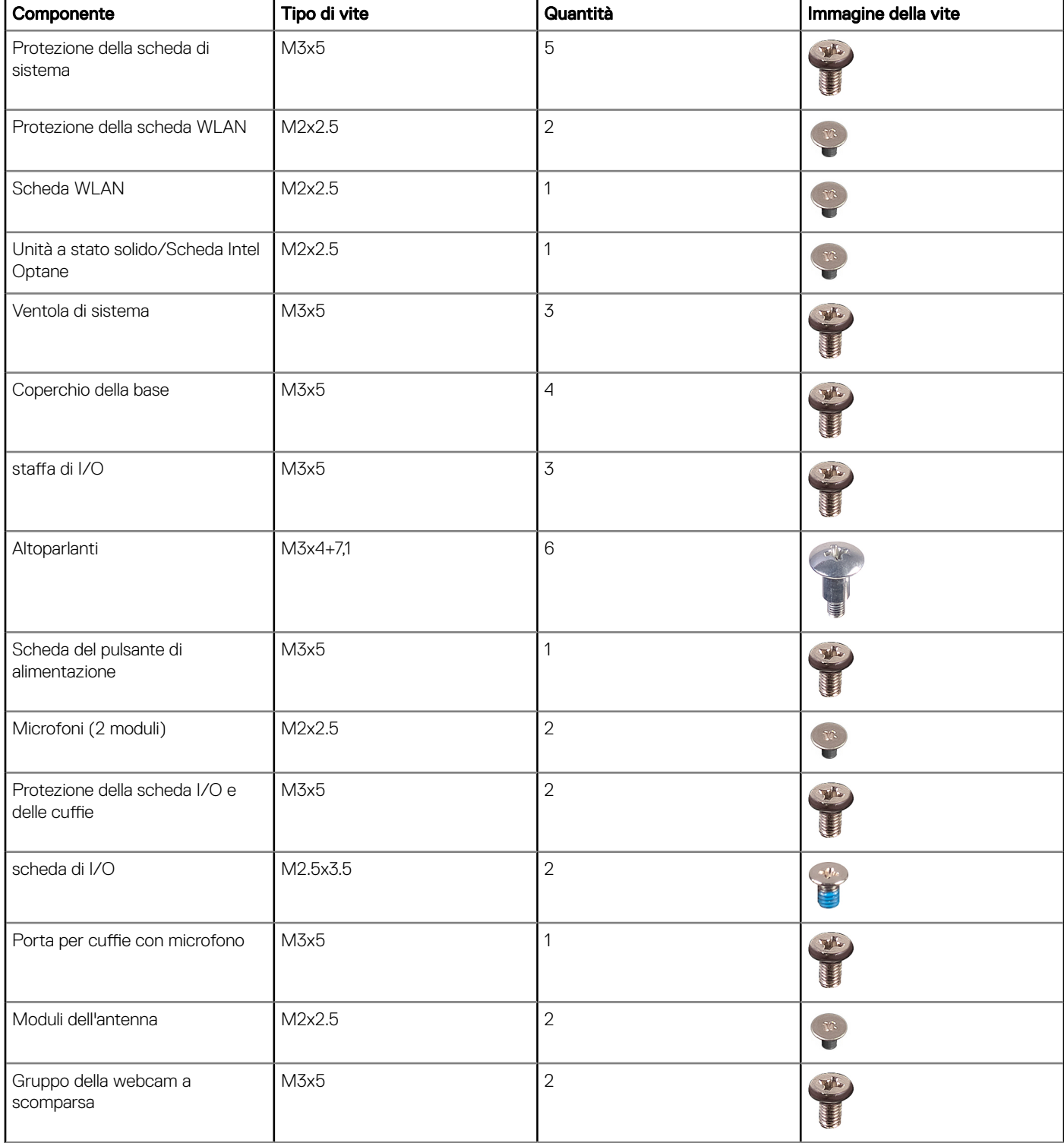

<span id="page-15-0"></span>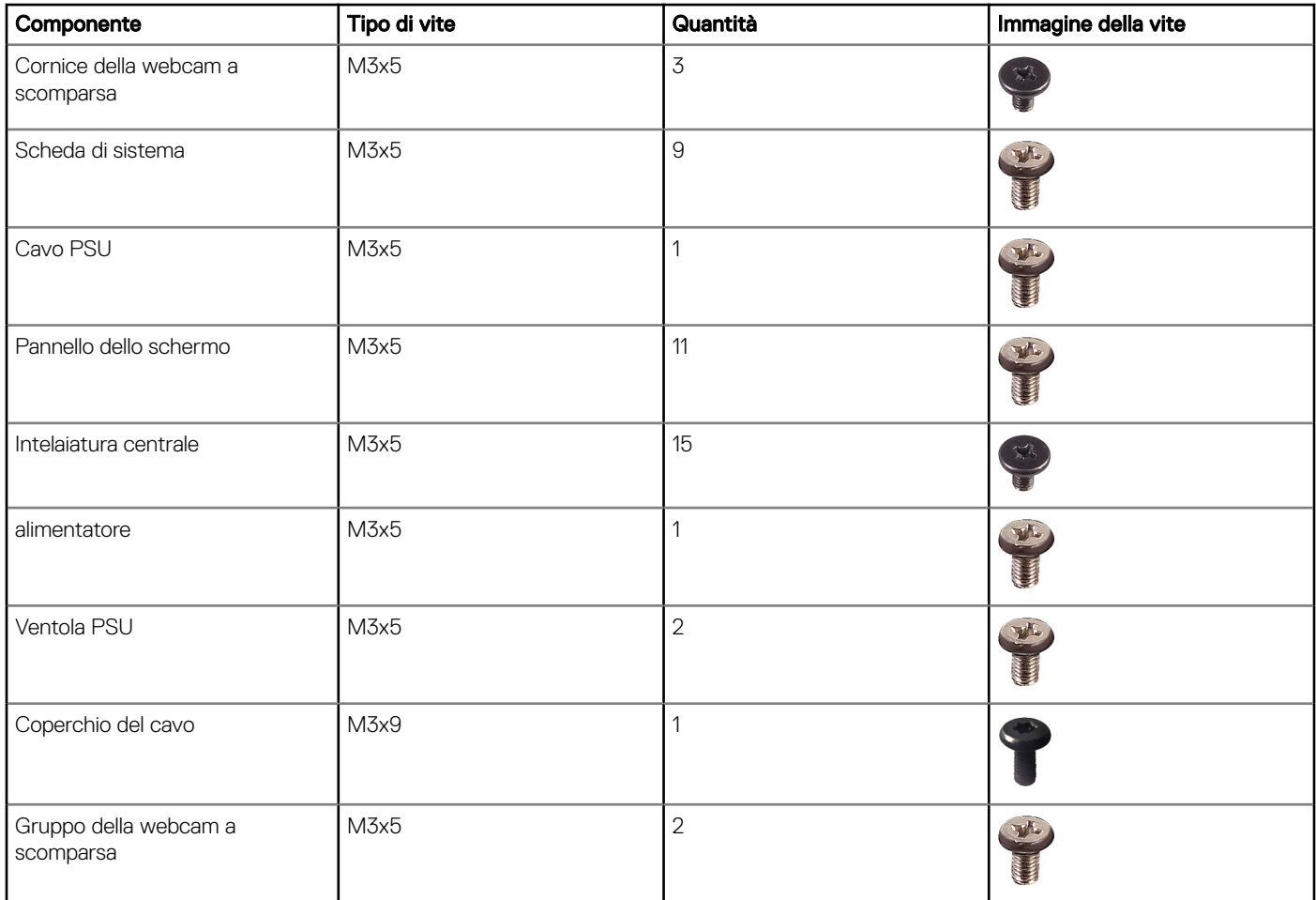

# Layout della scheda di sistema

OptiPlex 7460 All-in-One

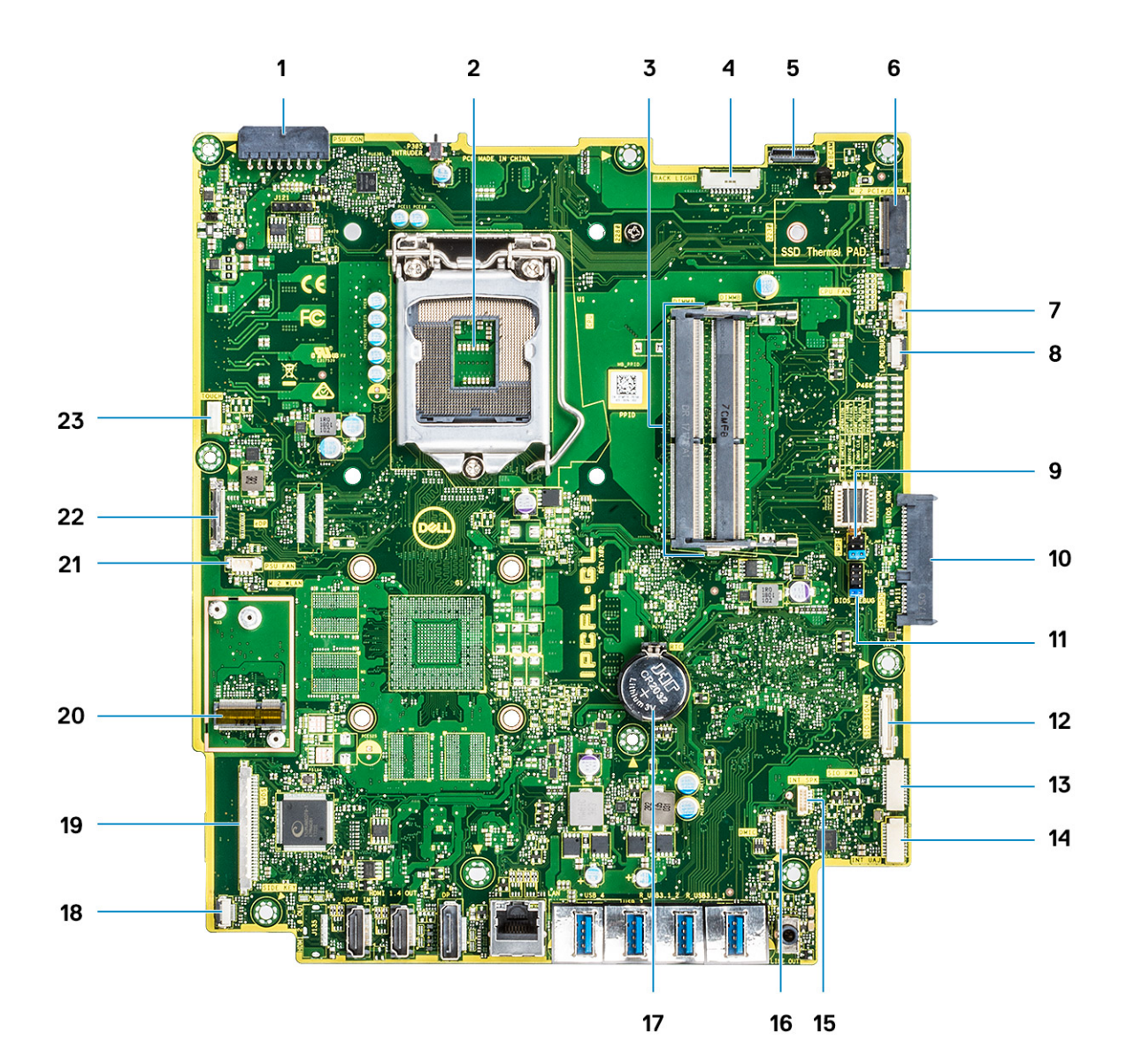

- Connettore alimentazione PSU 2 Processore
- 
- Connettore della webcam 6 slot PCIe/SATA M.2
- 7 Connettore della ventola del sistema anticola el sistema el segundo del sistema el segundo del sistema el segundo del sistema el segundo del sistema el segundo del sistema el segundo de la el el el el el el el el el el e
- Ponticelli Modalità assistenza/Annullamento password/ Cancellazione CMOS
- 
- SIO\_power connector 14 Connettore UAJ
- INT\_SPK connector 16 Connettore DMIC
- 
- 
- 
- Connettore del cavo del touchpad
- 
- Slot di memoria 4 Connettore retroilluminazione
	-
	-
	- Connettore SATA HDD
- 11 Intestazione SPI 12 SIO\_signal connector
	-
	-
- 17 Batteria a bottone 18 Connettore del pulsante di accensione
- connettore LVDS 20 Connettore WLAN M.2
- Ventola PSU 22 Connettore del cavo eDP

# <span id="page-17-0"></span>Piedini di gomma

## Rimuovere il piedino in gomma

- 1 Seguire le procedure descritte in [Prima di effettuare interventi sui componenti interni del computer](#page-6-0).
- 2 Sollevare il piedino in gomma sul bordo inferiore della base del gruppo schermo e tirare verso l'esterno.

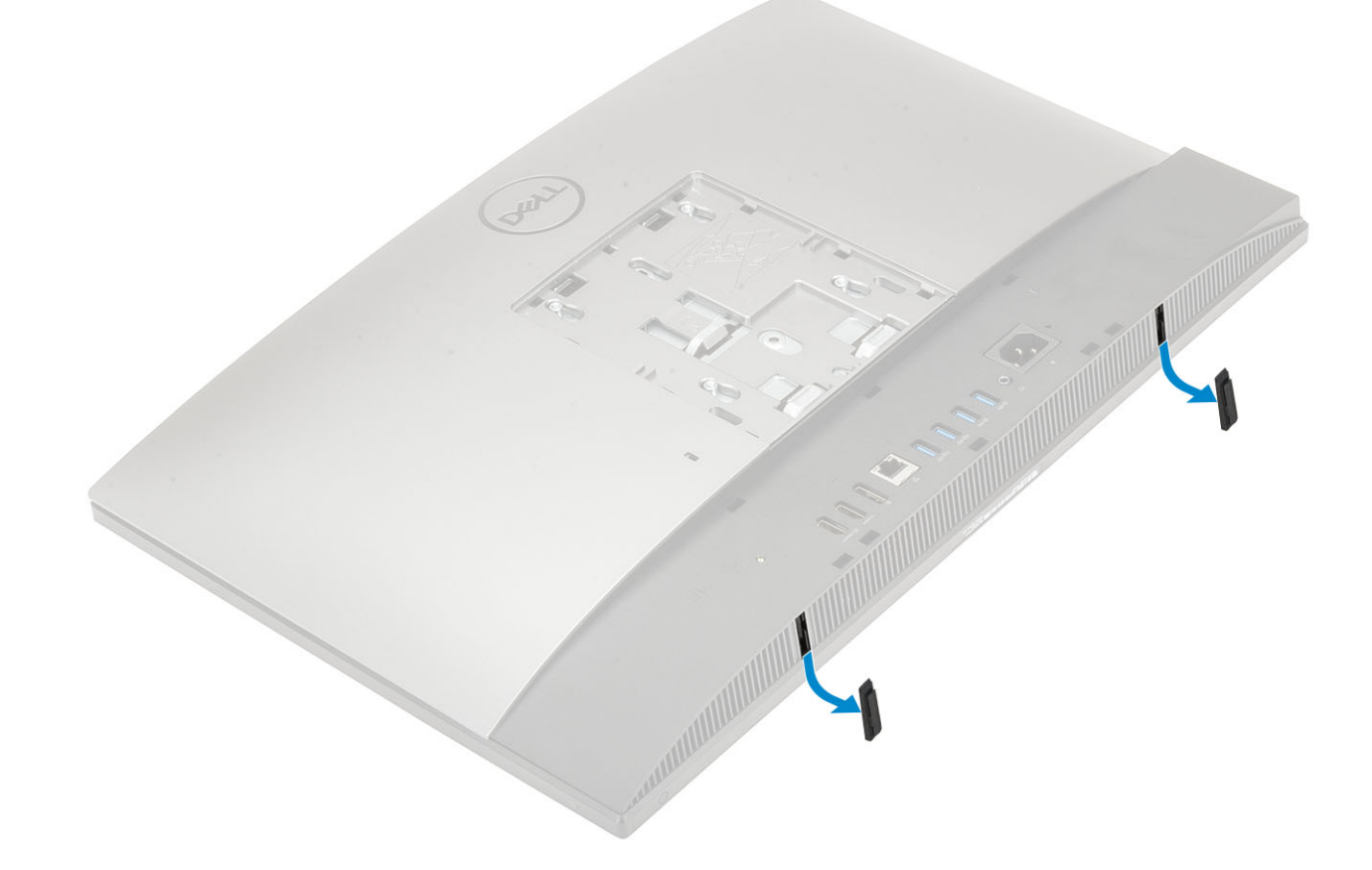

## Installare il piedino in gomma

1 Allineare il piedino in gomma con gli slot sulla base del gruppo schermo e spingerla fermamente in posizione.

<span id="page-18-0"></span>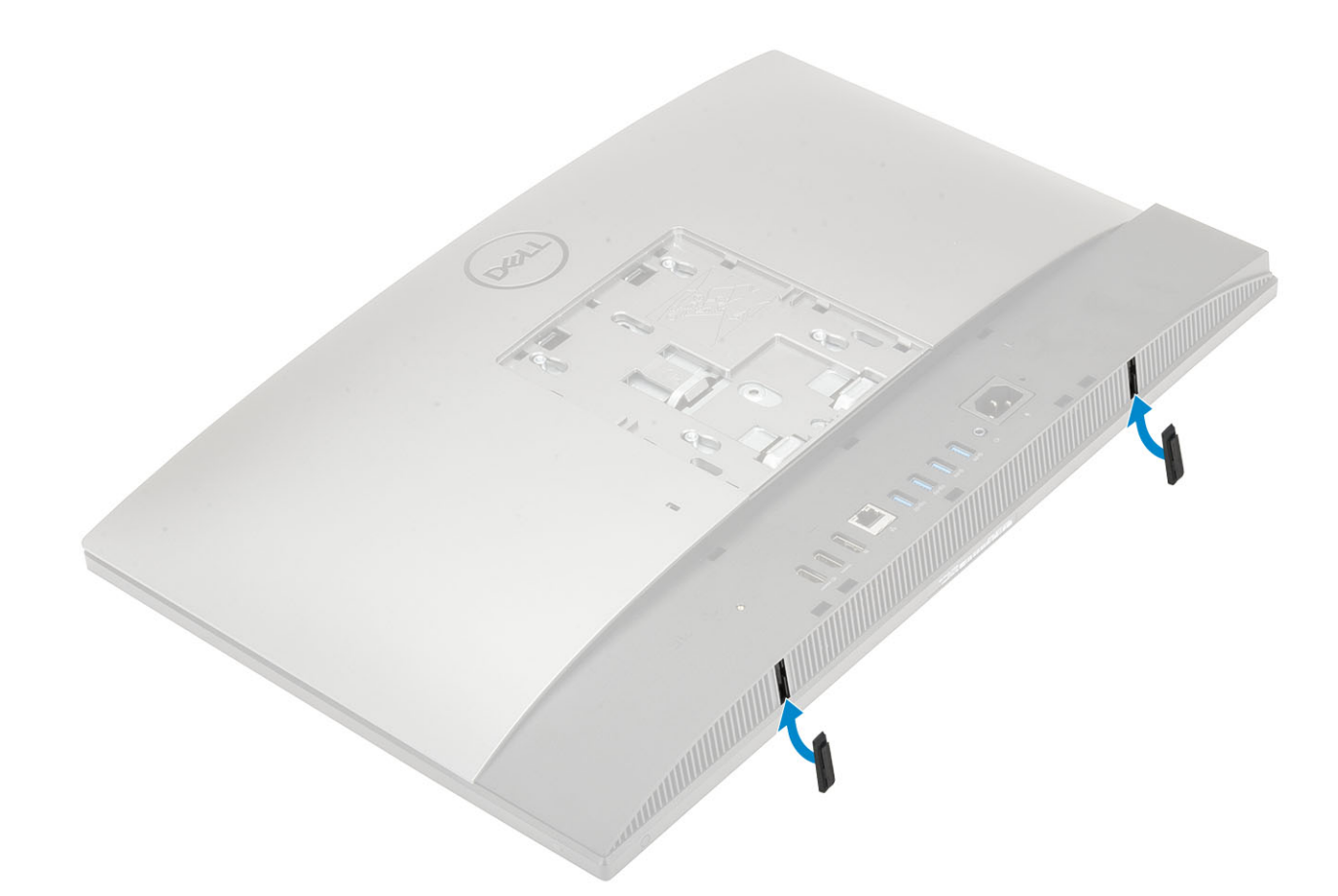

2 Seguire le procedure descritte in [Dopo aver effettuato gli interventi sui componenti interni del computer](#page-6-0).

# Copricavi (opzionale)

## Rimozione della copertura del cavo

- 1 Seguire le procedure descritte in [Prima di effettuare interventi sui componenti interni del computer](#page-6-0).
- 2 Rimuovere la vite (M3x5) che fissa il copricavi al coperchio della base [1].
- 3 Sollevare il copricavi per rimuoverlo dal coperchio della base [2].

<span id="page-19-0"></span>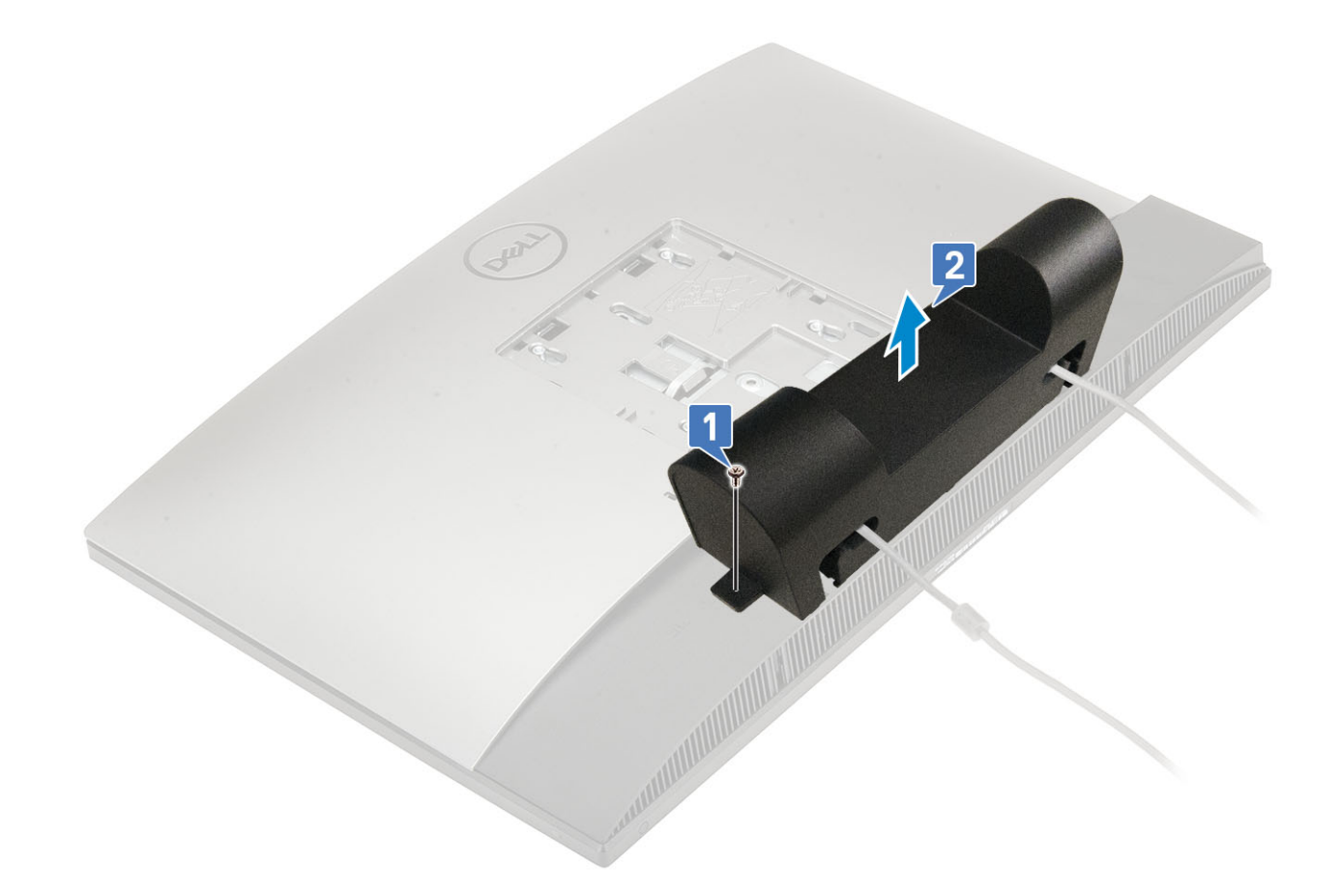

## Installare la copertura del cavo

- 1 Collocare il copricavi sul coperchio della base [1].
- 2 Ricollocare la vite che fissa il copricavi al coperchio della base [2].

<span id="page-20-0"></span>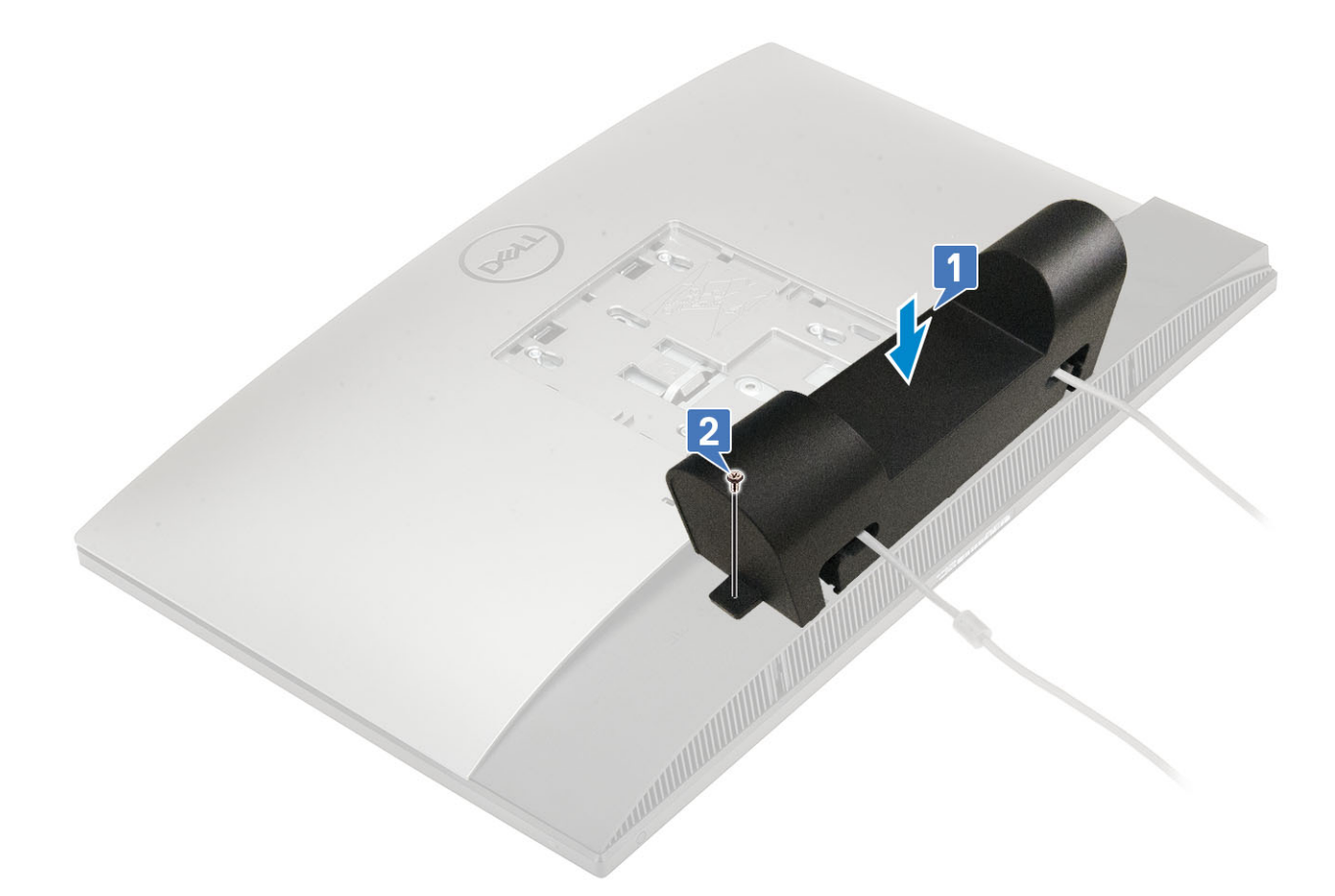

3 Seguire le procedure descritte in [Dopo aver effettuato gli interventi sui componenti interni del computer](#page-6-0).

# Supporto

## Rimozione del piedistallo

La seguente procedura vale solo per i sistemi dotati di piedistallo All-In-One basilare:

- 1 Seguire le procedure descritte in [Prima di effettuare interventi sui componenti interni del computer](#page-18-0).
- 2 Per evitare di danneggiare lo schermo, posizionare il sistema su una superficie piana e pulita.
- 3 Per rimuovere il supporto:
	- a Premere e far scorrere la linguetta di rilascio in avanti sul coperchio [1].
	- b Tenere la linguetta nella posizione di rilascio e tirare il supporto verso l'alto [2].
	- c Far scorrere verso il basso per sollevare il supporto in modo da estrarlo dal coperchio posteriore [3].

<span id="page-21-0"></span>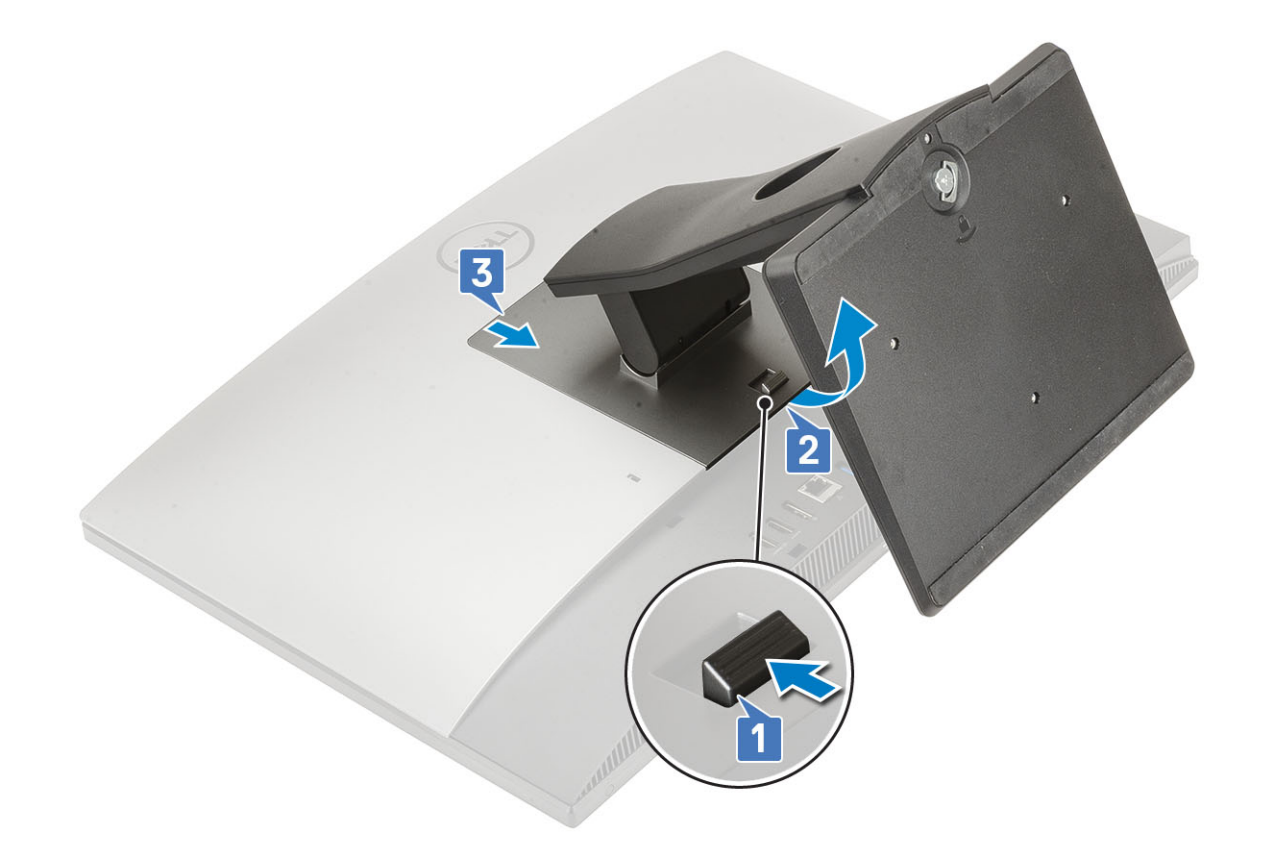

## installazione del piedistallo

La seguente procedura vale solo per i sistemi dotati di piedistallo All-In-One basilare:

- 1 Per installare il supporto:
	- a Allineare le linguette sul supporto [1].
	- b Far scattare il supporto in posizione sul coperchio posteriore [2].

<span id="page-22-0"></span>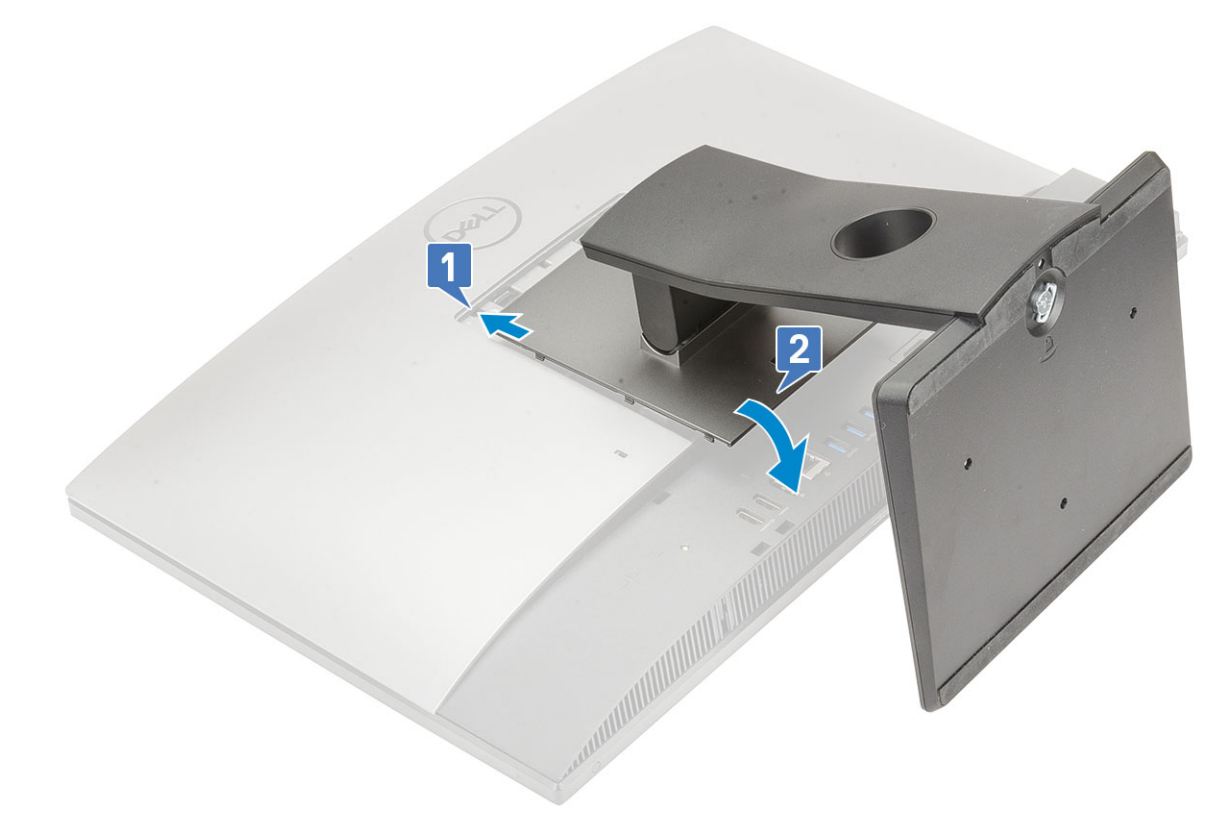

2 Seguire le procedure descritte in [Dopo aver effettuato gli interventi sui componenti interni del computer](#page-6-0).

# Coperchio posteriore

## Rimozione del coperchio posteriore

- 1 Seguire le procedure descritte in [Prima di effettuare interventi sui componenti interni del computer](#page-6-0).
- 2 Rimuovere il [supporto](#page-20-0).
- 3 Premere e tenere premuta la linguetta sul coperchio posteriore per sganciarla dal dispositivo di chiusura sulla protezione della scheda di sistema e far scorrere il coperchio posteriore nella direzione indicata per liberarlo dall'intelaiatura centrale [1].
- 4 Sollevare il coperchio posteriore dall'intelaiatura centrale e dalla protezione della scheda di sistema [2].

<span id="page-23-0"></span>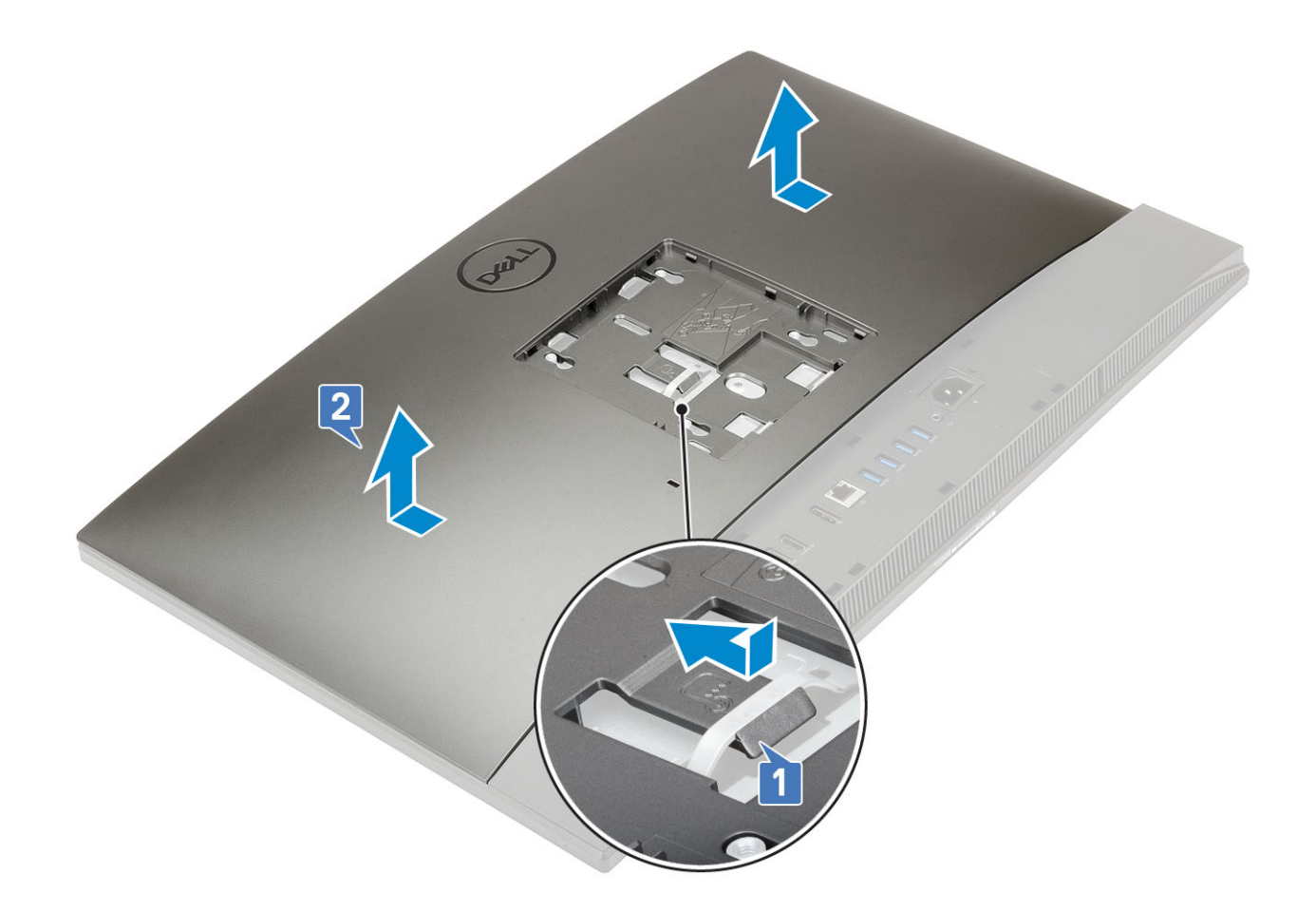

## Installazione del coperchio posteriore

- 1 Posizionare il coperchio posteriore sul sistema.
- 2 Premere e tenere premuta la linguetta [1] e allineare le tacche sul coperchio posteriore agli slot sulla cornice centrale.
- 3 Far scorrere il coperchio posteriore nella direzione mostrata per bloccare la linguetta del coperchio posteriore sotto il dispositivo di chiusura sulla protezione della scheda di sistema [2].

<span id="page-24-0"></span>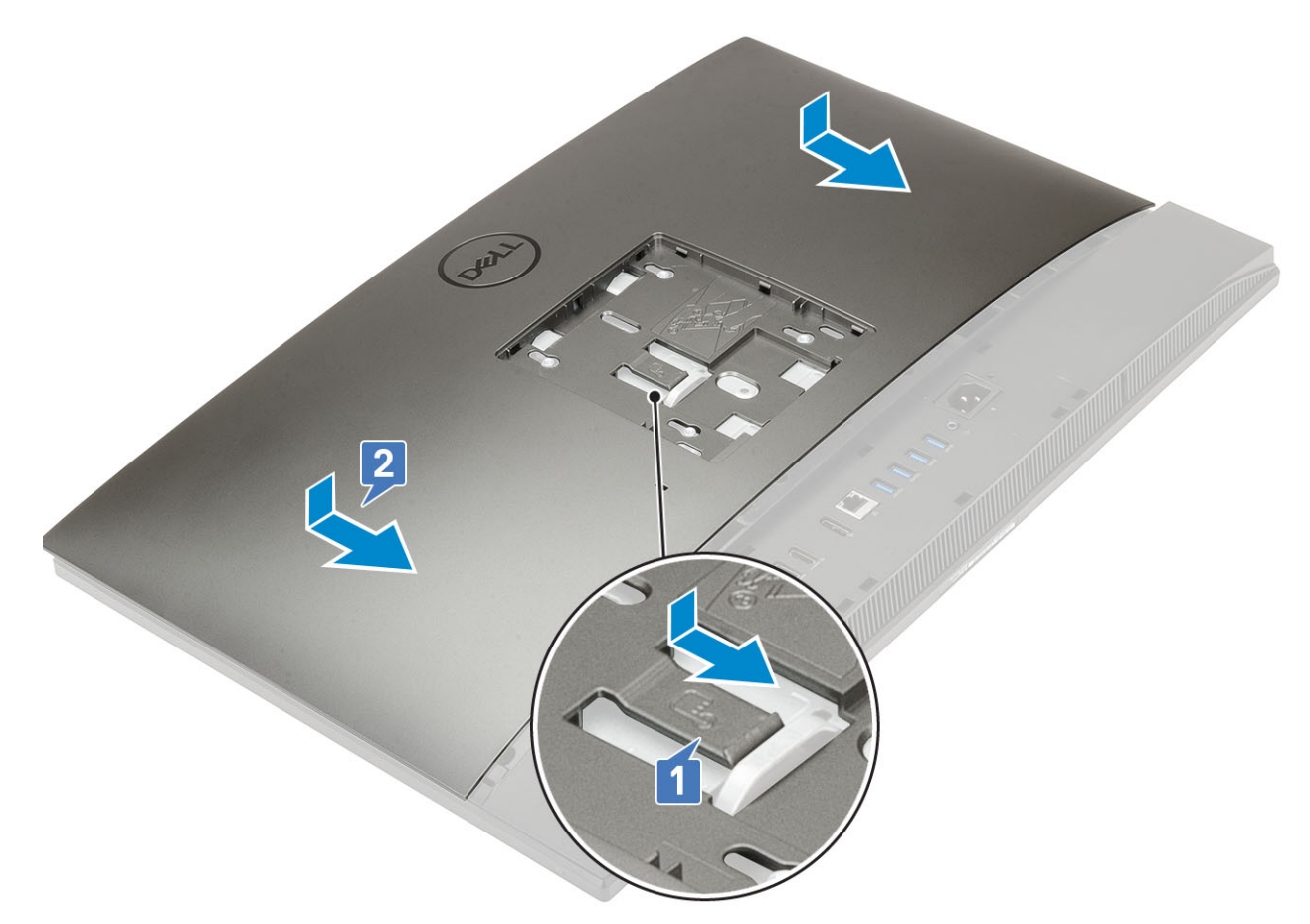

- 4 Installare il [supporto](#page-21-0).
- 5 Seguire le procedure descritte in [Dopo aver effettuato gli interventi sui componenti interni del computer](#page-6-0).

## Disco rigido

## Rimozione del gruppo del disco rigido

- 1 Seguire le procedure descritte in [Prima di effettuare interventi sui componenti interni del computer](#page-6-0).
- 2 Rimuovere i seguenti componenti:
	- a [Supporto](#page-20-0)
	- b [Coperchio posteriore](#page-22-0)
- 3 Per rimuovere il gruppo del disco rigido:
	- a Premere verso il basso la linguetta che fissa il gruppo del disco rigido alla protezione della scheda di sistema [1].
	- b Far scorrere e sollevare il gruppo del disco rigido dal relativo slot sulla base del gruppo schermo [2].

<span id="page-25-0"></span>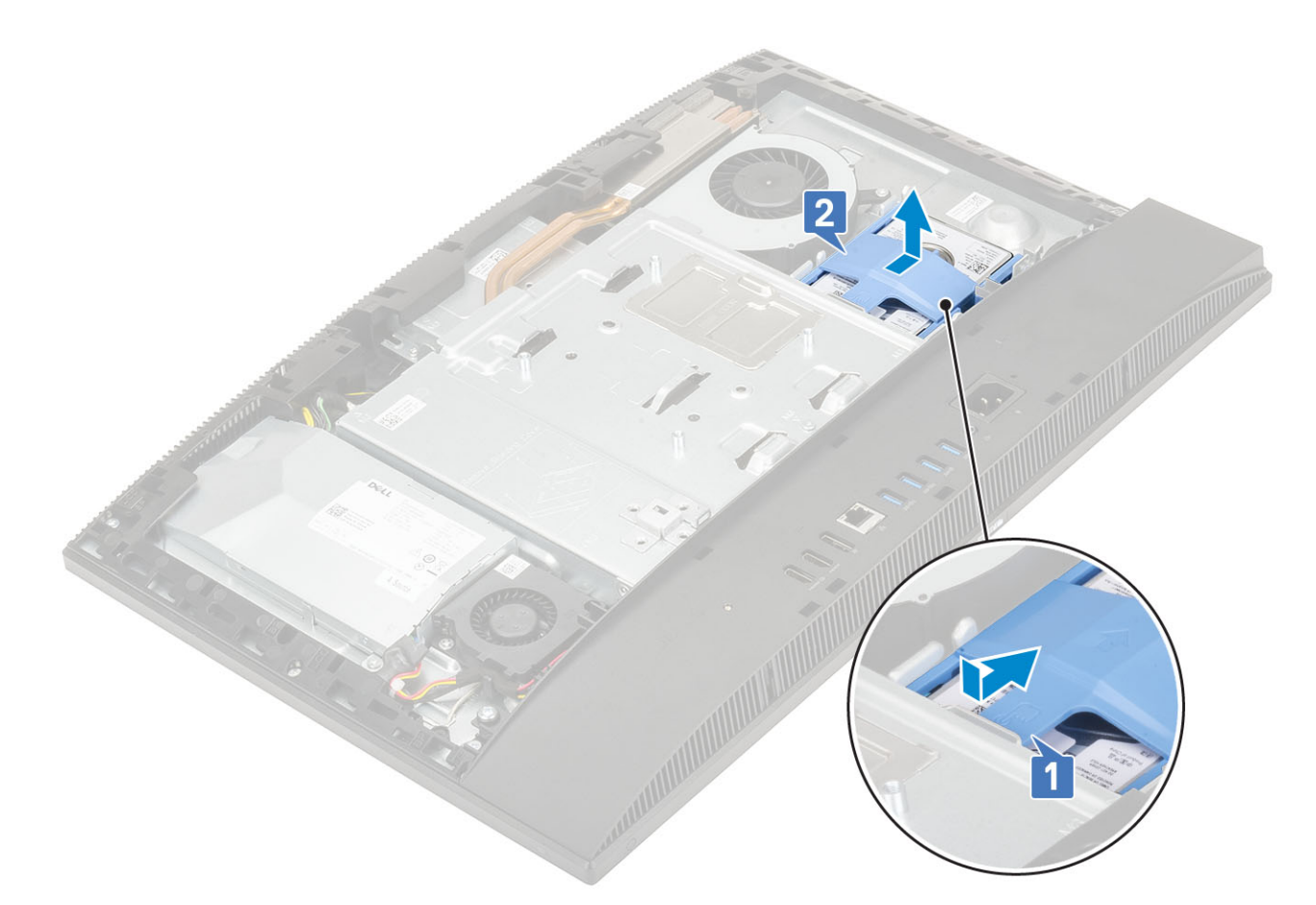

- 4 Per rimuovere il supporto del disco rigido:
	- a Sollevare le linguette sulla staffa del disco rigido dai relativi slot sul disco rigido stesso [1].
	- b Far scorrere il disco rigido e sollevarlo allontanandolo dalla staffa [2].

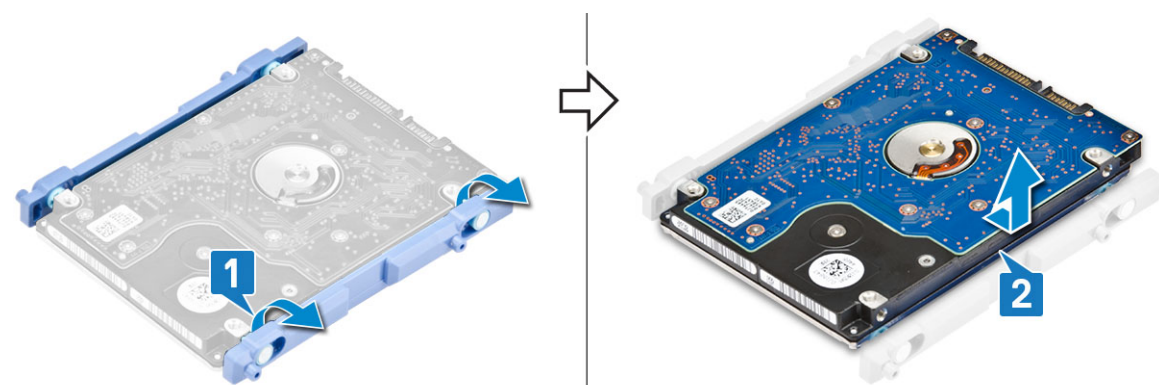

## Installazione del gruppo del disco rigido

- 1 Per installare la staffa del disco rigido:
	- a Allineare le linguette sulla staffa del disco rigido agli slot del disco [1].
	- b Flettere la staffa del disco rigido e riposizionare le linguette rimanenti sulla staffa stessa negli slot sul disco rigido.

<span id="page-26-0"></span>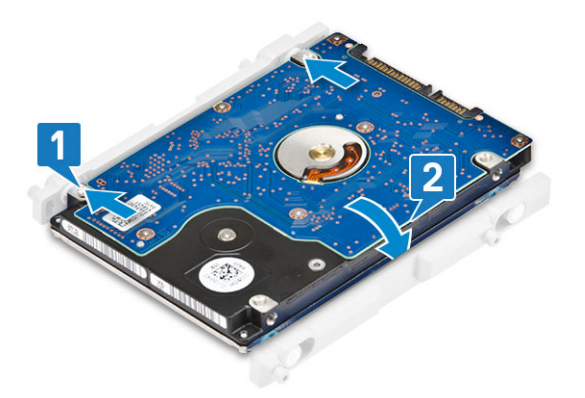

- 2 Per installare il gruppo del disco rigido:
	- a Posizionare il gruppo del disco rigido nello slot [1].
	- b Farlo scorrere per bloccare la linguetta blu sul gruppo del disco rigido alla linguetta metallica sulla base del gruppo schermo [2].

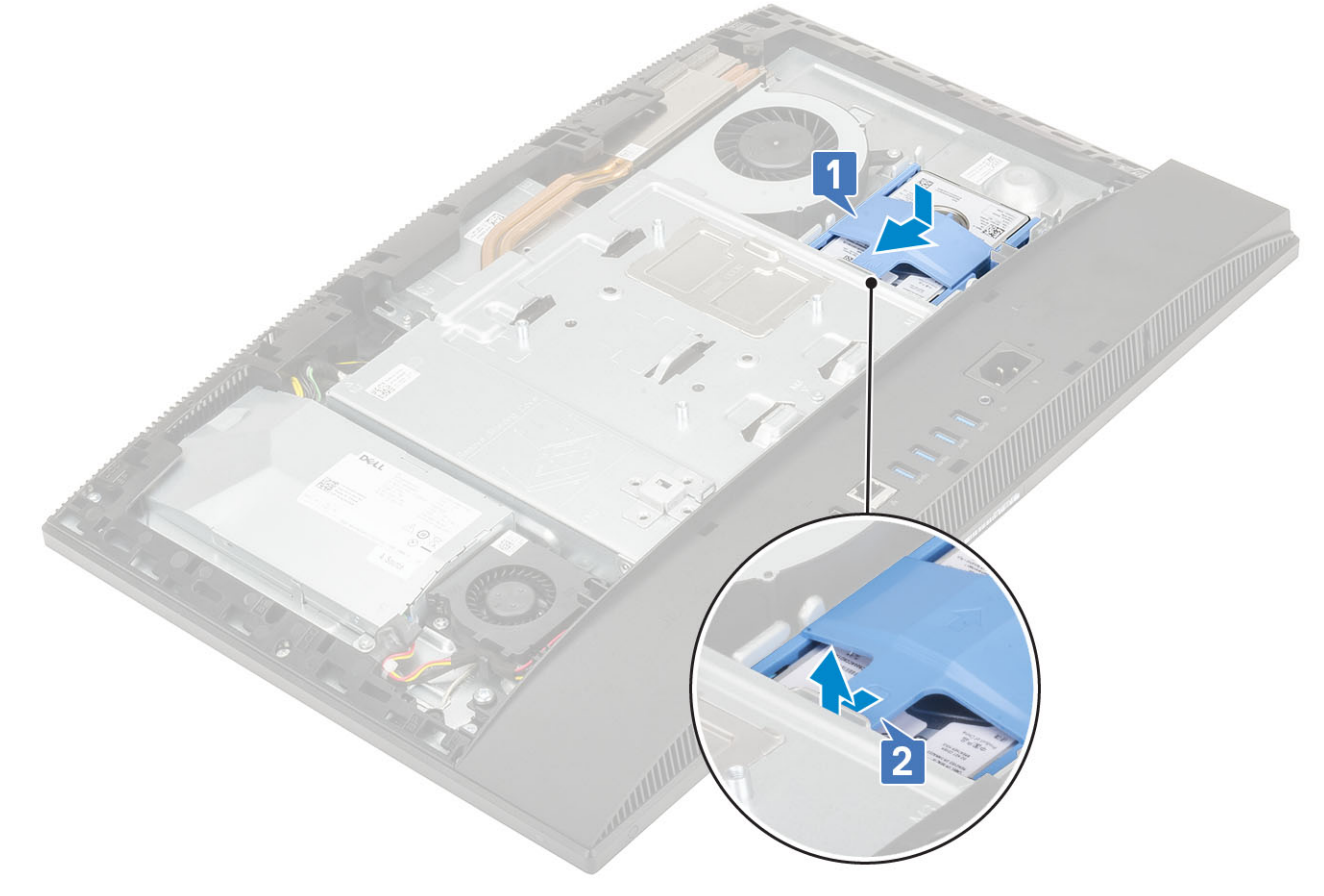

- 3 Installazione dei seguenti componenti:
	- a [Coperchio posteriore](#page-23-0)
	- b [Supporto](#page-21-0)
- 4 Seguire le procedure descritte in [Dopo aver effettuato gli interventi sui componenti interni del computer](#page-6-0).

# Modulo di memoria

## <span id="page-27-0"></span>Rimozione del modulo di memoria

- 1 Seguire le procedure descritte in [Prima di effettuare interventi sui componenti interni del computer](#page-6-0).
- 2 Rimuovere i seguenti componenti:
	- a [Supporto](#page-20-0)
	- b [Coperchio posteriore](#page-22-0)
- 3 Per individuare il modulo di memoria sulla scheda di sistema, aprire lo sportello del modulo DIMM sulla protezione della scheda di sistema [1].
- 4 Allargare i fermagli che fissano ciascuna estremità dello slot del modulo di memoria finché il modulo non scatta verso l'esterno [2].
- 5 Rimuovere il modulo di memoria dal relativo slot [3].
	- (i) N.B.: A seconda della configurazione ordinata, sulla scheda di sistema possono essere installati fino a due moduli di memoria integrati.

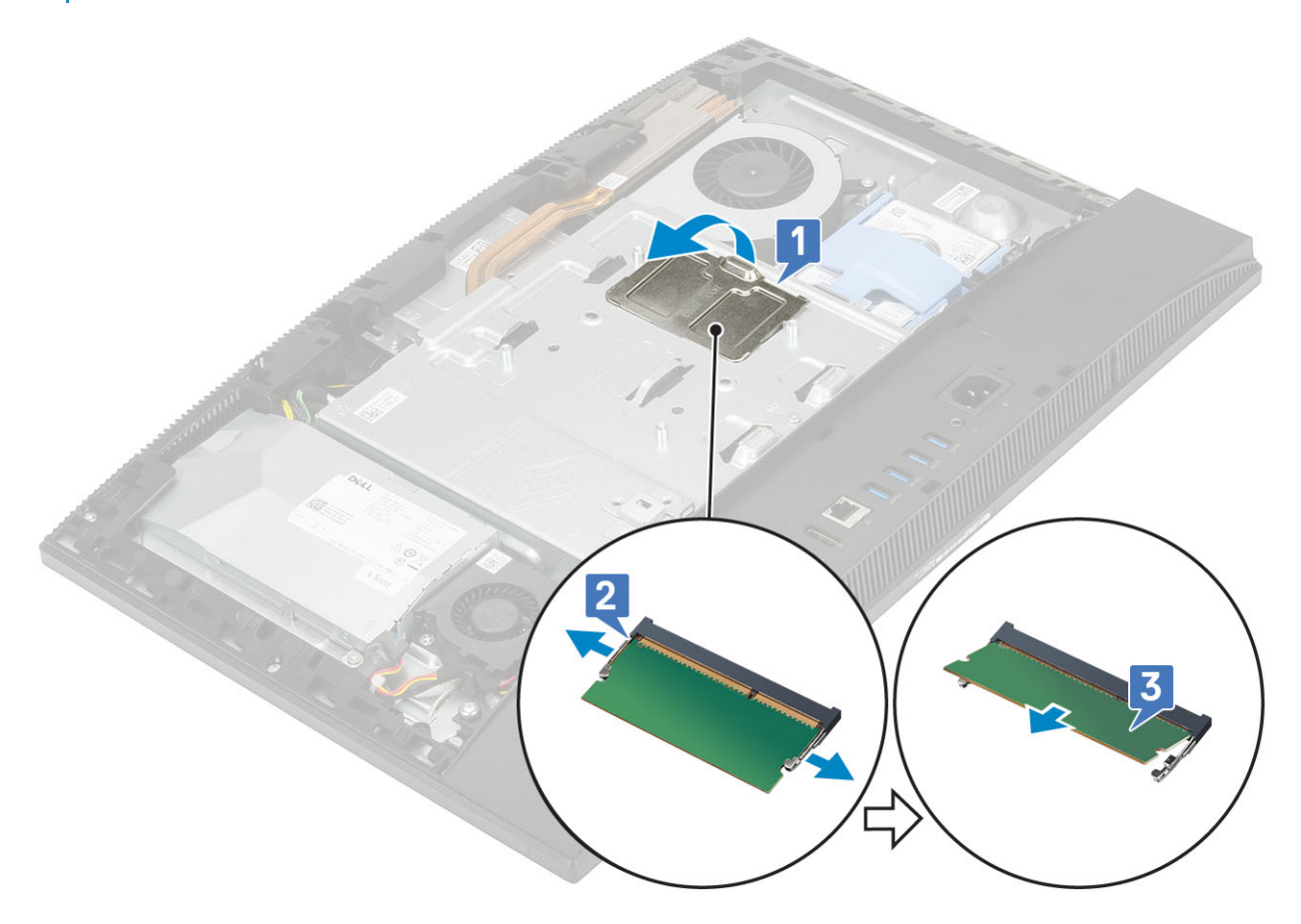

### Installazione del modulo di memoria

- 1 Allineare la tacca presente sul modulo di memoria alla linguetta collocata sul slot dello stesso modulo, quindi farlo scorrere saldamente all'interno dello slot da un angolo.
- 2 Premere il modulo di memoria finché non scatta in posizione.

<span id="page-28-0"></span>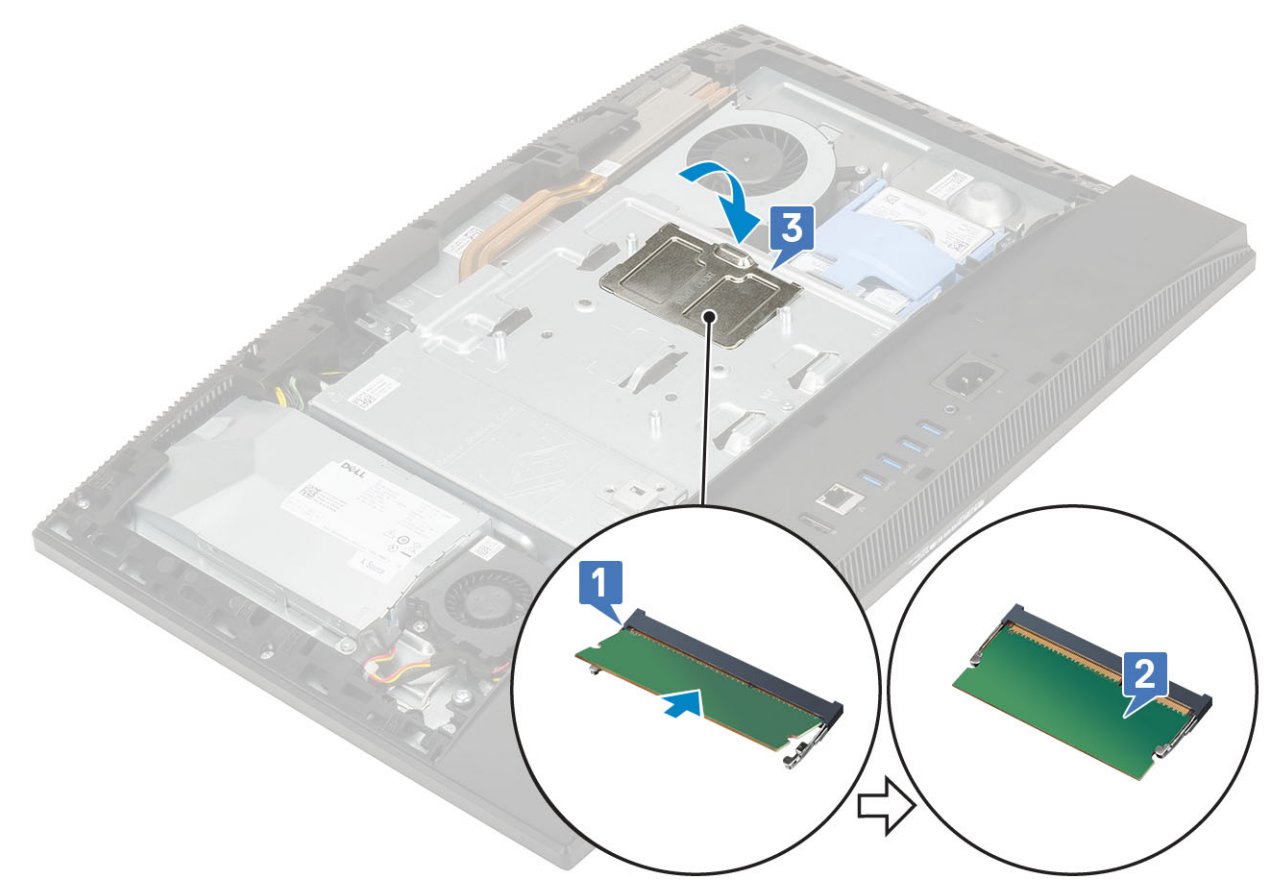

- 3 Allineare le linguette sullo sportello DIMM agli slot collocati sulla protezione della scheda di sistema, facendolo scattare in posizione.
- 4 Installazione dei seguenti componenti:
	- a [Coperchio posteriore](#page-23-0)
	- b [Supporto](#page-21-0)
- 5 Seguire le procedure descritte in [Dopo aver effettuato gli interventi sui componenti interni del computer](#page-6-0).

## Protezione della scheda di sistema

## Rimozione della protezione della scheda di sistema

- 1 Seguire le procedure descritte in [Prima di effettuare interventi sui componenti interni del computer](#page-6-0).
- 2 Rimuovere i seguenti componenti:
	- a [Supporto](#page-20-0)
	- b [Coperchio posteriore](#page-22-0)
- 3 Rimuovere le 5 viti (M3x5) che fissano la protezione della scheda di sistema alla base del gruppo schermo [1].
- 4 Estrarre la protezione della scheda di sistema dalla base del gruppo schermo [2].

<span id="page-29-0"></span>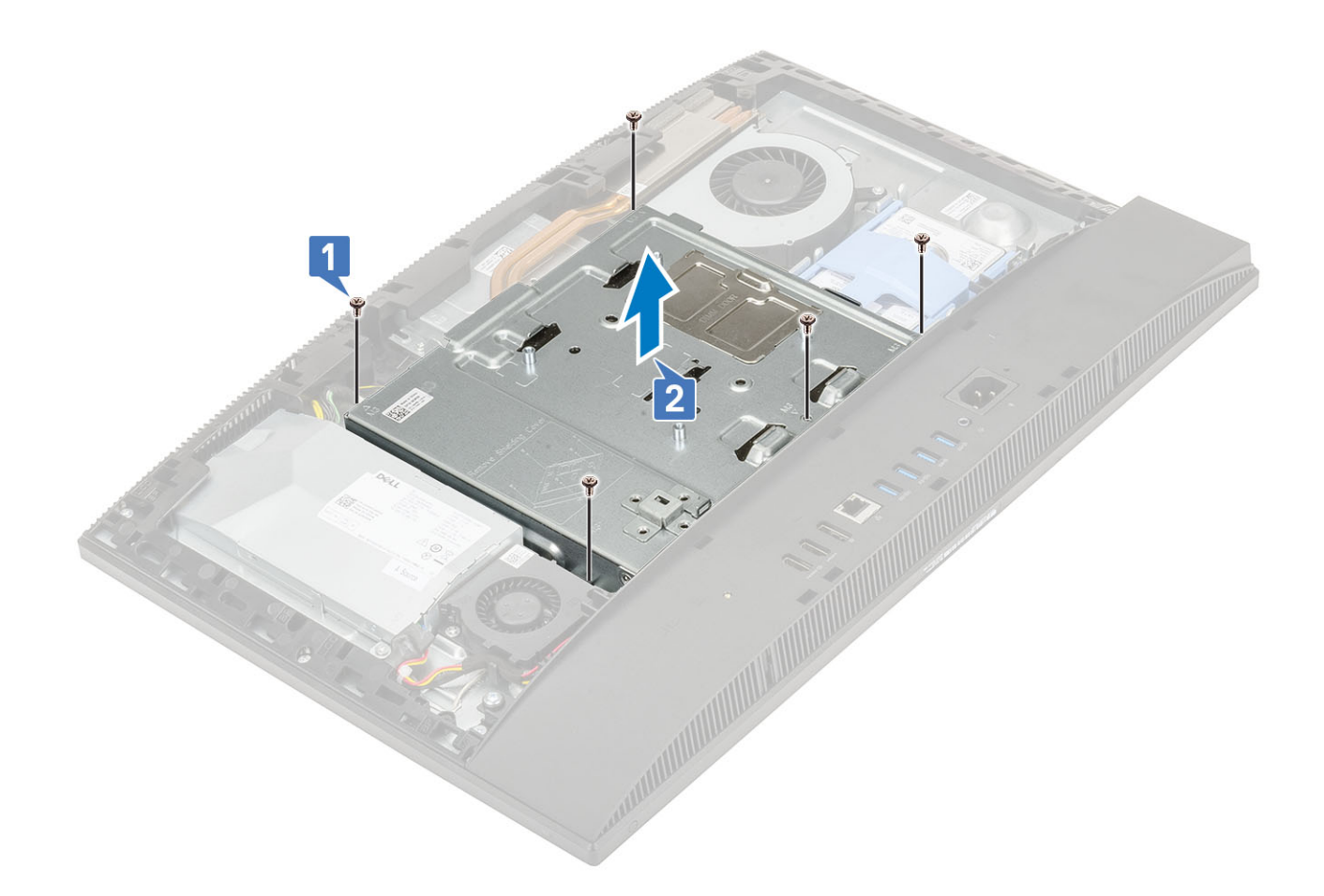

## Installazione della protezione della scheda di sistema

- 1 Posizionare la protezione della scheda di sistema sulla scheda stessa.
- 2 Allineare gli slot sulla scheda di sistema agli slot sulla base del gruppo schermo [1].
- 3 Ricollocare le 5 viti (M3x5) che fissano la protezione della scheda di sistema alla base del gruppo schermo [2].

<span id="page-30-0"></span>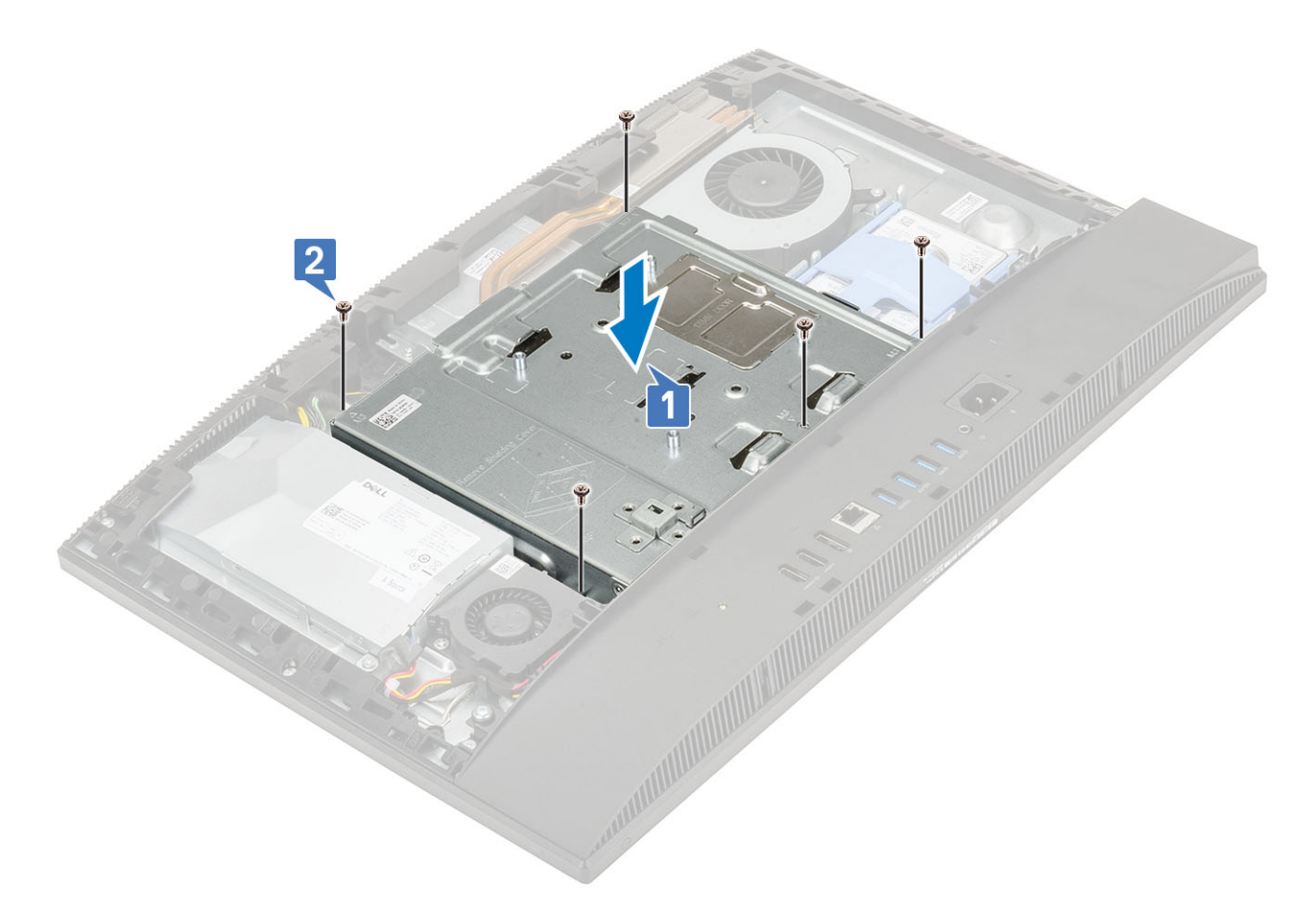

- 4 Installazione dei seguenti componenti:
	- a [Coperchio posteriore](#page-23-0)
	- b [Supporto](#page-21-0)
- 5 Seguire le procedure descritte in [Dopo aver effettuato gli interventi sui componenti interni del computer](#page-6-0).

## Intel Optane

### Rimozione della scheda Intel Optane

- 1 Seguire le procedure descritte in [Prima di effettuare interventi sui componenti interni del computer](#page-6-0).
- 2 Rimuovere i seguenti componenti:
	- a [Supporto](#page-20-0)
	- b [Coperchio posteriore](#page-22-0)
	- c [Protezione della scheda di sistema](#page-28-0)
- 3 Rimuovere la vite (M2) che fissa la scheda Intel Optane alla scheda di sistema [1].
- 4 Far scorrere la scheda Intel Optane e rimuoverla dal relativo slot sulla scheda di sistema [2].
- 5 Rimozione del cuscinetto termico [3].

<span id="page-31-0"></span>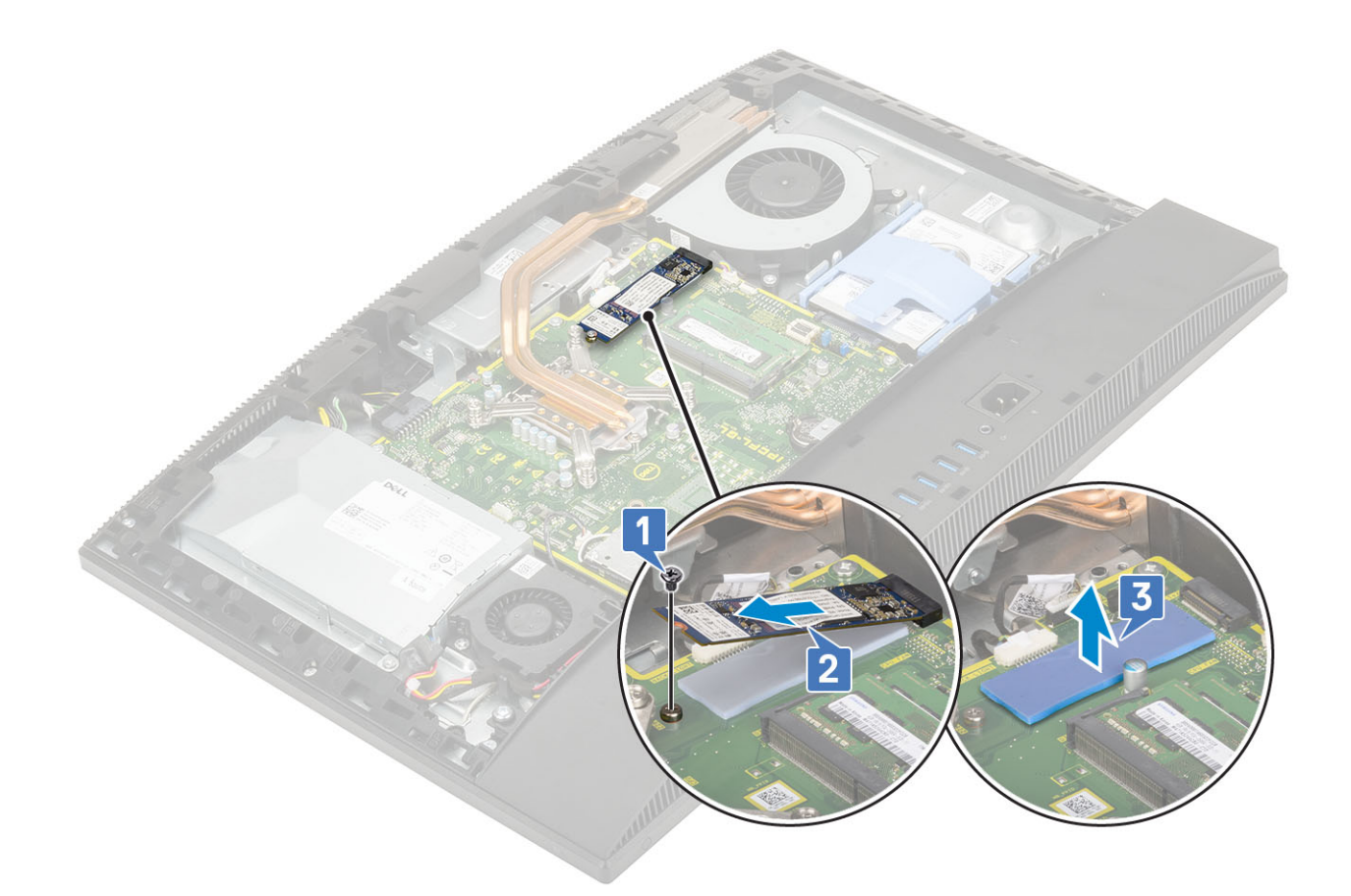

## Installazione della scheda Intel Optane

- 1 Sostituire il cuscinetto termico sul profilo rettangolare contrassegnato sulla scheda di sistema [1].
- 2 Inserire la scheda Intel Optane nel relativo slot della scheda di sistema [2].
- 3 Ricollocare la vite (M2) che fissa la scheda Intel Optane alla scheda di sistema [3].

<span id="page-32-0"></span>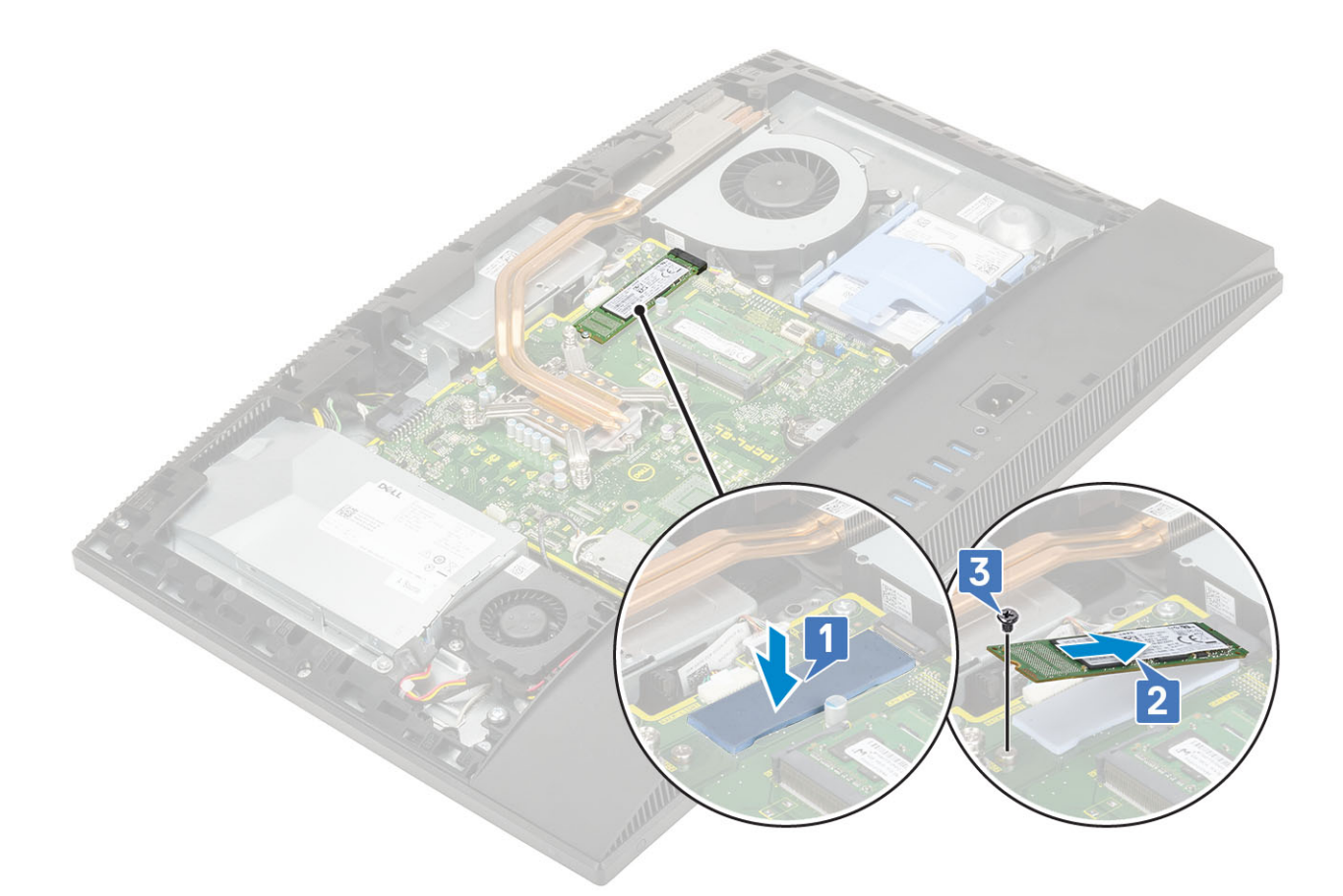

- 4 Installazione dei seguenti componenti:
	- a [Protezione della scheda di sistema](#page-29-0)
	- b [Coperchio posteriore](#page-23-0)
	- c [Supporto](#page-21-0)
- 5 Seguire le procedure descritte in [Dopo aver effettuato gli interventi sui componenti interni del computer](#page-6-0).

## Unità a stato solido (SSD)

## Rimozione della scheda SSD

- 1 Seguire le procedure descritte in [Prima di effettuare interventi sui componenti interni del computer](#page-6-0).
- 2 Rimuovere i seguenti componenti:
	- a [Supporto](#page-20-0)
	- b [Coperchio posteriore](#page-22-0)
	- c [Protezione della scheda di sistema](#page-28-0)
- 3 Rimuovere la vite (M2) che fissa la scheda SSD alla scheda di sistema [1].
- 4 Far scorrere e rimuovere la scheda SSD dal relativo slot sulla scheda di sistema [2].
- 5 Rimozione del cuscinetto termico [3].
	- N.B.: Deve essere installata un'unità SSD PCIe M.2 con almeno 512 GB di capacità (512 GB/1 TB/2 TB) con un cuscinetto termico. Per le unità SSD SATA M.2 e SSD PCIe M.2 da 128 e 256 GB non è necessario un cuscinetto termico.

<span id="page-33-0"></span>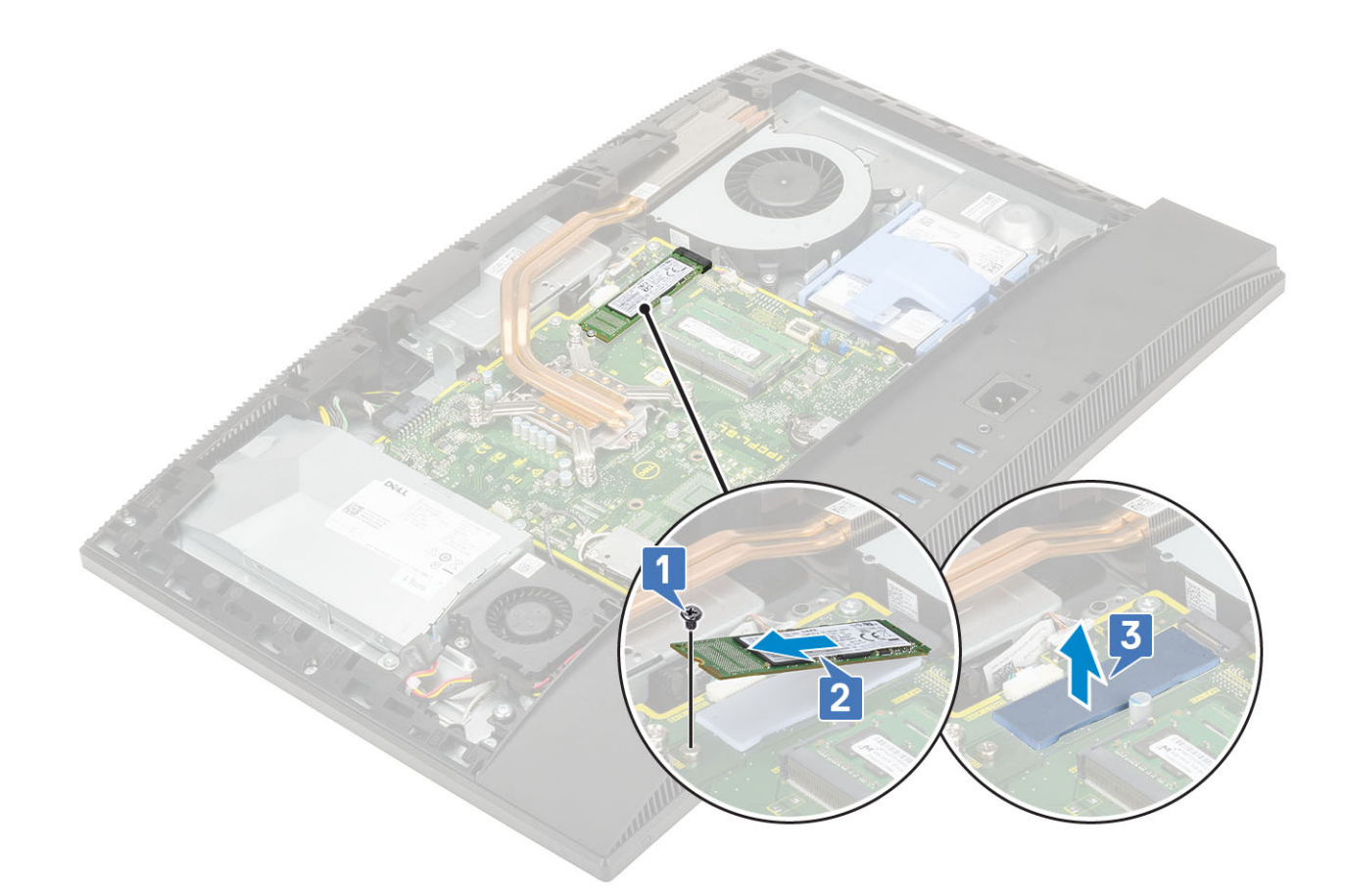

## Installazione della scheda SSD

1 Sostituire il cuscinetto termico sul profilo rettangolare contrassegnato sulla scheda di sistema [1].

N.B.: Deve essere installata un'unità SSD PCIe M.2 con almeno 512 GB di capacità (512 GB/1 TB/2 TB) con un cuscinetto termico. Per le unità SSD SATA M.2 e SSD PCIe M.2 da 128 e 256 GB non è necessario un cuscinetto termico.

- 2 Inserire la scheda SSD nello slot sulla scheda di sistema [2].
- 3 Ricollocare la vite (M2) che fissa la scheda SSD alla scheda di sistema [3].

<span id="page-34-0"></span>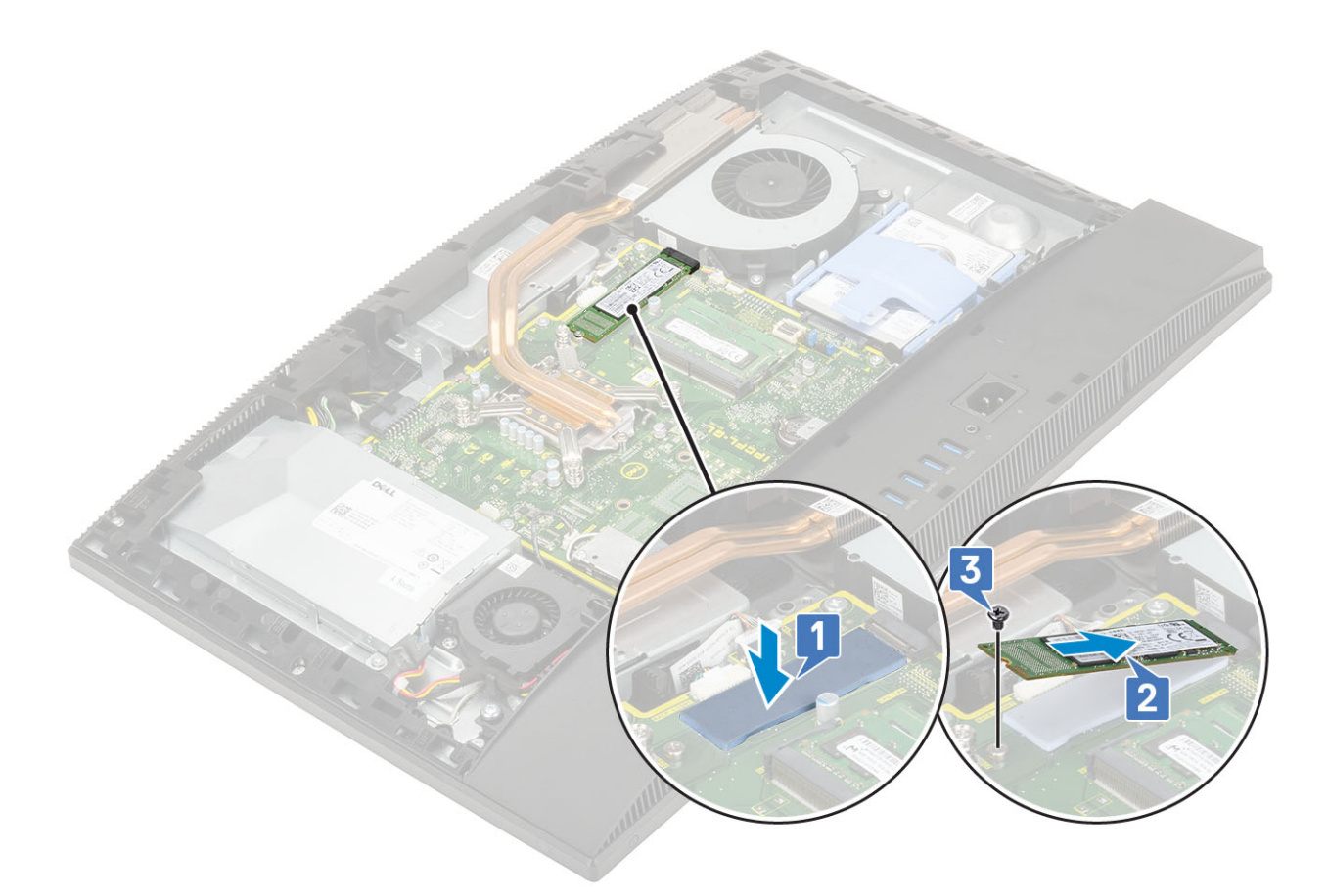

- 4 Installazione dei seguenti componenti:
	- a [Protezione della scheda di sistema](#page-29-0)
	- b [Coperchio posteriore](#page-23-0)
	- c [Supporto](#page-21-0)
- 5 Seguire le procedure descritte in [Dopo aver effettuato gli interventi sui componenti interni del computer](#page-6-0).

# Scheda WLAN

## Rimozione della scheda WLAN

- 1 Seguire le procedure descritte in [Prima di effettuare interventi sui componenti interni del computer](#page-6-0).
- 2 Rimuovere i seguenti componenti:
	- a [Supporto](#page-20-0)
	- b [Coperchio posteriore](#page-22-0)
	- c [Protezione della scheda di sistema](#page-28-0)
- 3 Per rimuovere la protezione della scheda WLAN:
	- a Disinstradare il cavo dell'antenna dal canale di instradamento [1].
	- b Rimuovere le due viti (M2) che fissano la protezione della scheda WLAN alla scheda di sistema [2].
	- c Rimuovere la protezione della scheda WLAN dalla scheda di sistema [3].

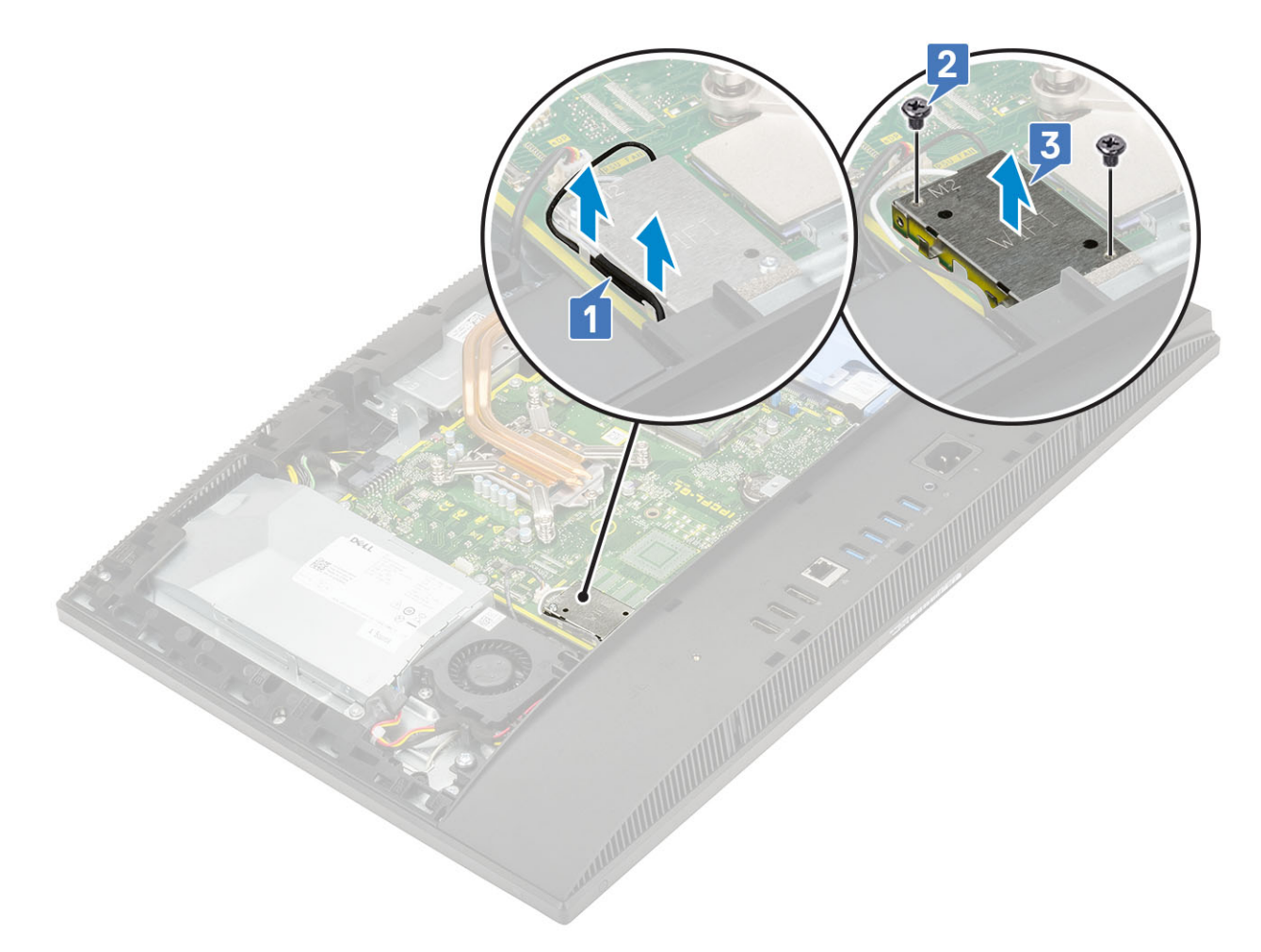

### 4 Rimuovere la scheda micro WLAN:

- a Rimuovere la vite (M2) che fissa la staffa la scheda WLAN e la relativa staffa alla scheda di sistema [1].
- b Far scorrere e sollevare la staffa della scheda WLAN per estrarre la scheda [2].
- c Scollegare i cavi dell'antenna dalla scheda WLAN [3].
- d Far scorrere e rimuovere la scheda WLAN dal relativo slot [4].
<span id="page-36-0"></span>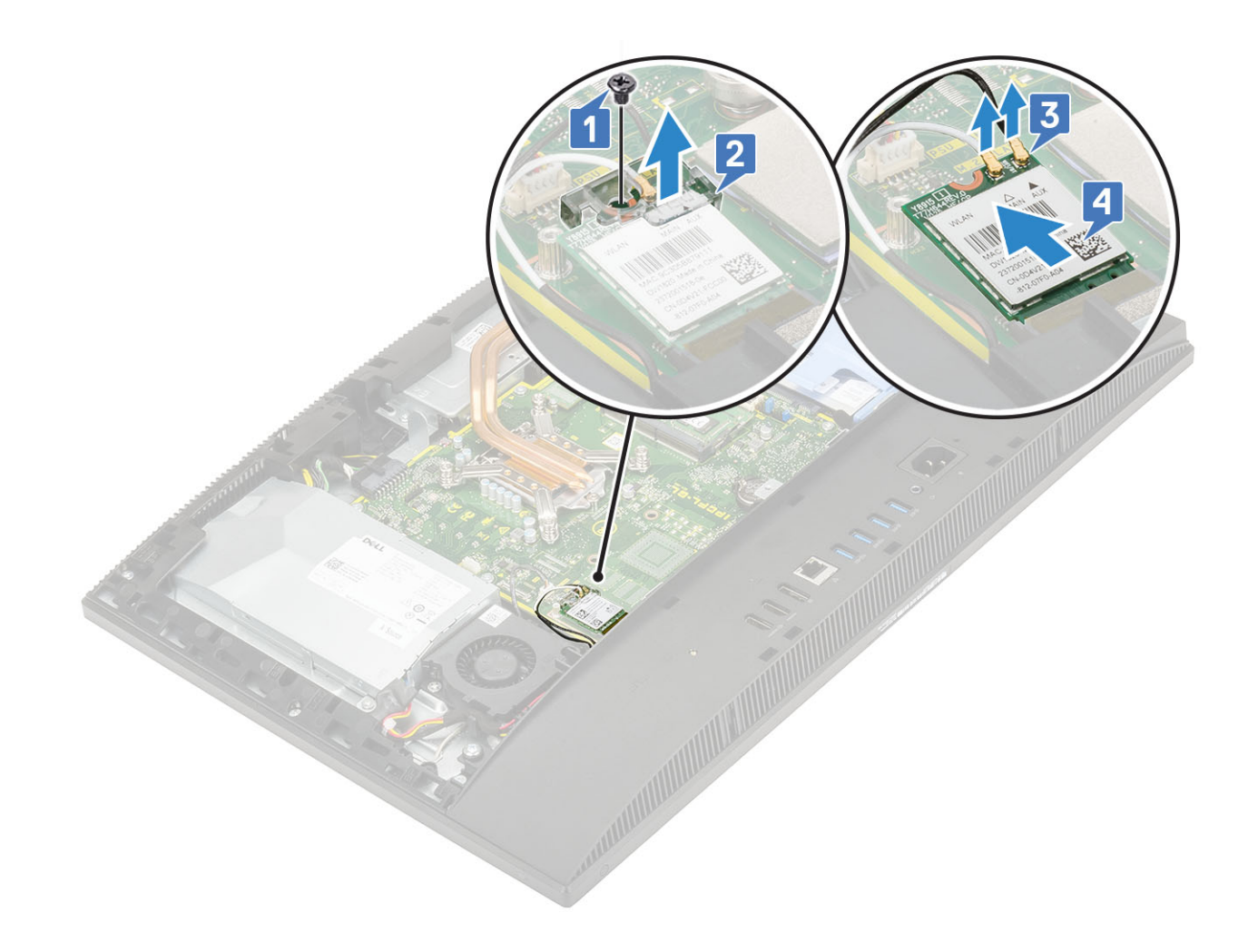

### Installazione della scheda WLAN

- 1 Per installare la scheda WLAN:
	- a Allineare e ricollocare la scheda WLAN nel relativo slot [1].
	- b Collegare i cavi dell'antenna alla scheda WLAN [2].
	- c Ricollocare la staffa della scheda WLAN sulla scheda stessa [3].
	- d Ricollocare la vite (M2) che fissa la staffa della scheda WLAN e la scheda stessa alla scheda di sistema [4].

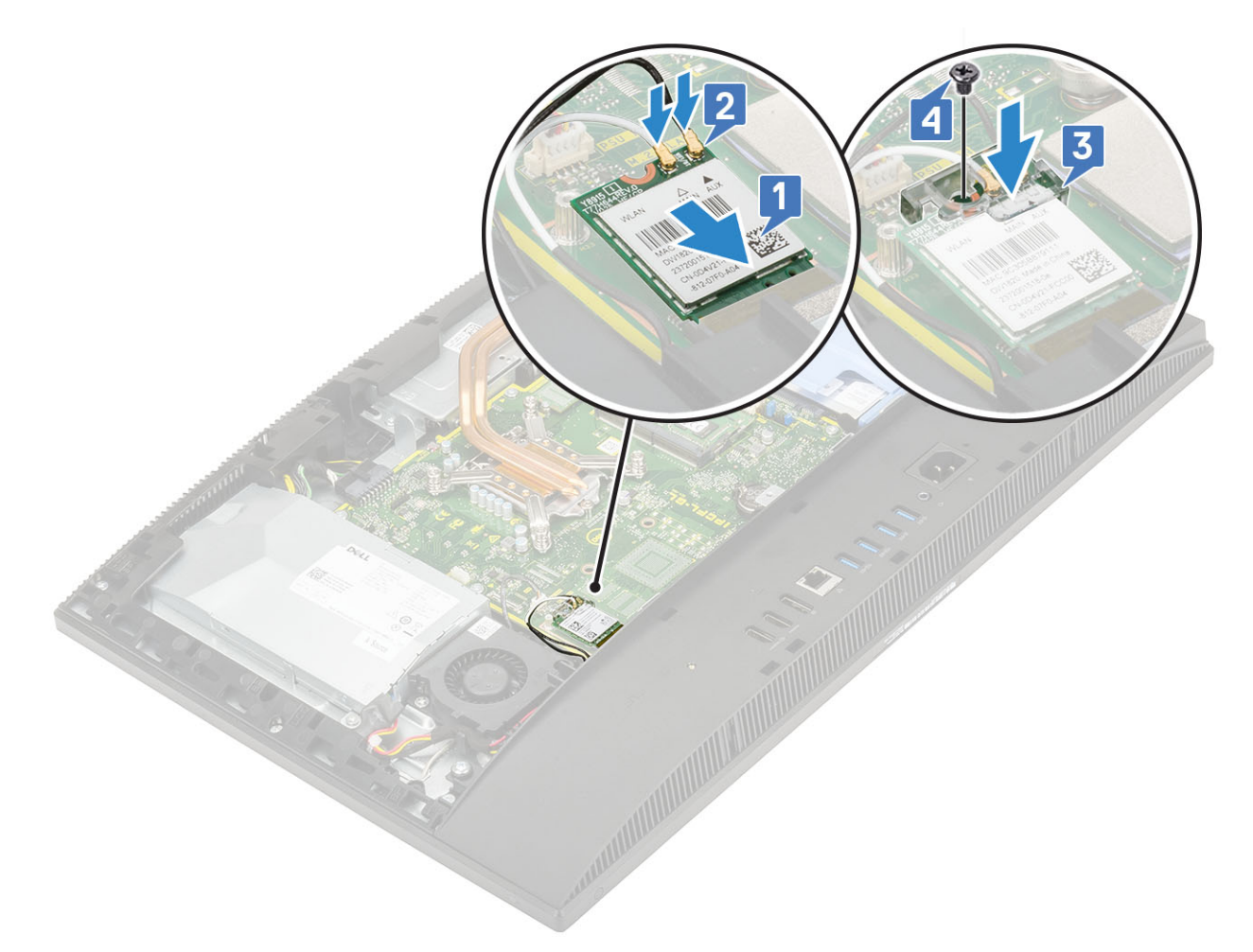

- 2 Per installare la protezione della scheda WLAN:
	- a Allineare lo slot della vite sulla protezione della scheda WLAN allo slot della vite sulla scheda di sistema e posizionare la protezione della scheda WLAN sulla scheda di sistema [1].
	- b Ricollocare le 2 viti (M2) che fissano la protezione della scheda WLAN alla scheda di sistema [2].
	- c Instradare il cavo dell'antenna nel canale di instradamento [3].

<span id="page-38-0"></span>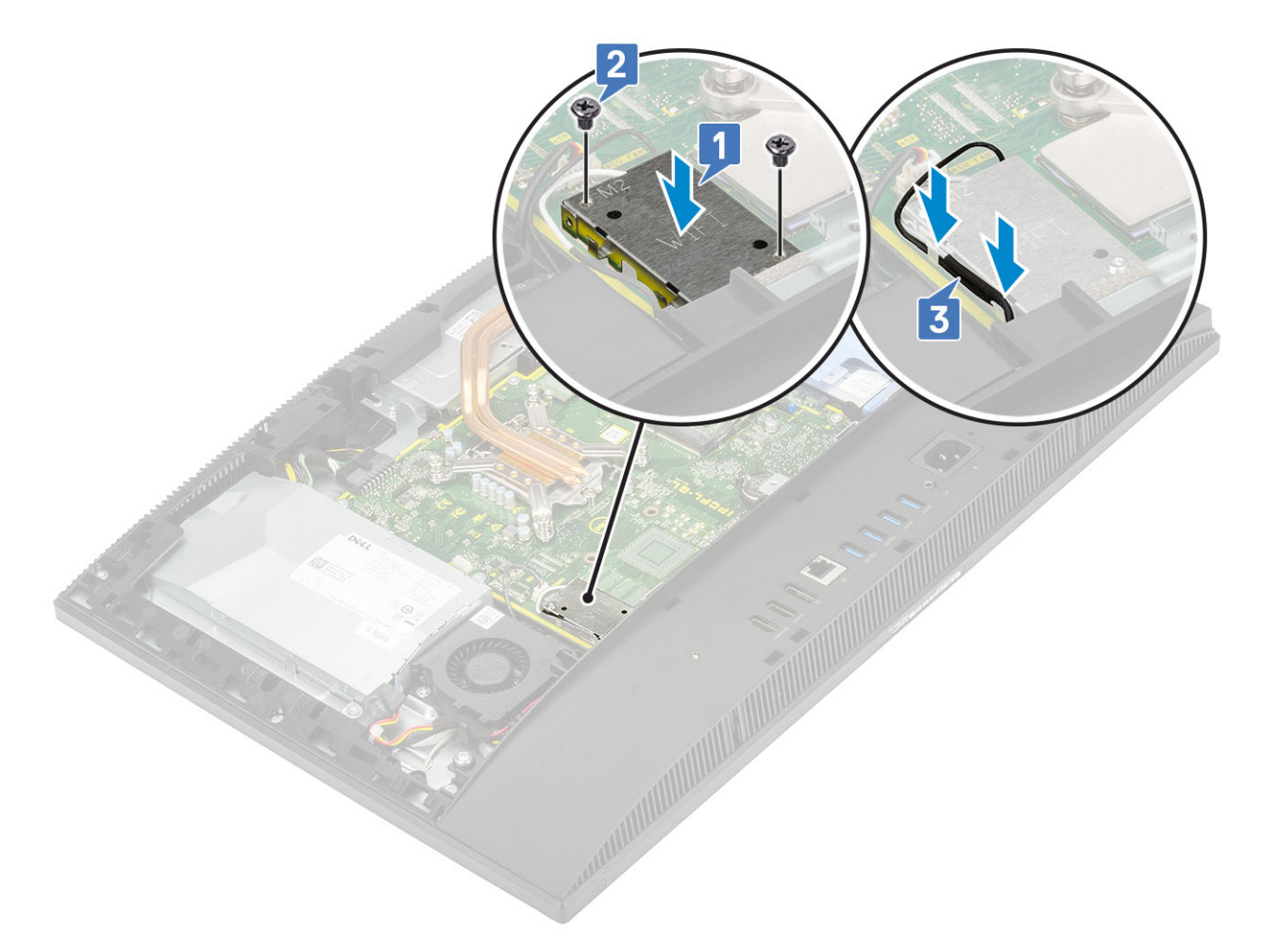

- 3 Installazione dei seguenti componenti:
	- a [protezione della scheda di sistema](#page-29-0)
	- b [Coperchio posteriore](#page-23-0)
	- c [Supporto](#page-21-0)
- 4 Seguire le procedure descritte in [Dopo aver effettuato gli interventi sui componenti interni del computer](#page-6-0).

## Ventola di sistema

### Rimozione della ventola del sistema

- 1 Seguire le procedure descritte in [Prima di effettuare interventi sui componenti interni del computer](#page-6-0).
- 2 Rimuovere i seguenti componenti:
	- a [Supporto](#page-20-0)
	- b [Coperchio posteriore](#page-22-0)
	- c [Protezione della scheda di sistema](#page-28-0)
- 3 Scollegare il cavo della ventola di sistema dal socket sulla scheda di sistema [1].
- 4 Rimuovere le 3 viti (M3) che fissano la ventola del sistema alla base del gruppo schermo [2].
- 5 Sollevare la ventola per rimuoverla dal sistema [3].

<span id="page-39-0"></span>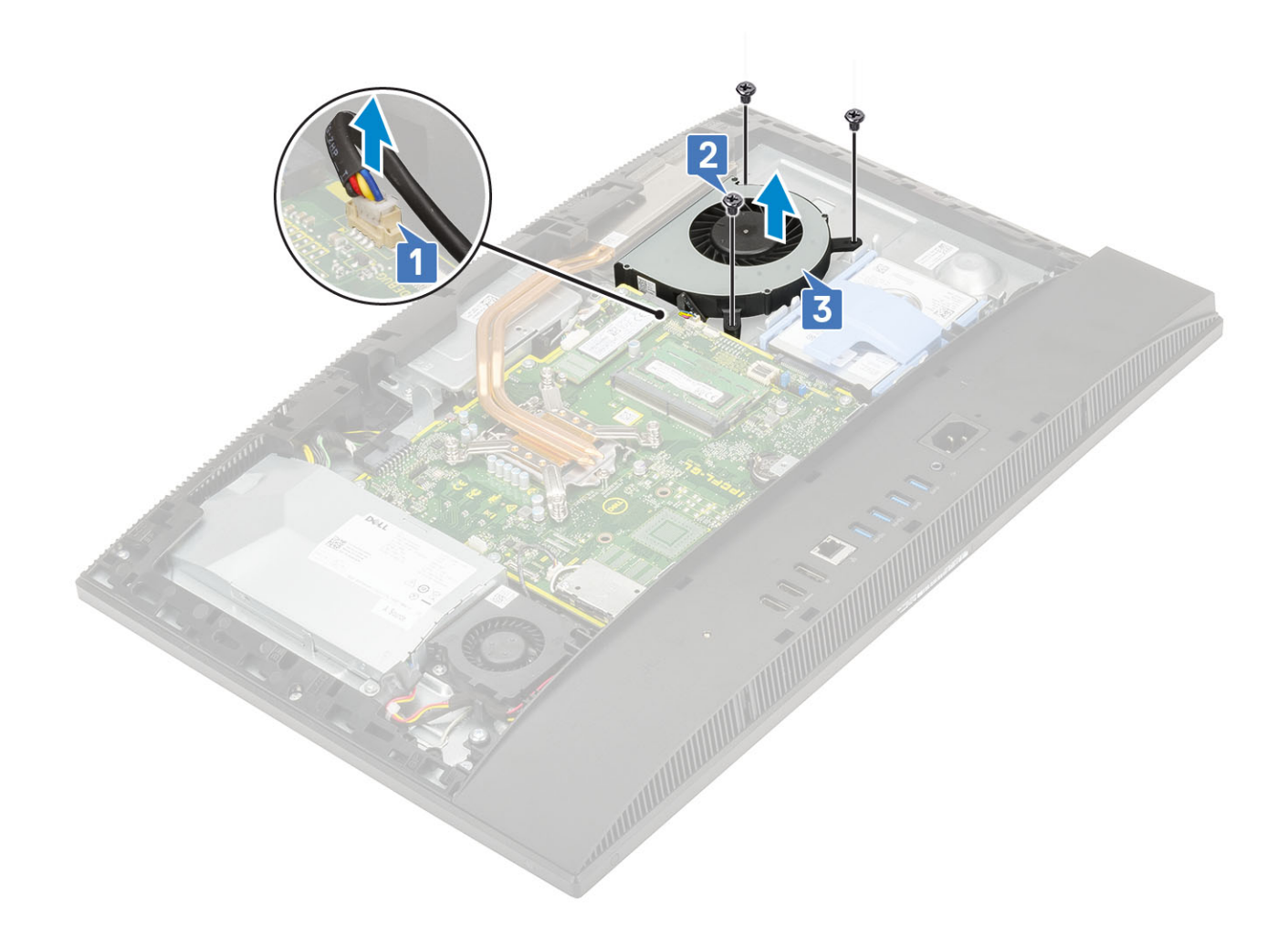

### Installazione della ventola del sistema

- 1 Allineare i fori delle viti sulla ventola di sistema ai fori sulla base del gruppo schermo [1].
- 2 Ricollocare le 3 viti (M3) che fissano la ventola di sistema alla base del gruppo schermo [2].
- 3 Collegare il cavo della ventola di sistema al socket sulla scheda di sistema [3].

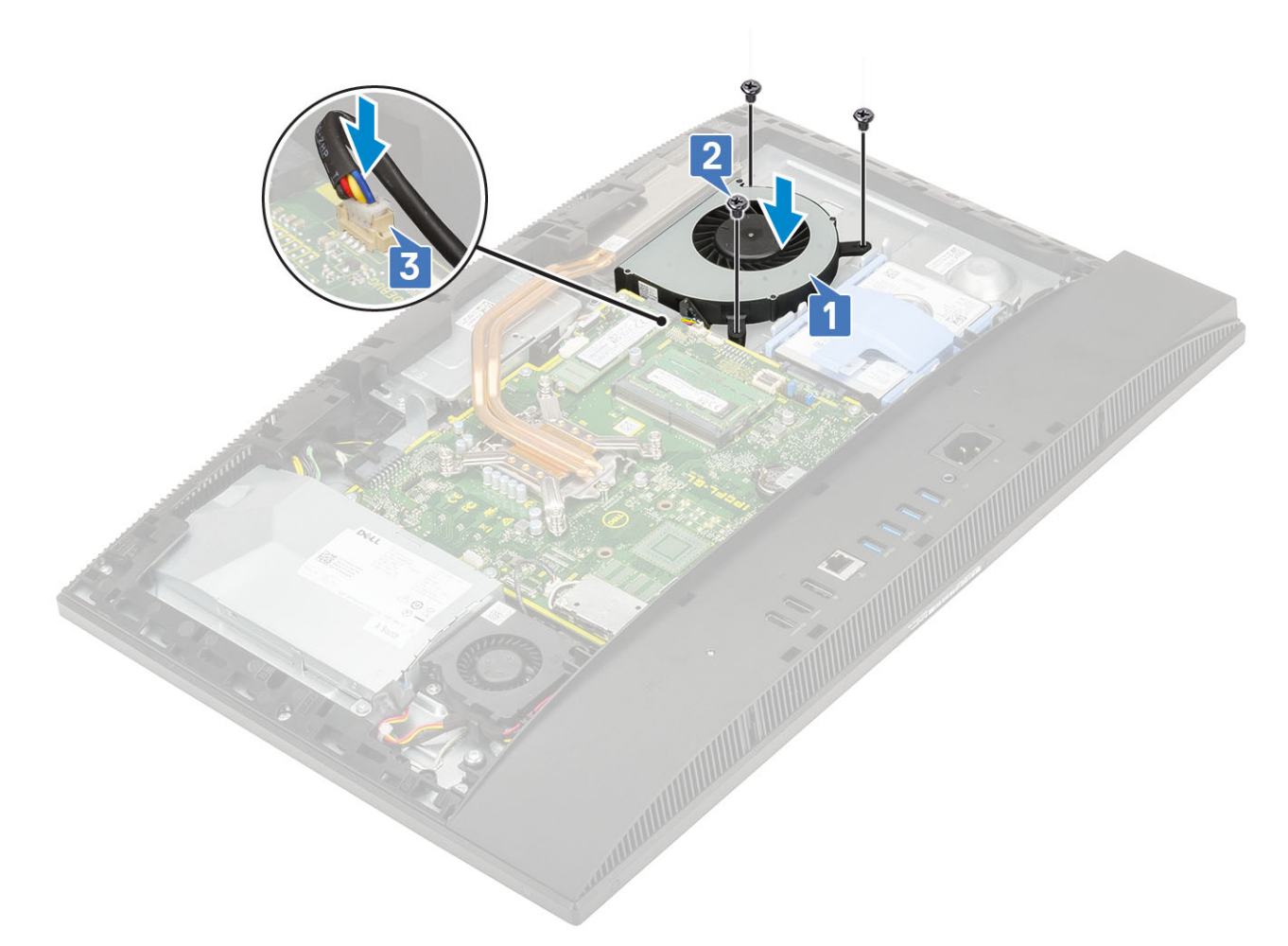

- 4 Installazione dei seguenti componenti:
	- a [Protezione della scheda di sistema](#page-29-0)
	- b [Coperchio posteriore](#page-23-0)
	- c [Supporto](#page-21-0)
- 5 Seguire le procedure descritte in [Dopo aver effettuato gli interventi sui componenti interni del computer](#page-6-0).

## Webcam a scomparsa

#### Rimozione della webcam a scomparsa

- 1 Seguire le procedure descritte in [Prima di effettuare interventi sui componenti interni del computer](#page-6-0).
- 2 Rimuovere i seguenti componenti:
	- a [Supporto](#page-20-0)
	- b [Coperchio posteriore](#page-22-0)
	- c [Protezione della scheda di sistema](#page-28-0)
- 3 Per rimuovere il gruppo della webcam:
	- a Rimuovere le due viti (M2x3) che fissano il gruppo della webcam all'intelaiatura centrale [1].
	- b Sollevare il coperchio del gruppo della webcam e allontanarlo dall'intelaiatura centrale [2].
	- c Scollegare il cavo della webcam dalla scheda di sistema e rimuoverlo dalla guida di instradamento [3].
	- d Rimuovere le due viti (M2x3) che fissano il gruppo della webcam a scomparsa all'intelaiatura centrale [4].
	- e Far scorrere e rimuovere il gruppo della webcam a scomparsa dall'intelaiatura centrale [5].

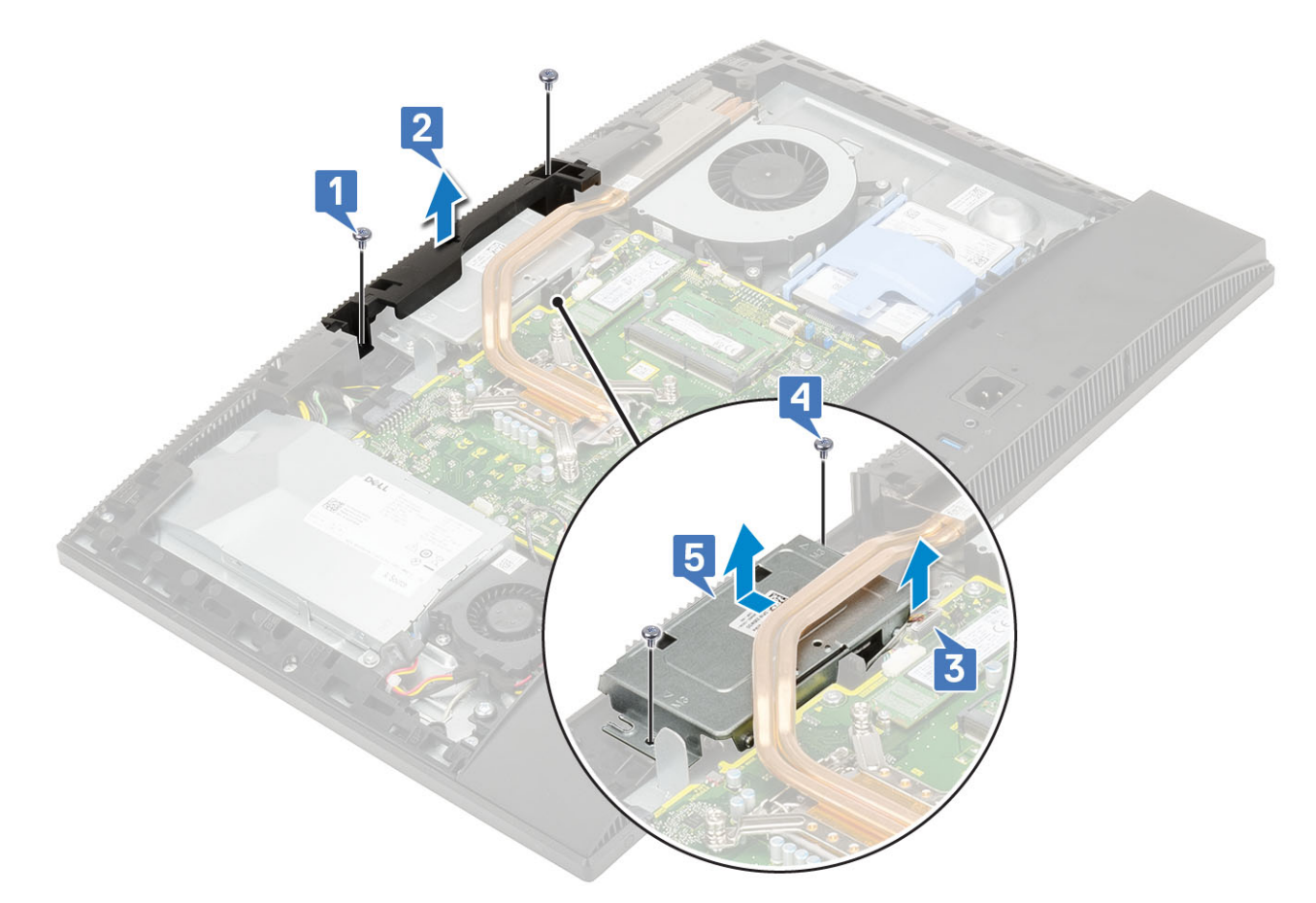

#### 4 Per rimuovere la cornice anteriore:

- a Premere la parte superiore del gruppo della webcam a scomparsa per estendere la webcam [1].
- b Rimuovere le 3 viti (M3) che fissano la cornice al gruppo della webcam a scomparsa [2].

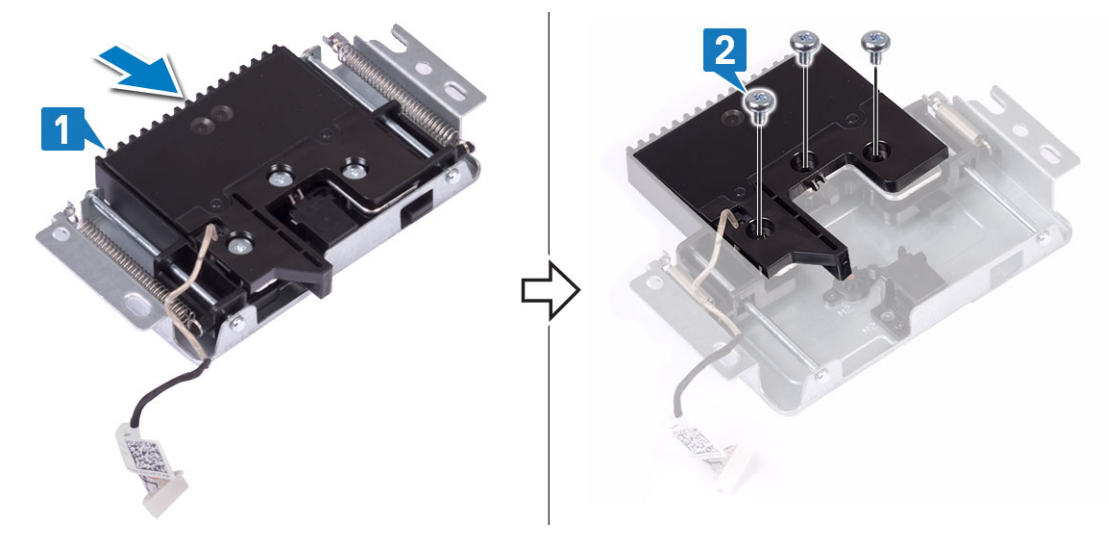

- 5 Per rimuovere il modulo della webcam a scomparsa:
	- a Estrarre la cornice della webcam a scomparsa dal relativo gruppo [1].
	- b Rimuovere il modulo della webcam e il relativo cavo dal gruppo della webcam a scomparsa [2].

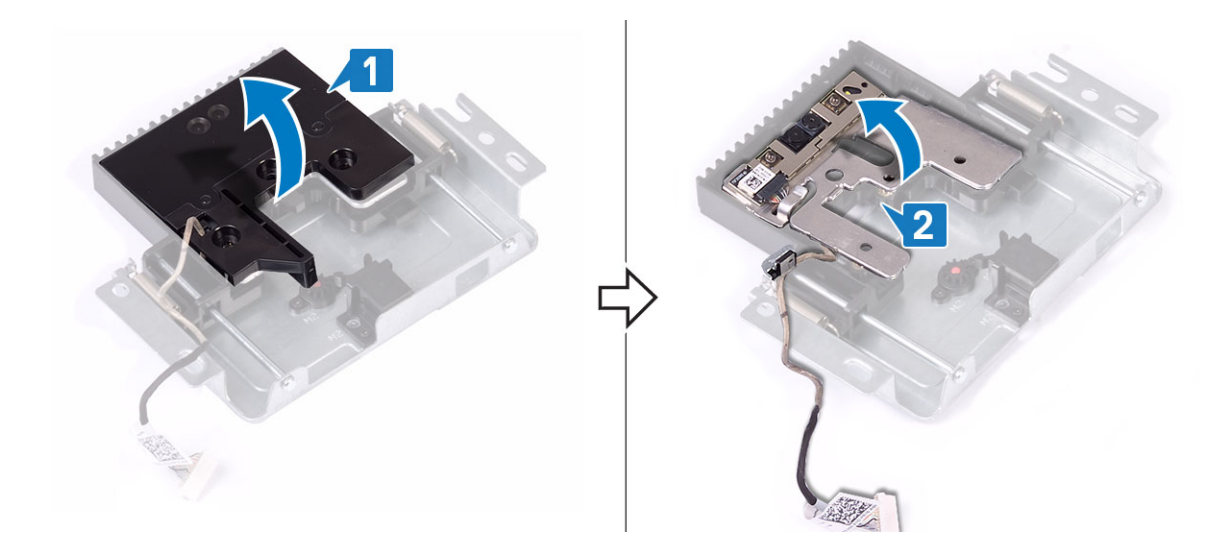

#### Installazione della webcam a scomparsa

- 1 Seguire le procedure descritte in [Dopo aver effettuato gli interventi sui componenti interni del computer](#page-6-0).
- 2 Per ricollocare il modulo della webcam:
	- a Ricollocare il modulo della webcam con il relativo cavo nello slot sul gruppo della webcam a scomparsa [1].
	- b Allineare i fori delle viti sulla cornice della webcam retraibile con quelli sul gruppo della webcam a scomparsa [2].

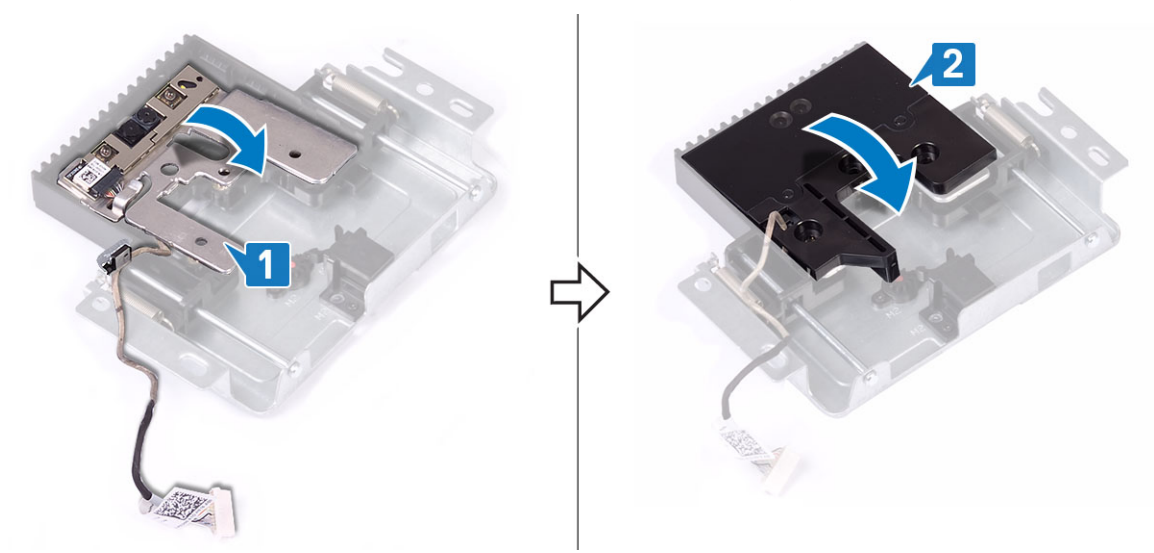

- 3 Per ricollocare il frontalino della webcam:
	- a Ricollocare le 3 viti (M3) che fissano la cornice della webcam a scomparsa al relativo gruppo [1].
	- b Per ritrarre la webcam a scomparsa, premere sulla parte superiore del gruppo della webcam a scomparsa [2].

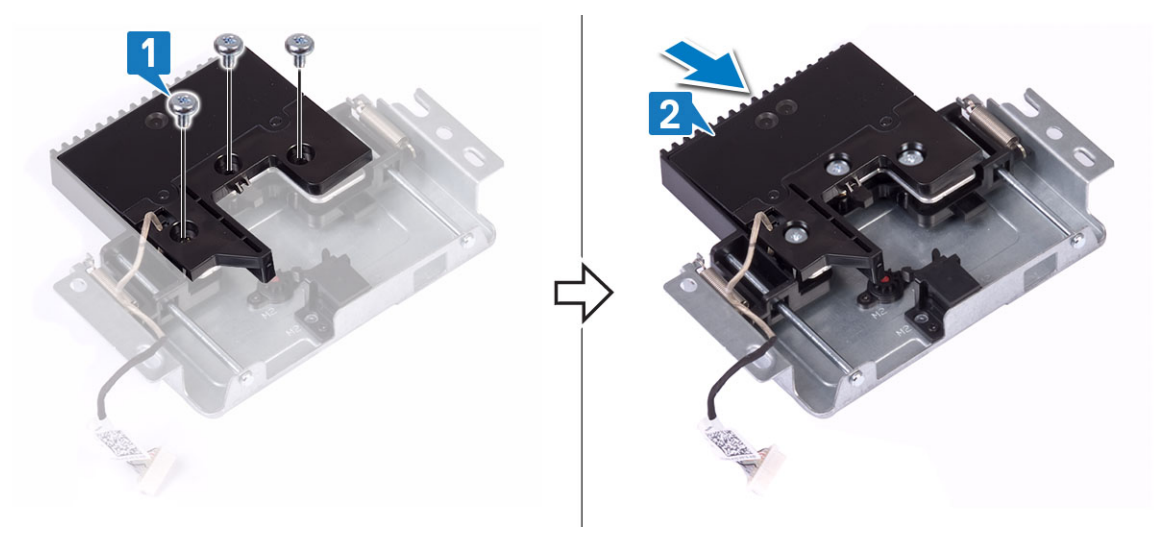

- 4 Per ricollocare il gruppo della webcam:
	- a Allineare e posizionare il gruppo della webcam sulla base del pannello dello schermo e fai passare il cavo della webcam attraverso il canale di instradamento [1].
	- b Rimuovere le due viti (M3) che fissano il gruppo della webcam a scomparsa all'intelaiatura centrale [2].
	- c Collegare il cavo della webcam alla scheda di sistema [3].
	- d Allineare e posizionare il coperchio del gruppo della webcam a scomparsa sull'intelaiatura centrale [4].
	- e Ricollocare le due viti (M3) che fissano il gruppo della webcam all'intelaiatura centrale [5].

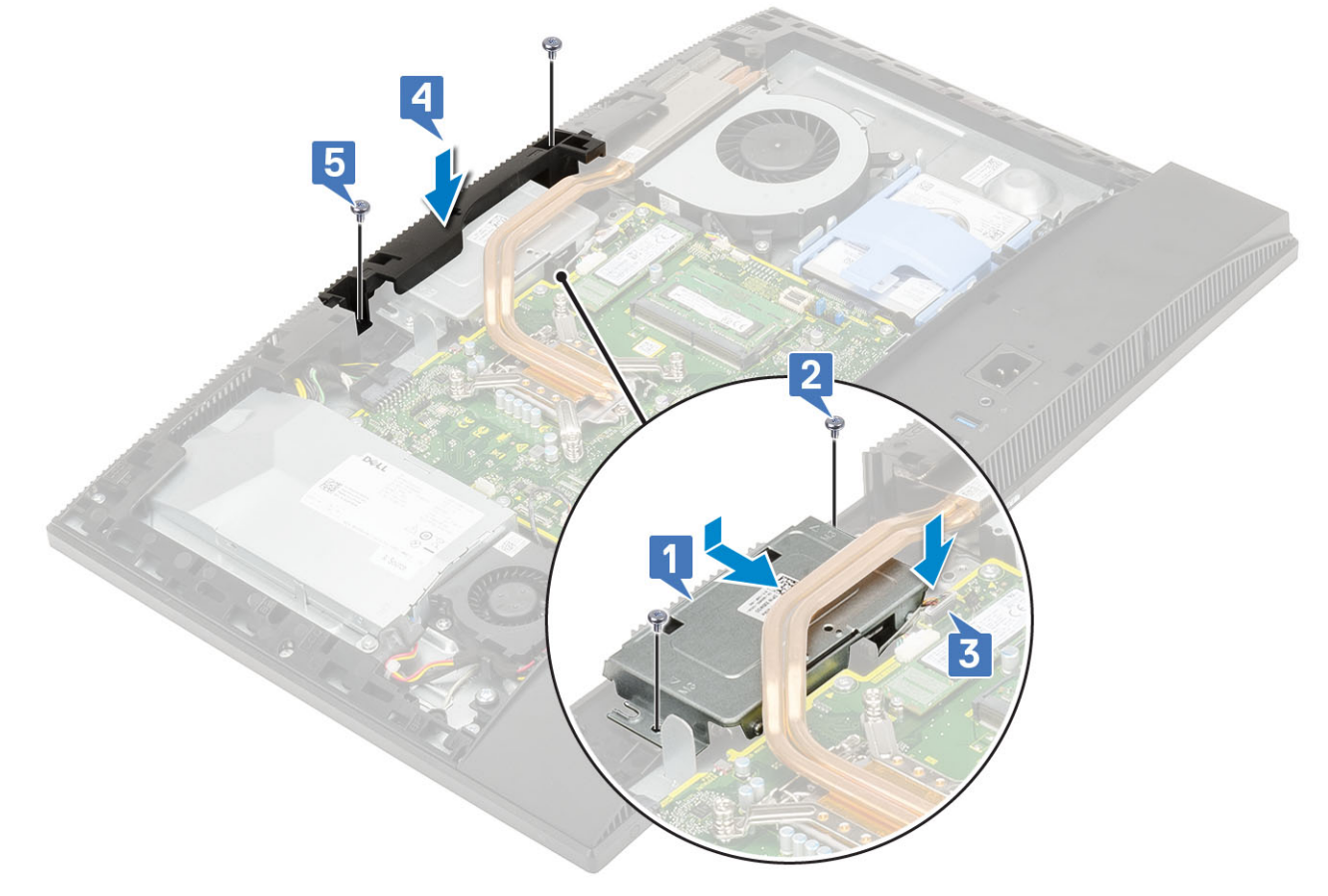

- 5 Installazione dei seguenti componenti:
	- a [Protezione della scheda di sistema](#page-29-0)
	- b [Coperchio posteriore](#page-23-0)
	- c [Supporto](#page-21-0)

## <span id="page-44-0"></span>Batteria a bottone

### Rimozione della batteria a bottone

- 1 Seguire le procedure descritte in [Prima di effettuare interventi sui componenti interni del computer](#page-6-0).
- 2 Rimuovere i seguenti componenti:
	- a [Supporto](#page-20-0)
	- b [Coperchio posteriore](#page-22-0)
	- c [Protezione della scheda di sistema](#page-28-0)
- 3 Premere la linguetta sul socket della batteria a bottone fino a farla scattare fuori [1].
- 4 Sollevare la batteria a bottone dallo per estrarla dal socket [2].

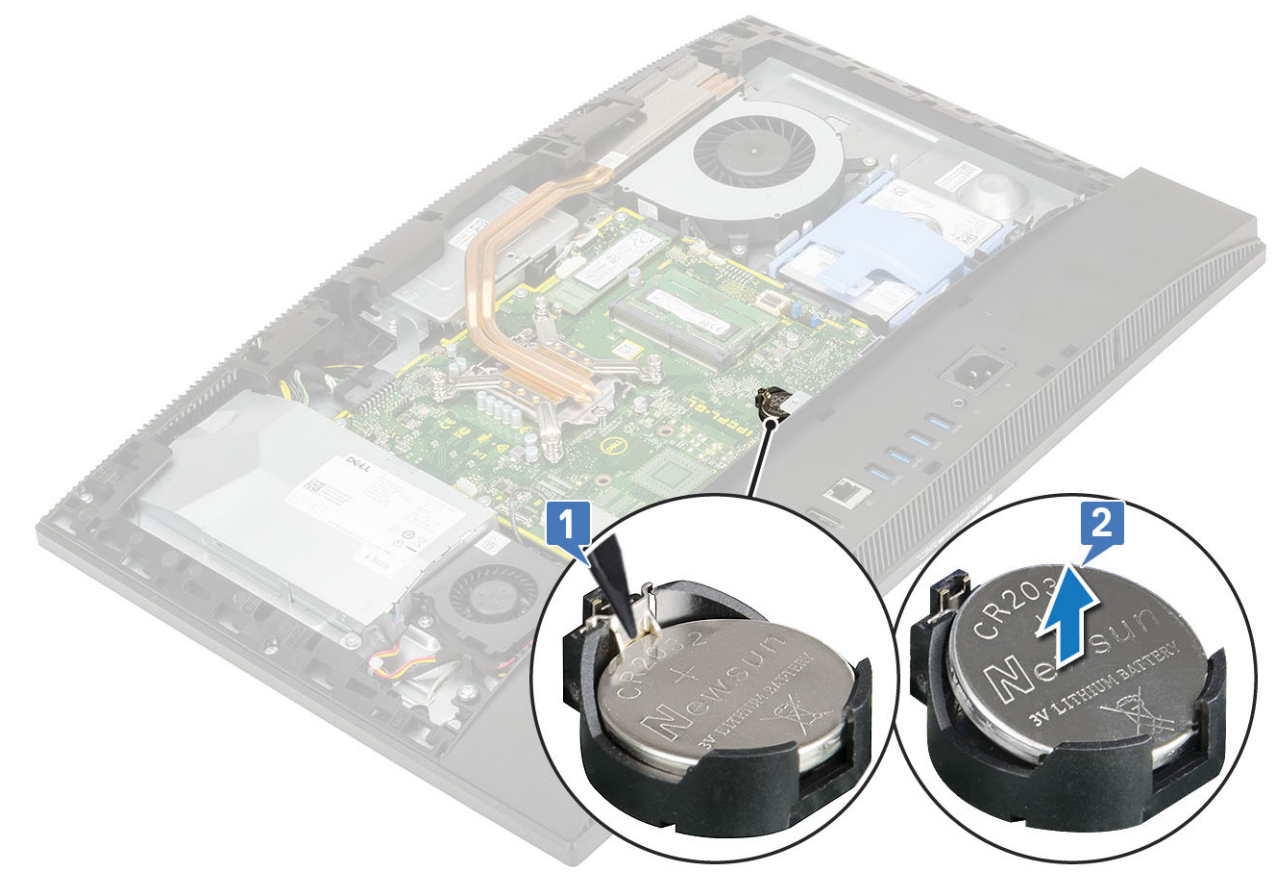

## Installazione della batteria a bottone

- 1 Inserire la batteria a bottone nel socket della batteria sulla scheda di sistema con il lato positivo rivolto verso l'alto [1].
- 2 Spingere in posizione la batteria verso il basso, finché non è saldamente ancorats [2].
- 3 Installazione dei seguenti componenti:

<span id="page-45-0"></span>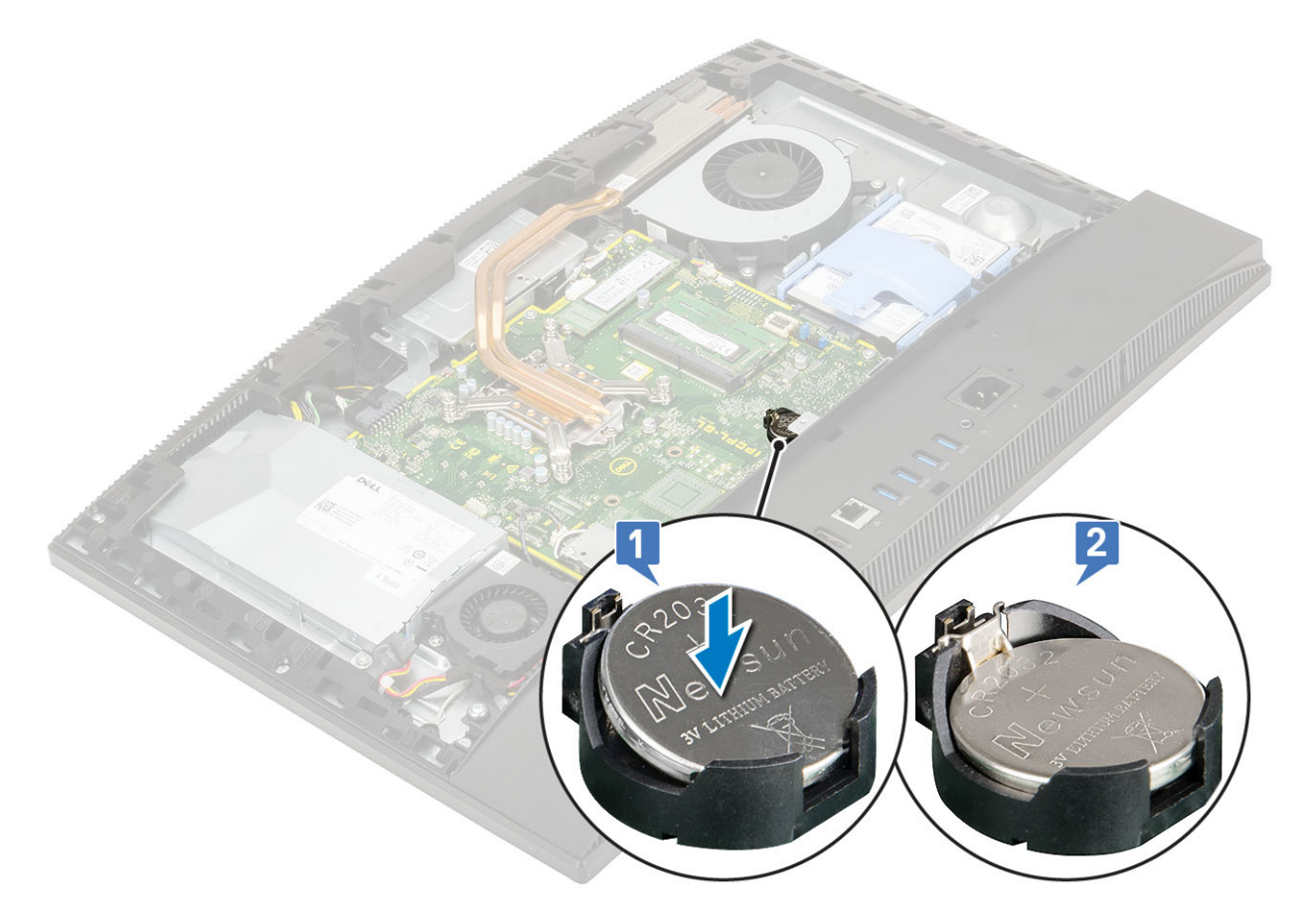

- a [Protezione della scheda di sistema](#page-29-0)
- b [Coperchio posteriore](#page-23-0)
- c [Supporto](#page-21-0)
- 4 Seguire le procedure descritte in [Dopo aver effettuato gli interventi sui componenti interni del computer](#page-6-0).

## Dissipatore di calore

Gli argomenti di seguito descrivono la procedura di rimozione e installazione del dissipatore di calore per l'architettura di memoria unificata (UMA) e l'unità di elaborazione grafica dedicata (dGPU).

## Rimozione del dissipatore di calore (UMA)

#### $1 - \textcircled{\textcircled{\textcirc}}$  N.B.: Eseguire i passaggi seguenti per rimuovere il dissipatore di calore per la grafica UMA.

Seguire le procedure descritte in [Prima di effettuare interventi sui componenti interni del computer](#page-6-0).

- 2 Rimuovere i seguenti componenti:
	- a [Supporto](#page-20-0)
	- b [Coperchio posteriore](#page-22-0)
	- c [Protezione della scheda di sistema](#page-28-0)
	- d [Ventola di sistema](#page-38-0)
- 3 Nell'ordine contrario a quello indicato sul dissipatore di calore, allentare le viti di fissaggio che assicurano il dissipatore alla scheda di sistema e alla base del gruppo schermo [1].
- 4 Sollevare il dissipatore di calore per estrarlo dalla scheda di sistema e dalla base del gruppo schermo [2].

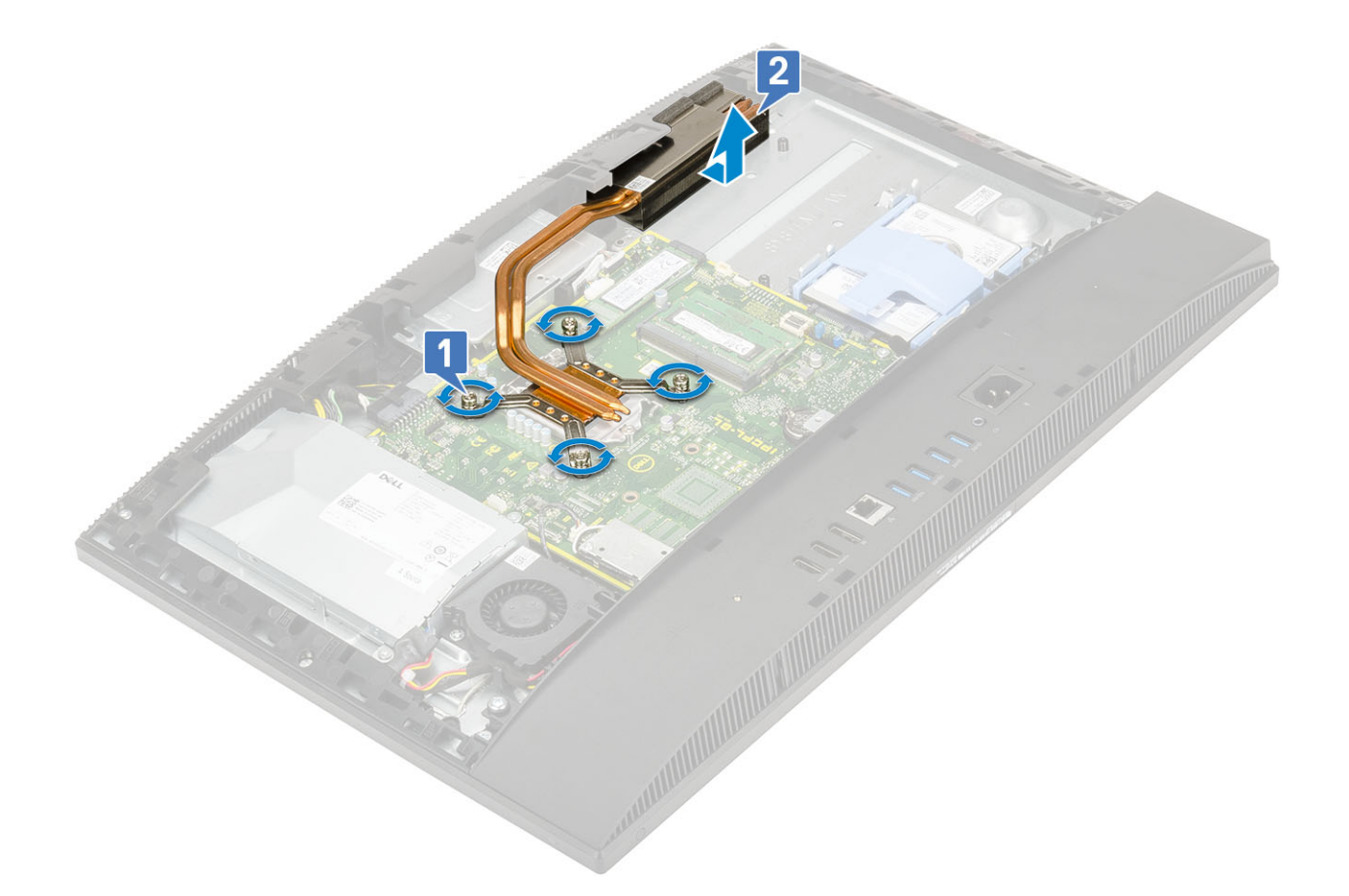

#### Rimozione del dissipatore di calore (dGPU)

 $\ket{1-\textcircled{i}}$  N.B.: Eseguire i passaggi seguenti per rimuovere il dissipatore di calore dell'unità di elaborazione grafica dedicata (dGPU).

Seguire le procedure descritte in [Prima di effettuare interventi sui componenti interni del computer](#page-6-0).

- 2 Rimuovere i seguenti componenti:
	- a [Supporto](#page-20-0)
	- b [Coperchio posteriore](#page-22-0)
	- c [Protezione della scheda di sistema](#page-28-0)
	- d [Ventola di sistema](#page-38-0)
- 3 Nell'ordine contrario a quello indicato sul dissipatore di calore, allentare le viti di fissaggio che assicurano il dissipatore alla scheda di sistema e alla base del gruppo schermo [1].
- 4 Sollevare il dissipatore di calore per estrarlo dalla scheda di sistema e dalla base del gruppo schermo [2].

<span id="page-47-0"></span>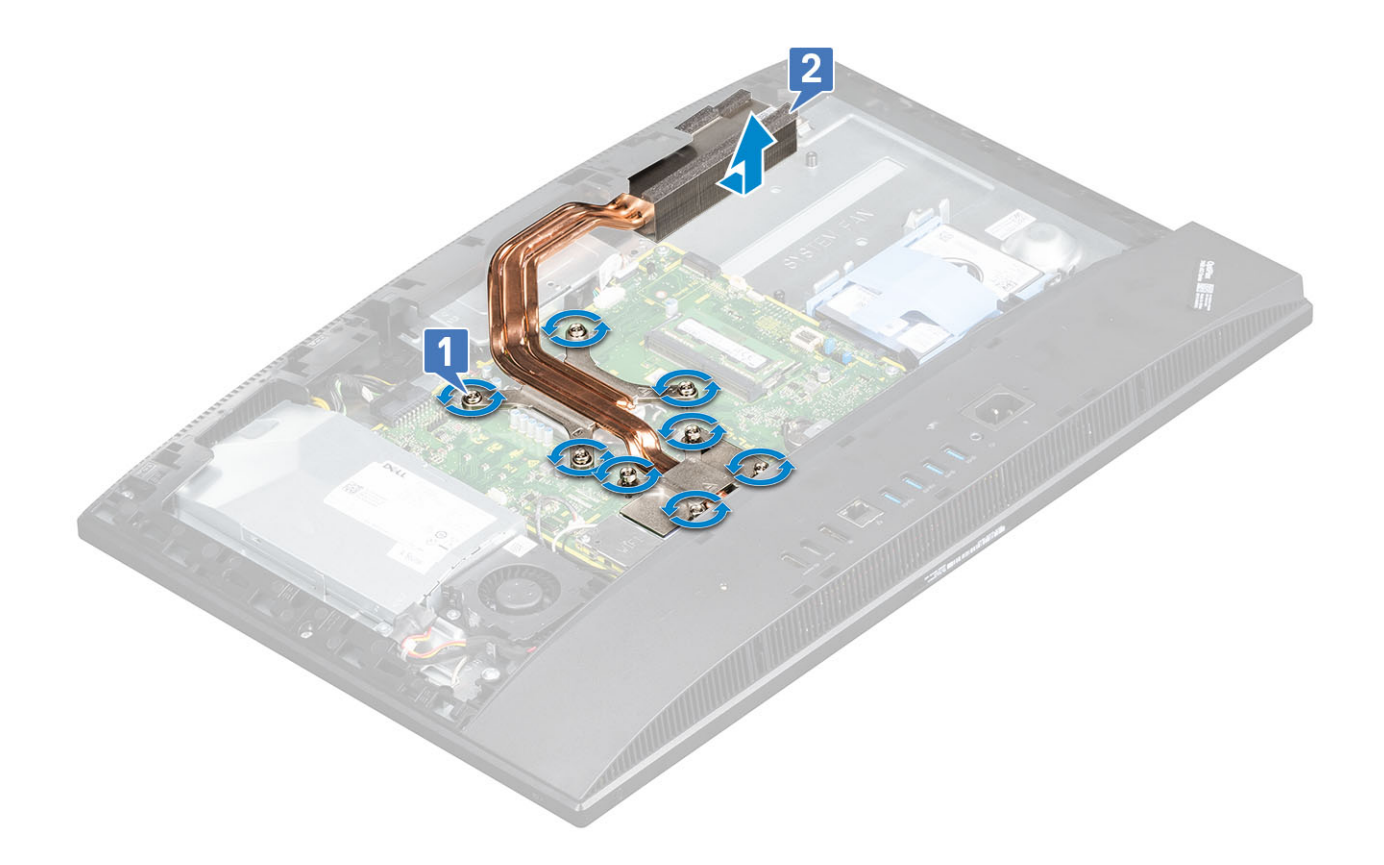

## Installazione del dissipatore di calore (UMA)

#### $1 - \textcircled{\textcircled{\textcirc}}$  N.B.: Eseguire i passaggi seguenti per installare il dissipatore di calore per la grafica UMA.

Allineare le viti di fissaggio sul dissipatore di calore agli appositi fori sulla scheda di sistema e sulla base del gruppo schermo [1].

2 Nell'ordine indicato sul dissipatore di calore, serrare le viti di fissaggio che assicurano il dissipatore alla scheda di sistema e alla base del gruppo schermo [2].

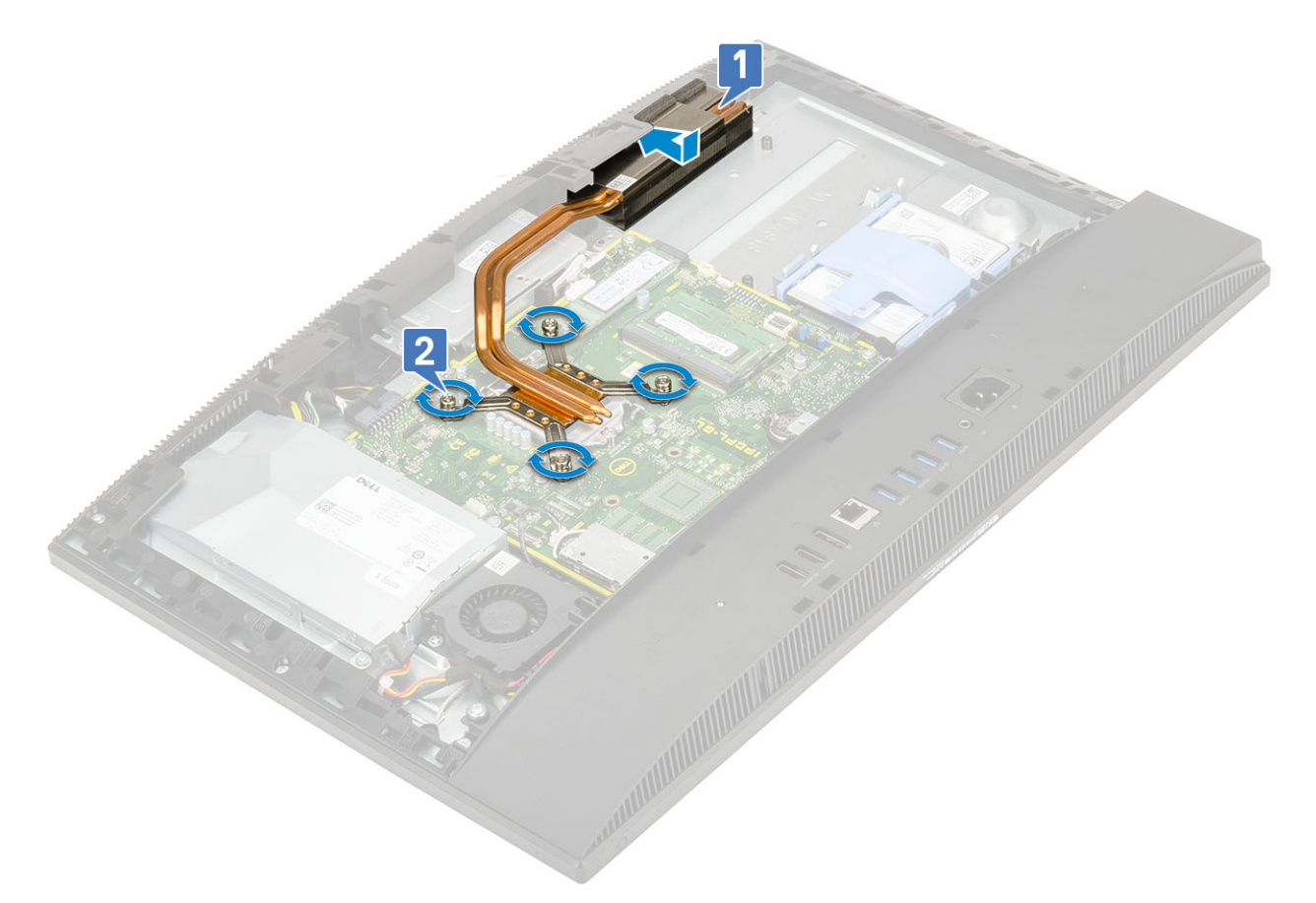

- 3 Installazione dei seguenti componenti:
	- a [Ventola di sistema](#page-39-0)
	- b [Protezione della scheda di sistema](#page-29-0)
	- c [Coperchio posteriore](#page-23-0)
	- d [Supporto](#page-21-0)
- 4 Seguire le procedure descritte in [Dopo aver effettuato gli interventi sui componenti interni del computer](#page-6-0).

#### Installazione del dissipatore di calore - dGPU

#### $\ket{1-\textcircled{i}}$  N.B.: Eseguire i passaggi seguenti per installare il dissipatore di calore per l'unità di elaborazione grafica dedicata (dGPU).

Allineare le viti di fissaggio sul dissipatore di calore agli appositi fori sulla scheda di sistema e sulla base del gruppo schermo [1].

2 Nell'ordine indicato sul dissipatore di calore, serrare le viti di fissaggio che assicurano il dissipatore alla scheda di sistema e alla base del gruppo schermo [2].

<span id="page-49-0"></span>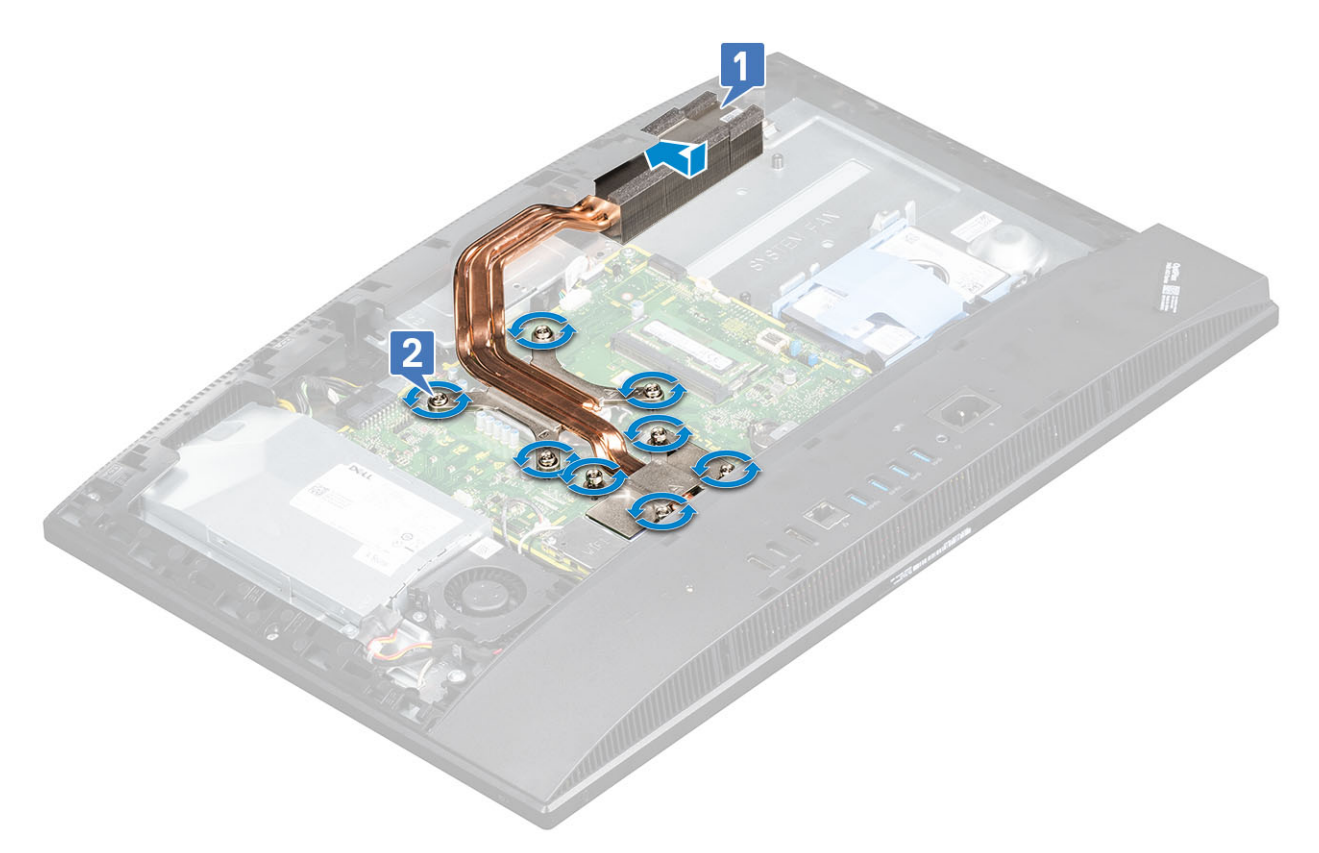

- 3 Installazione dei seguenti componenti:
	- a [Ventola di sistema](#page-39-0)
	- b [Protezione della scheda di sistema](#page-29-0)
	- c [Coperchio posteriore](#page-23-0)
	- d [Supporto](#page-21-0)
- Seguire le procedure descritte in [Dopo aver effettuato gli interventi sui componenti interni del computer](#page-6-0).

### **Processore**

#### Rimozione del processore

- 1 Seguire le procedure descritte in [Prima di effettuare interventi sui componenti interni del computer](#page-6-0).
- 2 Rimuovere i seguenti componenti:
	- a [Supporto](#page-20-0)
	- b [Coperchio posteriore](#page-22-0)
	- c [Protezione della scheda di sistema](#page-28-0)
	- d [Dissipatore di calore](#page-45-0)
- 3 Rilasciare la leva della presa premendo la leva verso il basso e verso l'esterno da sotto la linguetta sulla protezione del processore [1].
- 4 Alzare la leva e sollevare la protezione del processore [2].

#### $\triangle|$  ATTENZIONE: I piedini del socket del processore sono fragili e potrebbero venire danneggiati in modo permanente. Nel rimuovere il processore dal socket, fare attenzione a non piegarne i piedini.

- 5 Sollevare il processore e rimuoverlo dal relativo socket [3].
	- $\bigcirc$  N.B.: Dopo aver rimosso il processore, riporlo in un contenitore antistatico per riutilizzarlo, restituirlo o conservarlo temporaneamente. Non toccare la parte inferiore del processore per evitare di danneggiarne i contatti. Toccare solo i bordi laterali del processore.

<span id="page-50-0"></span>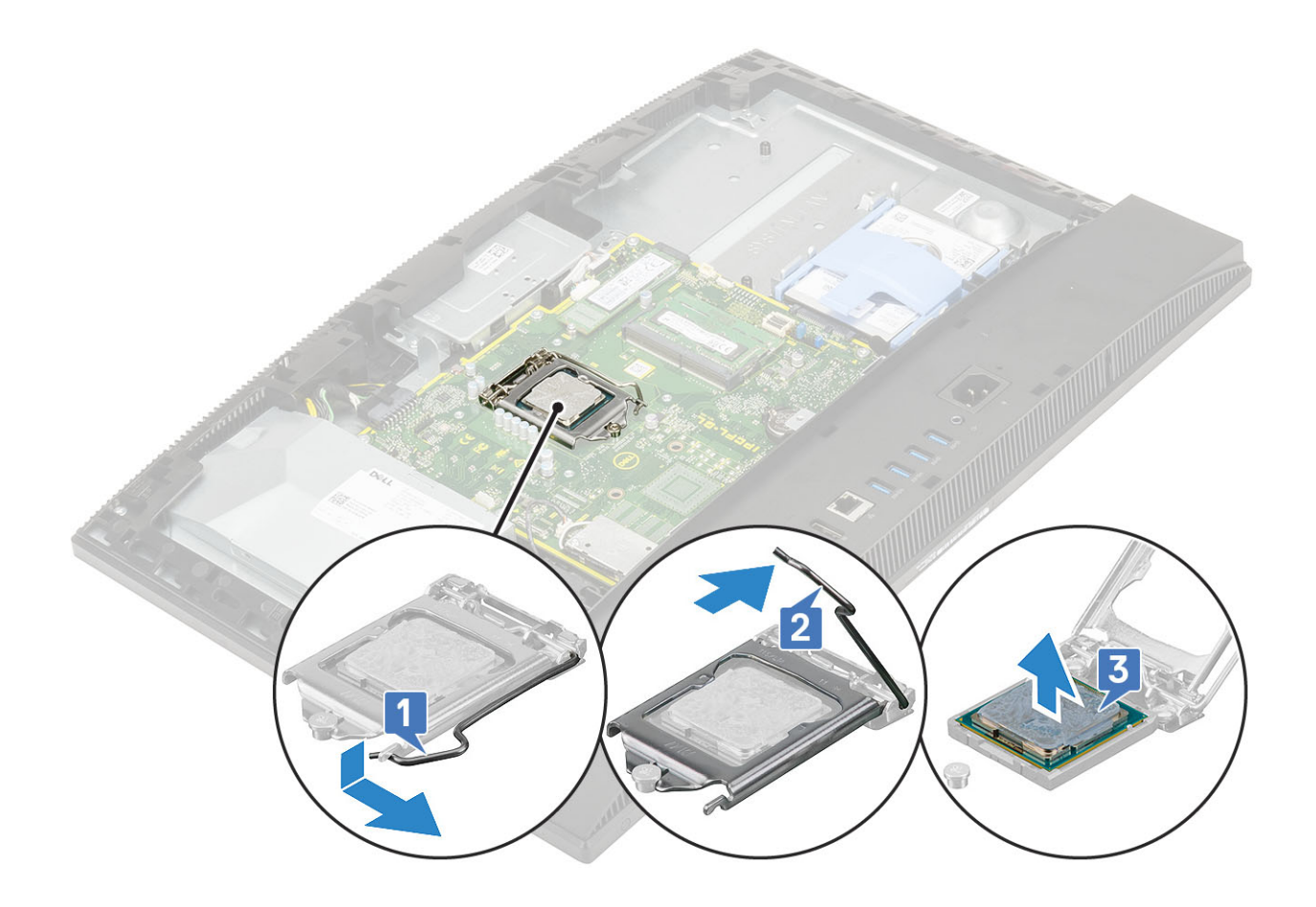

#### Installazione del processore

- 1 Assicurarsi che la leva di sblocco sullo zoccolo del processore sia completamente estesa in posizione aperta. Allineare le tacche presenti sul processore con le linguette del relativo socket, quindi posizionare il processore nel socket [1].
	- $\ket{0}$  N.B.: Se il processore viene rimontato, utilizzare il cuscinetto termico fornito nel kit per assicurarsi che vi sia conduttività termica.
	- $\triangle|$  ATTENZIONE: L'angolo del piedino 1 del processore ha un triangolo che si allinea con l'angolo sul piedino 1 del connettore del processore stesso. Quando il processore è correttamente posizionato, tutti e quattro gli angoli sono allineati alla stessa altezza. Se uno o più angoli del processore sono più alti degli altri, il processore non è inserito correttamente.
- 2 Chiudere la protezione del processore facendola scorrere sotto la vite di contenimento [2].
- 3 Abbassare la leva del socket e spingerlo sotto la scheda per bloccarlo [3].
- 4 Installazione dei seguenti componenti:

<span id="page-51-0"></span>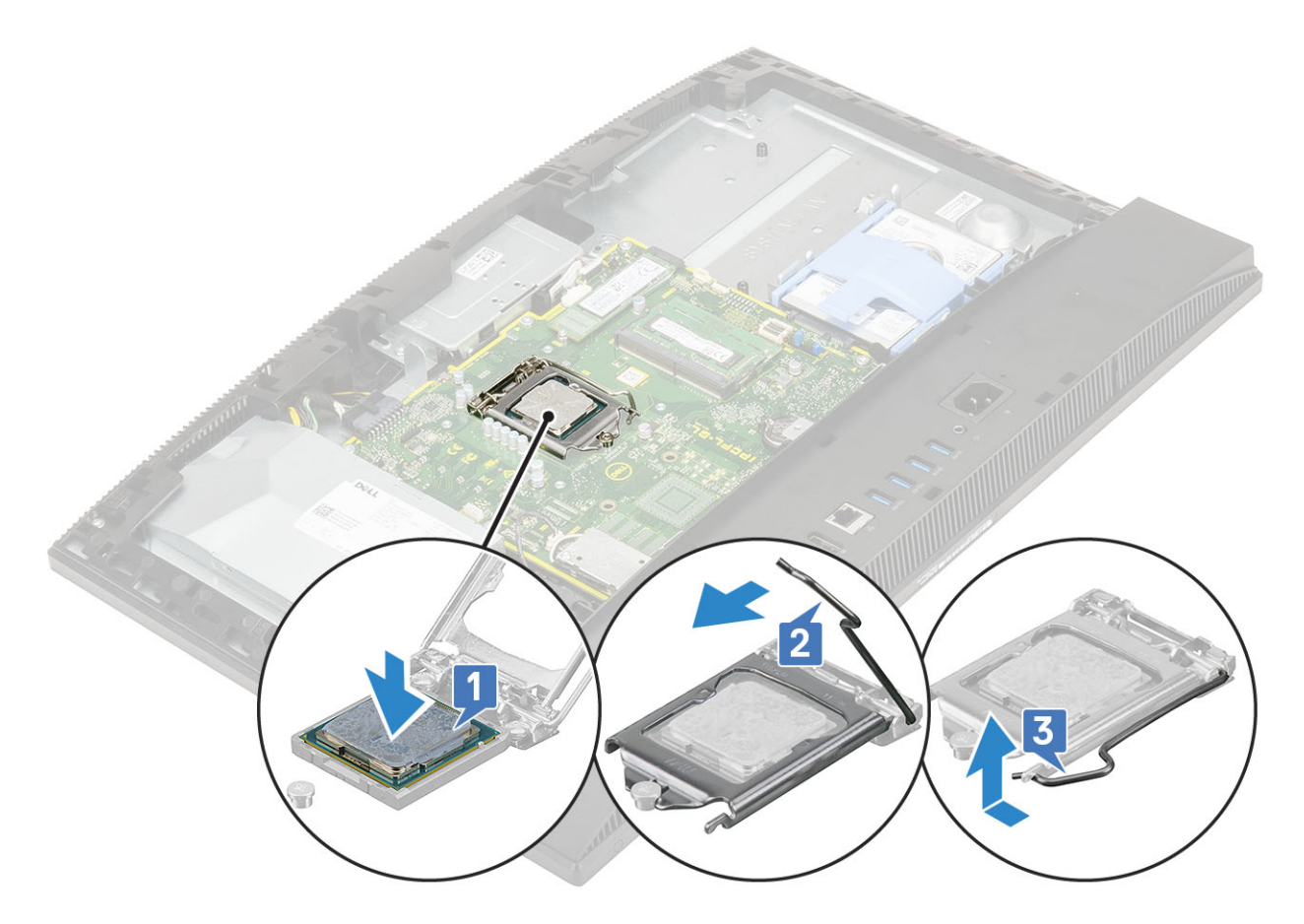

- a [Dissipatore di calore](#page-47-0)
- b [Protezione della scheda di sistema](#page-29-0)
- c [Coperchio posteriore](#page-23-0)
- d [Supporto](#page-21-0)
- 5 Seguire le procedure descritte in [Dopo aver effettuato gli interventi sui componenti interni del computer](#page-6-0).

## Coperchio della base

#### Rimozione del coperchio della base

- 1 Seguire le procedure descritte in [Prima di effettuare interventi sui componenti interni del computer](#page-6-0).
- 2 Rimuovere i seguenti componenti:
	- a [Supporto](#page-20-0)
	- b [Copricavi \(opzionale\)](#page-18-0)
	- c [Coperchio posteriore](#page-22-0)
	- d [Protezione della scheda di sistema](#page-28-0)
- 3 Rimuovere le 4 viti (M3) che fissano il coperchio della base alla base del gruppo schermo.

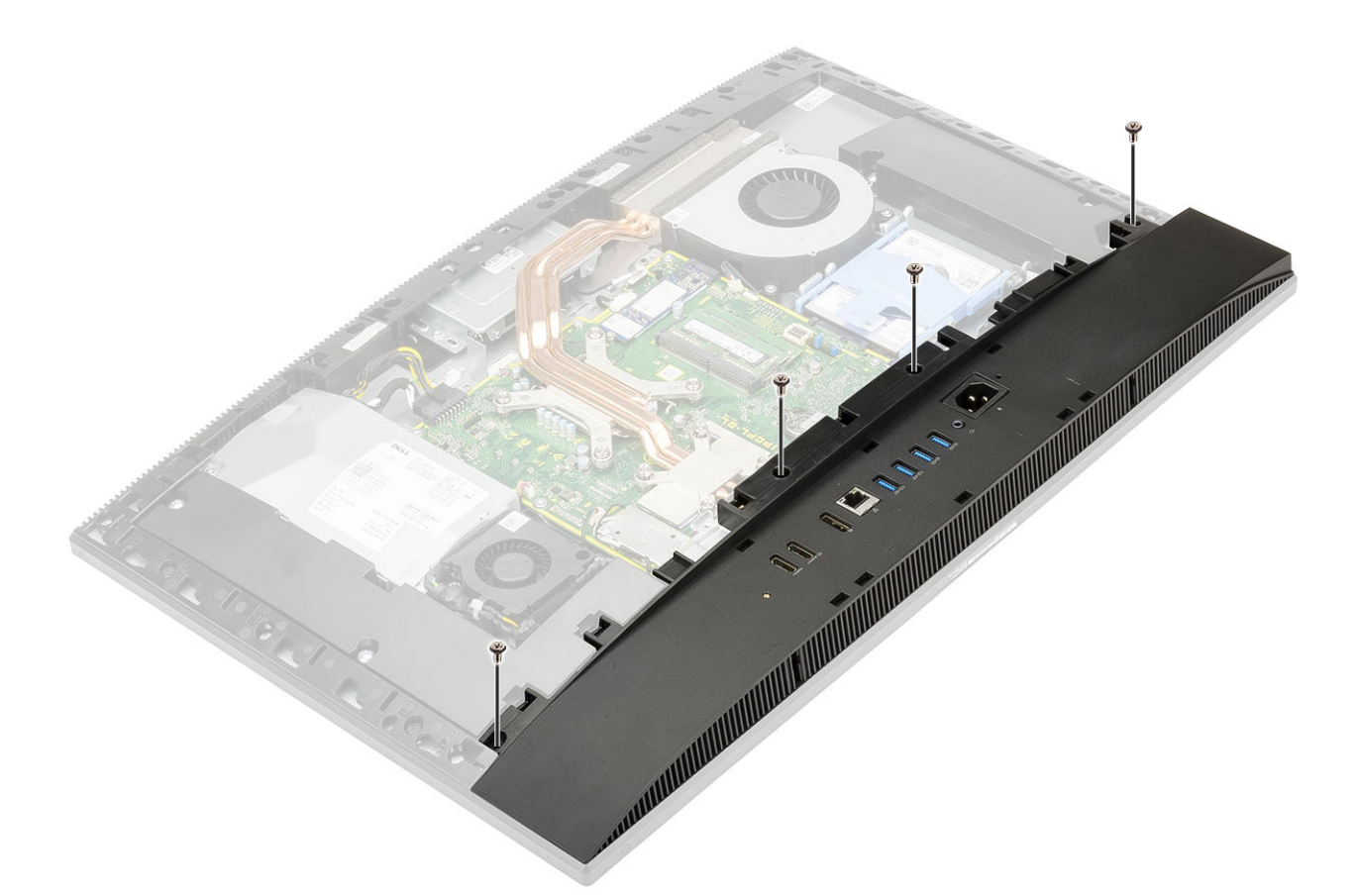

4 Far scorrere ed estrarre il coperchio della base dall'intelaiatura centrale.

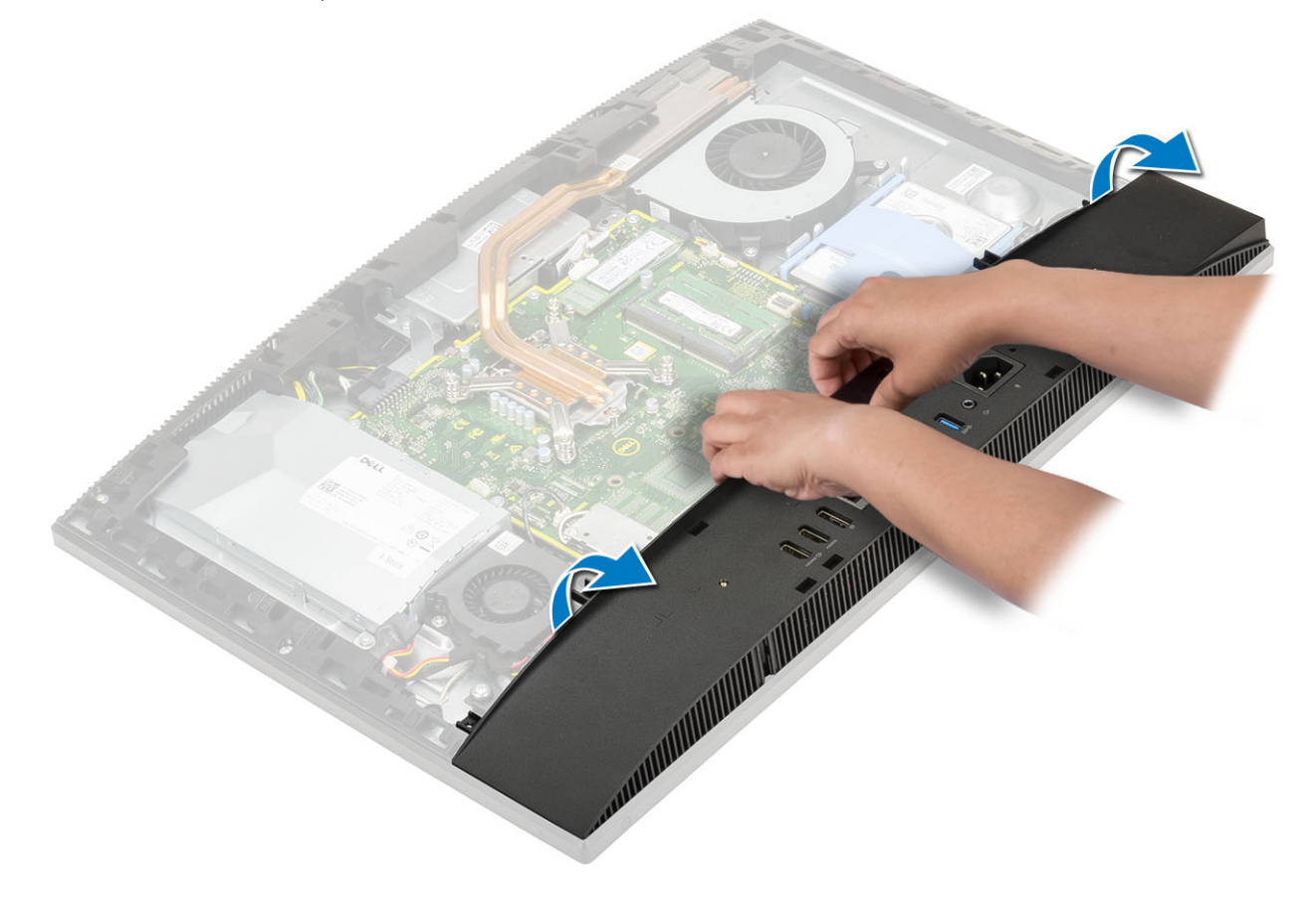

## <span id="page-53-0"></span>Installazione del coperchio della base

- 1 Allineare le linguette sul coperchio della base agli slot sull'intelaiatura centrale [1].
- 2 Premere il coperchio della base verso il basso finché non scatta in posizione sull'intelaiatura centrale [2].

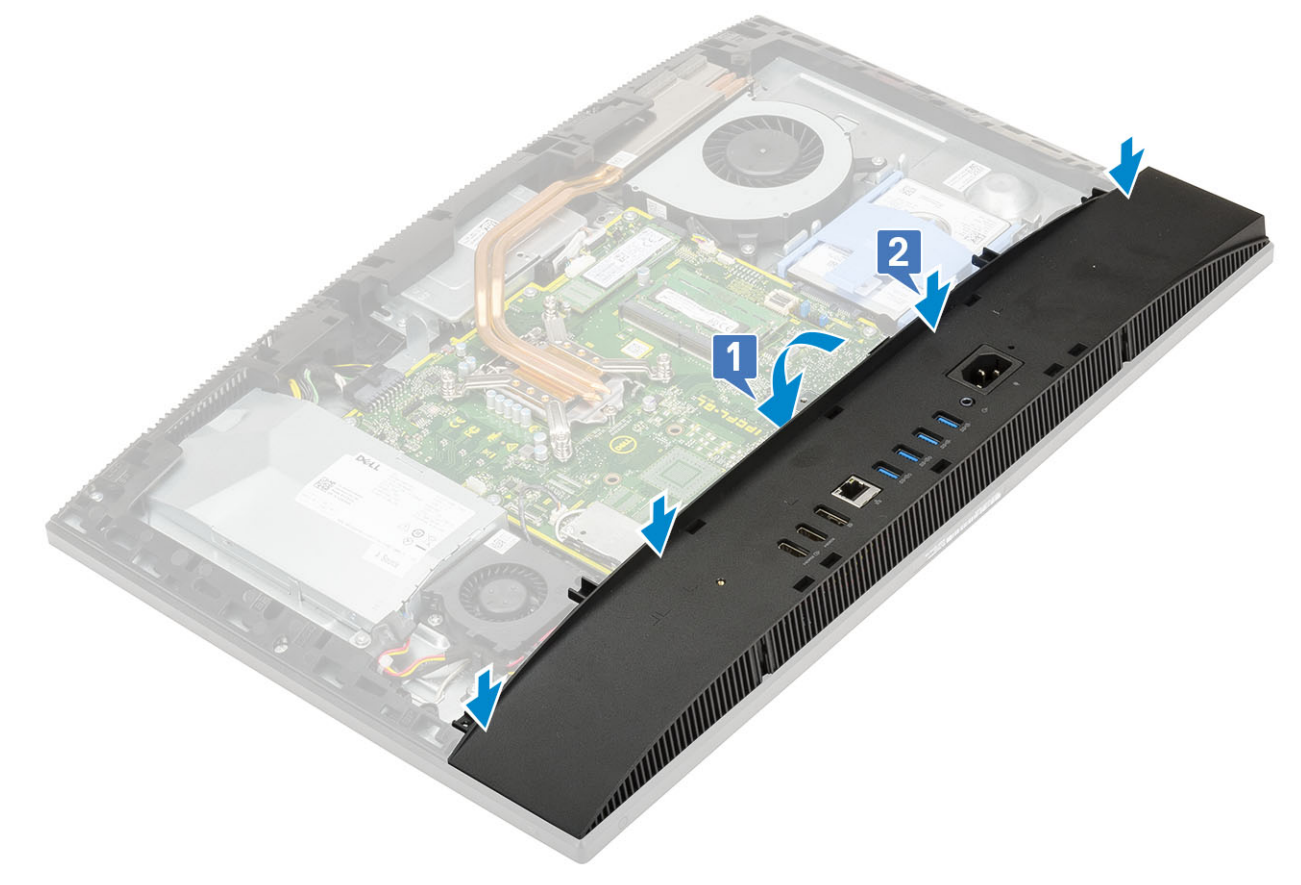

3 Ricollocare le 4 viti (M3) che fissano il coperchio della base alla base del gruppo schermo.

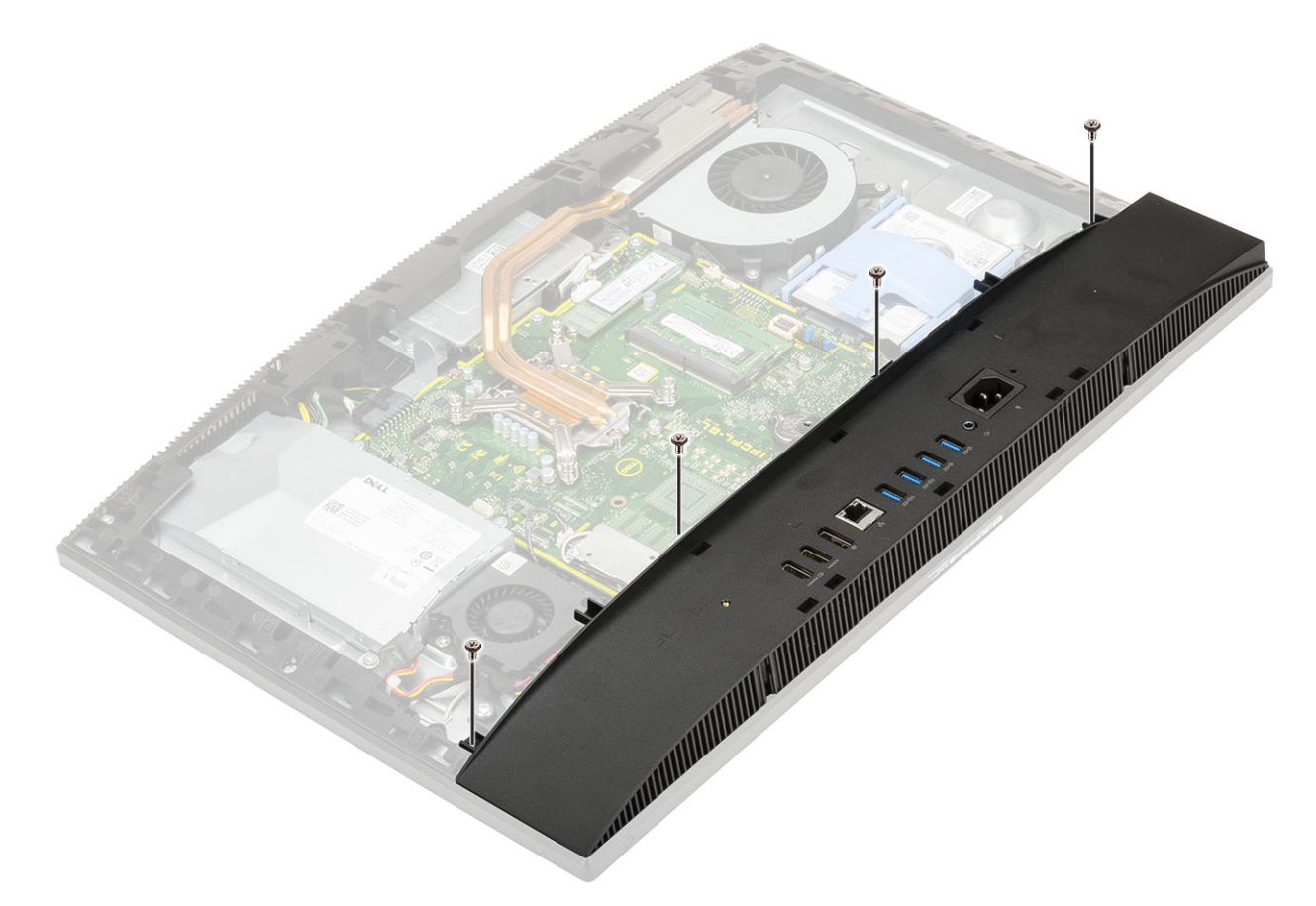

#### 4 Installazione dei seguenti componenti:

- a [Protezione della scheda di sistema](#page-29-0)
- b [Coperchio posteriore](#page-23-0)
- c [Coperchio del cavo](#page-19-0)
- d [Supporto](#page-21-0)
- 5 Seguire le procedure descritte in [Dopo aver effettuato gli interventi sui componenti interni del computer](#page-6-0).

# Alimentatore (PSU)

#### Rimozione dell'unità di alimentazione (PSU)

- 1 Seguire le procedure descritte in [Prima di effettuare interventi sui componenti interni del computer](#page-6-0).
- 2 Rimuovere i seguenti componenti:
	- a [Supporto](#page-20-0)
	- b [Coperchio posteriore](#page-22-0)
	- c [Protezione della scheda di sistema](#page-28-0)
	- d [Coperchio della base](#page-51-0)
- 3 Per rilasciare il cavo dell'unità PSU:
	- a Rimuovere la vite (M3x5) che fissa il socket dell'alimentatore alla staffa di I/O [1].
	- b Far scorrere la presa di alimentazione per rimuoverla dal sistema [2].
	- c Sfilare i cavi dell'alimentatore dai fermagli di contenimento nello chassis [3].
	- d Scollegare il cavo dell'alimentatore dal socket sulla scheda di sistema [4].

 $\bigcirc$  N.B.: Premere il fermaglio verso il basso per rilasciare il cavo dell'alimentatore dalla scheda di sistema.

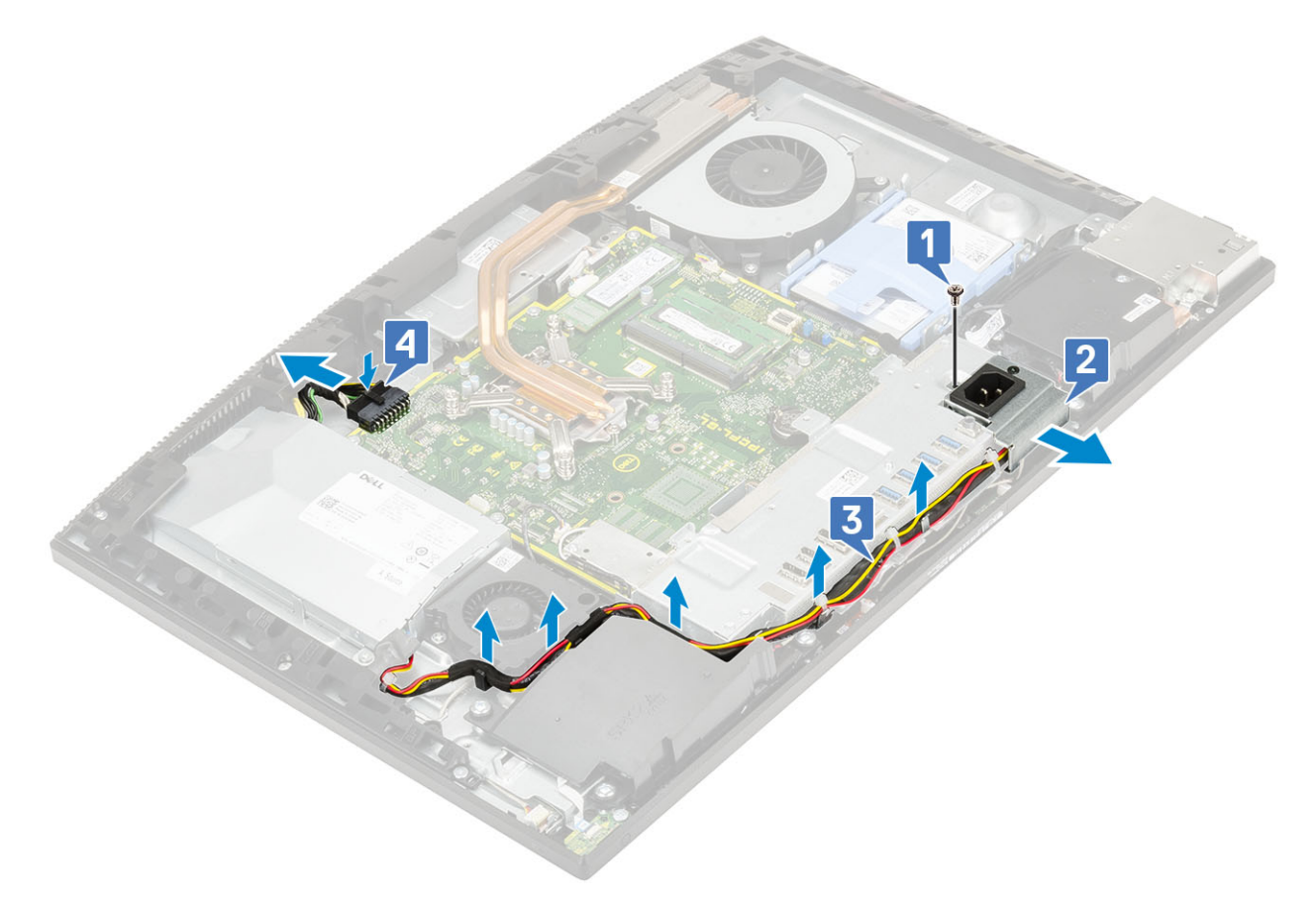

- 4 Rimuovere la PSU:
	- a Rimuovere la vite (M3x5) che fissa la PSU alla base del gruppo schermo [1].
	- b Far scorrere la PSU e rimuoverla dallo chassis [2].

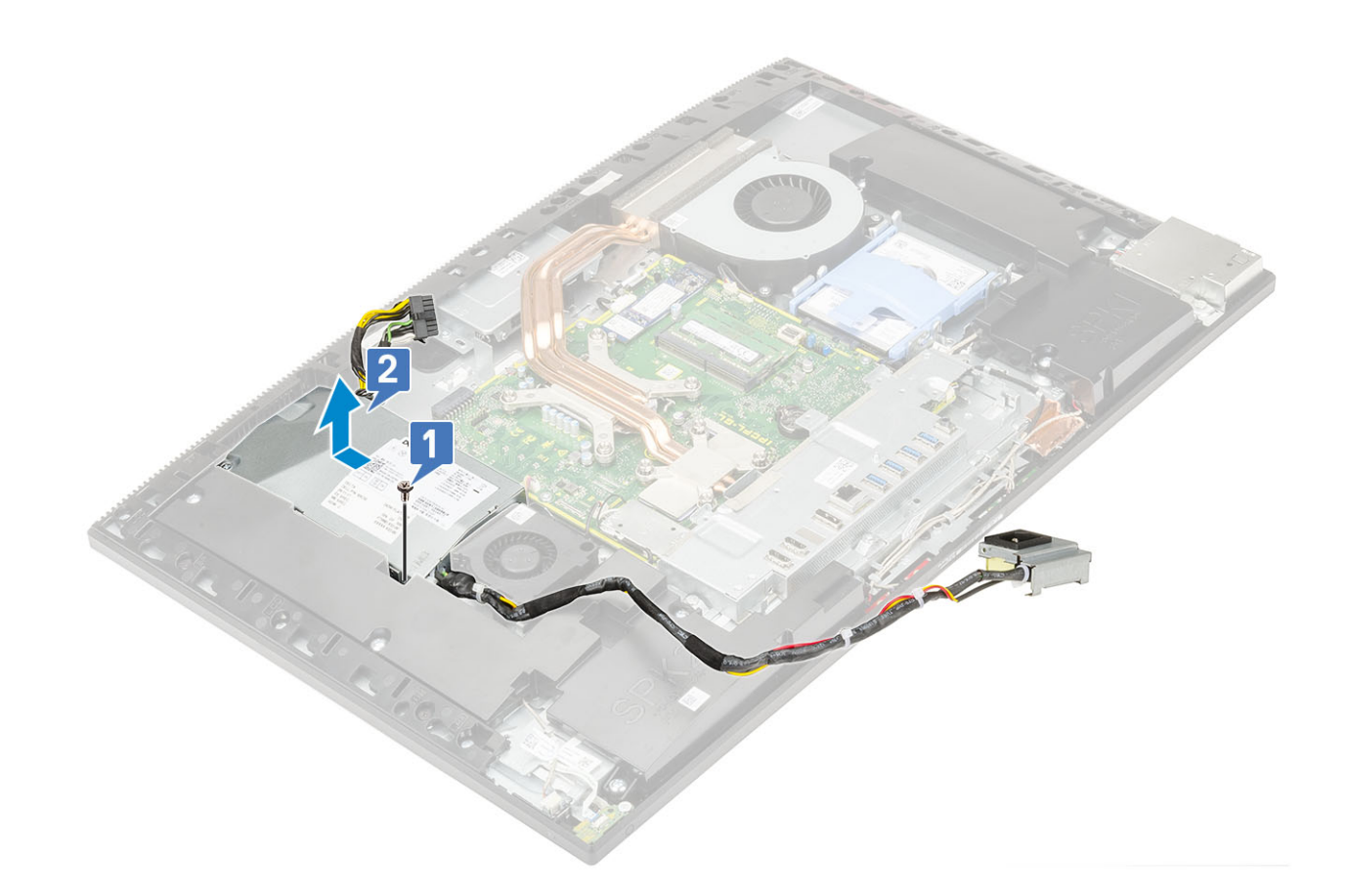

## Installazione dell'unità di alimentazione (PSU)

- 1 Per installare la PSU:
	- a Allineare e far scorrere la PSU nello slot sulla base del gruppo schermo [1].
	- b Ricollocare la vite M3x5 che assicura la PSU allo chassis [2].

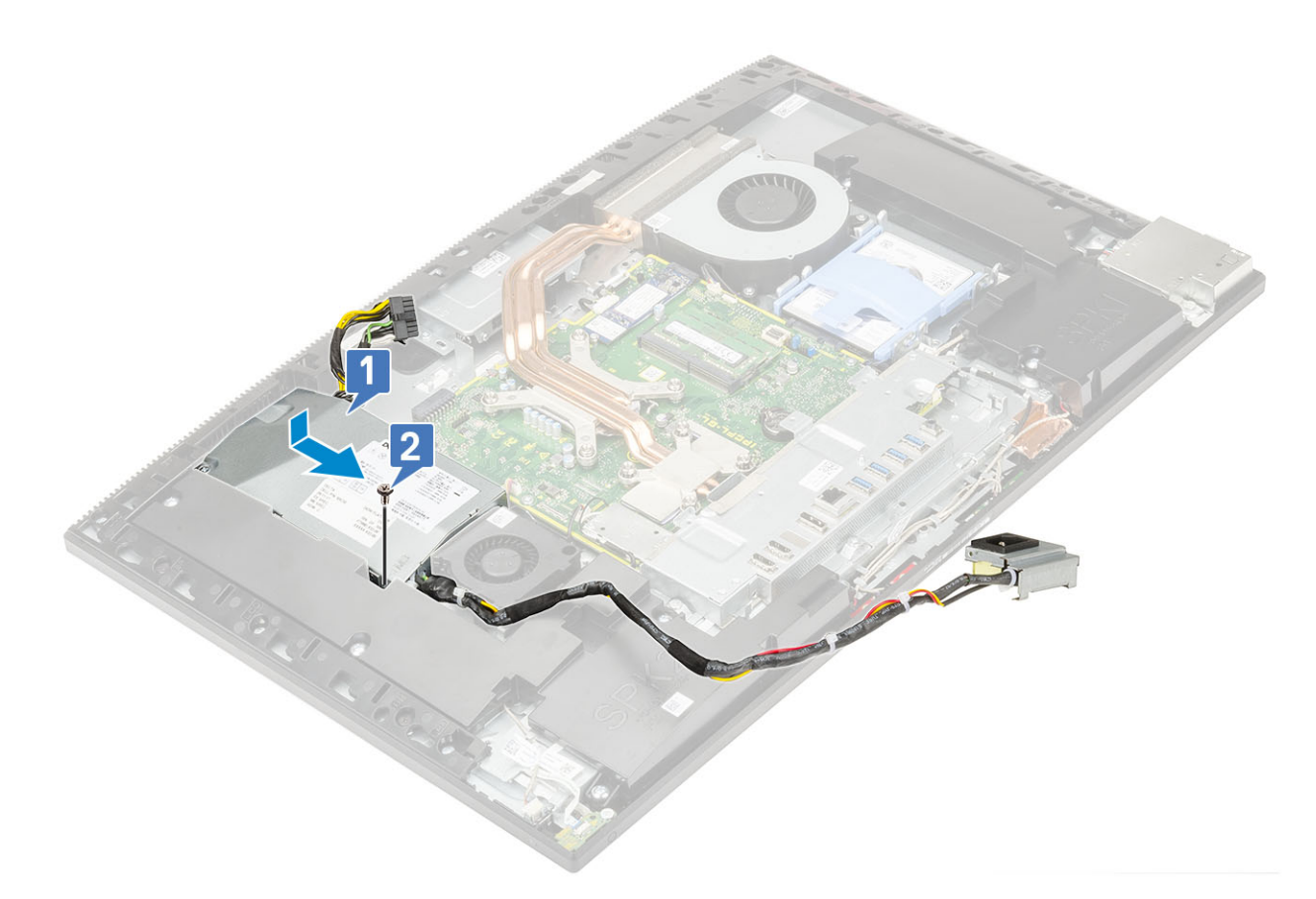

#### 2 Per installare il cavo PSU:

- a Connettere il cavo dell'alimentatore al socket sulla scheda di sistema [1].
- b Reinstradare i cavi di alimentazione nei fermagli di contenimento nella staffa di I/O [2].
- c Far scorrere e ricollocare il socket dell'alimentatore sullo chassis [3].
- d Ricollocare l'unica vite (M3x5) che fissa il socket dell'alimentatore alla staffa di I/O [4].

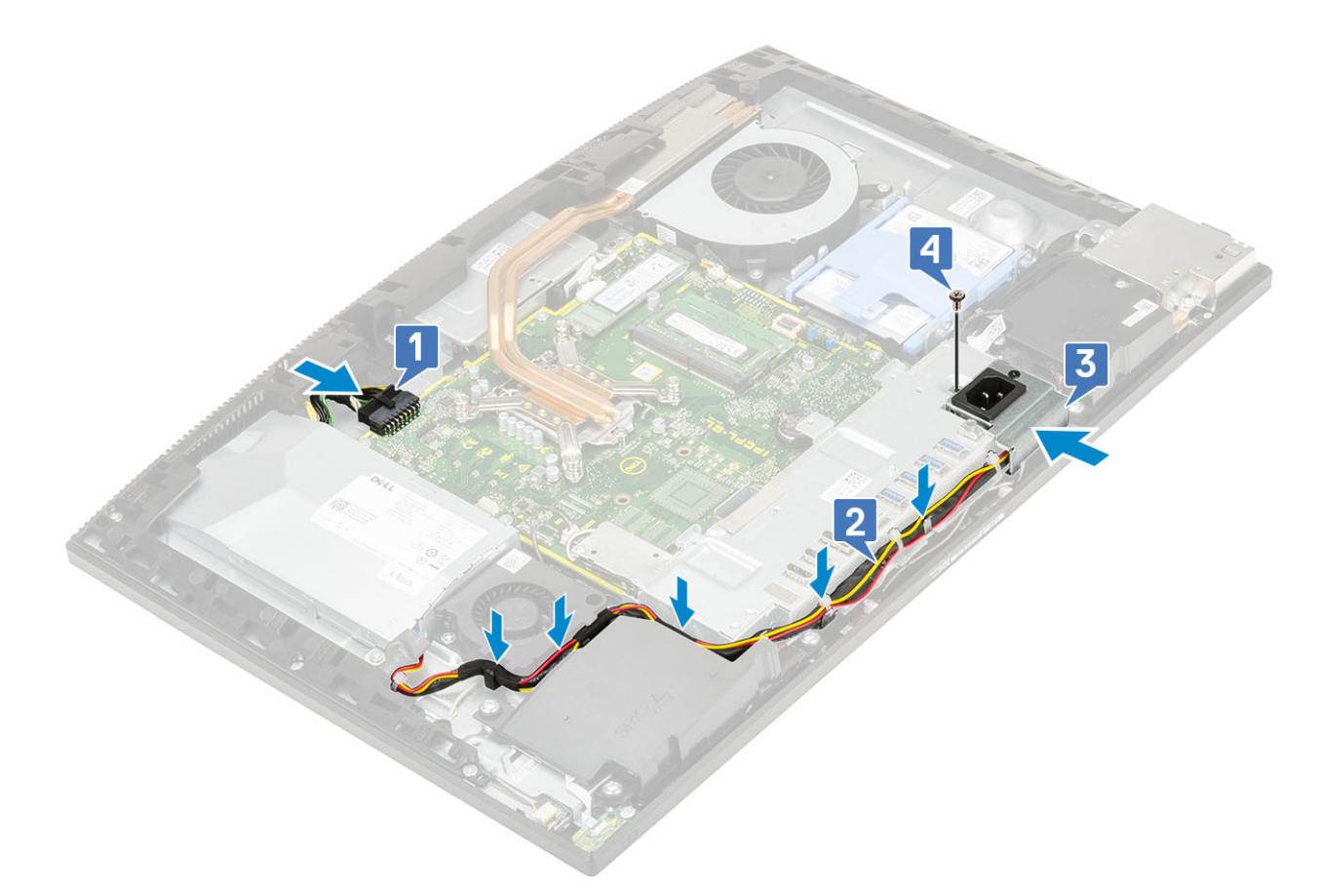

#### 3 Installazione dei seguenti componenti:

- a [Coperchio della base](#page-53-0)
- b [Protezione della scheda di sistema](#page-29-0)
- c [Coperchio posteriore](#page-23-0)
- d [Supporto](#page-21-0)
- 4 Seguire le procedure descritte in [Dopo aver effettuato gli interventi sui componenti interni del computer](#page-6-0).

## Ventola dell'alimentatore - Ventola PSU

#### Rimozione della ventola dell'alimentatore - Ventola PSU

- 1 Seguire le procedure descritte in [Prima di effettuare interventi sui componenti interni del computer](#page-6-0).
- 2 Rimuovere i seguenti componenti:
	- a [Supporto](#page-20-0)
	- b [Coperchio posteriore](#page-22-0)
	- c [Protezione della scheda di sistema](#page-28-0)
	- d [Coperchio della base](#page-51-0)
- 3 Per rimuovere la ventola della PSU:
	- a Sfilare i cavi dell'unità di alimentazione dai fermagli di contenimento nella ventola della PSU.
	- b Scollegare il cavo della ventola della PSU dal socket sulla scheda di sistema [1].
	- c Rimuovere le due viti (M3x5) che fissano la ventola della PSU alla base del gruppo schermo [2].
	- d Sollevare la ventola della PSU per estrarla dallo chassis [3].

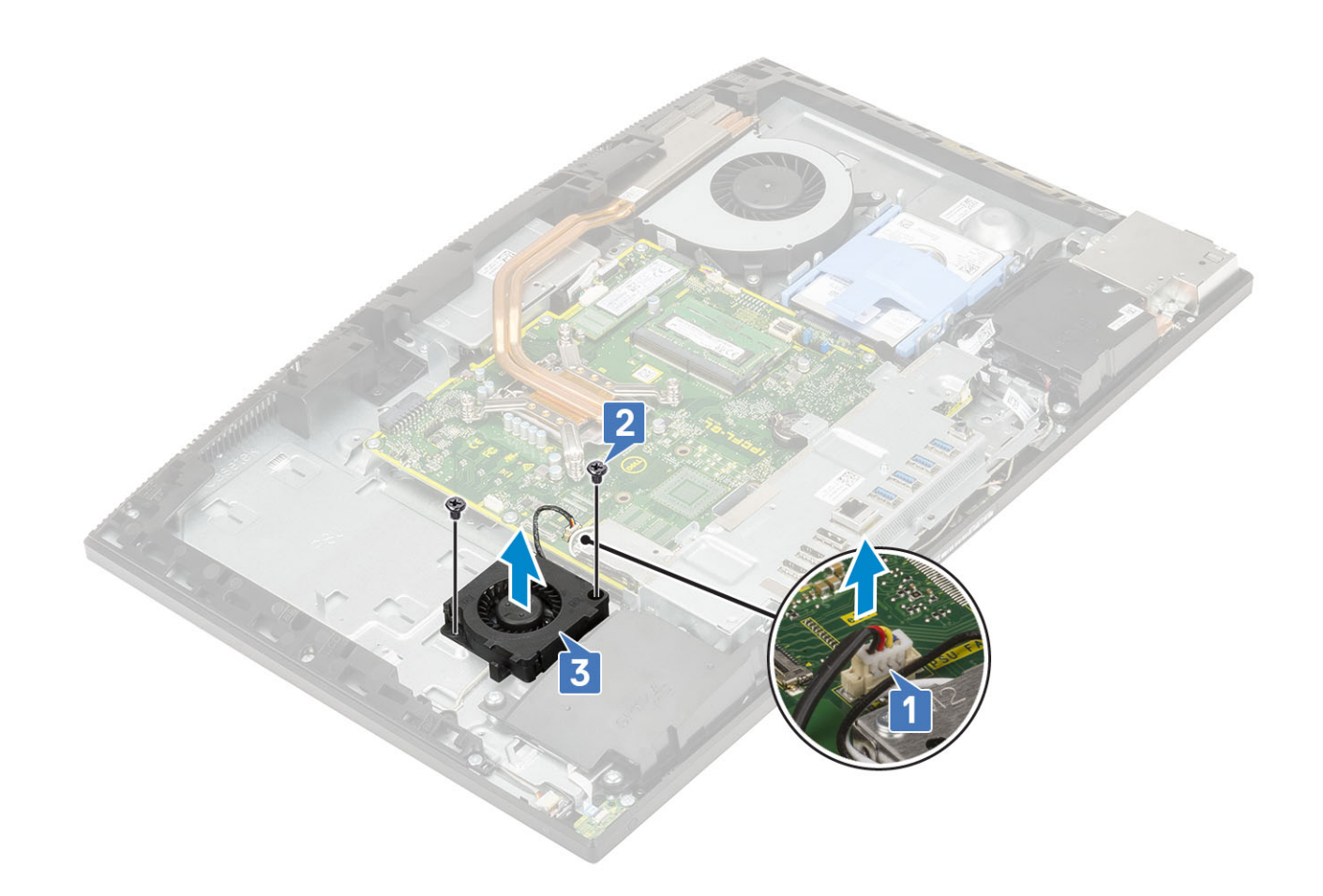

#### Installazione dell'alimentatore - Ventola PSU

- 1 Per installare la ventola della PSU:
	- a Allineare e inserire la ventola della PSU nello chassis [1].
	- b Ricollocare le 2 viti (M3x5) che fissano la ventola della PSU alla base del gruppo schermo [2].
	- c Collegare il cavo della ventola della PSU al socket sulla scheda di sistema [3].
	- d Instradare i cavi di alimentazione nei fermagli di contenimento sulla ventola della PSU.

<span id="page-60-0"></span>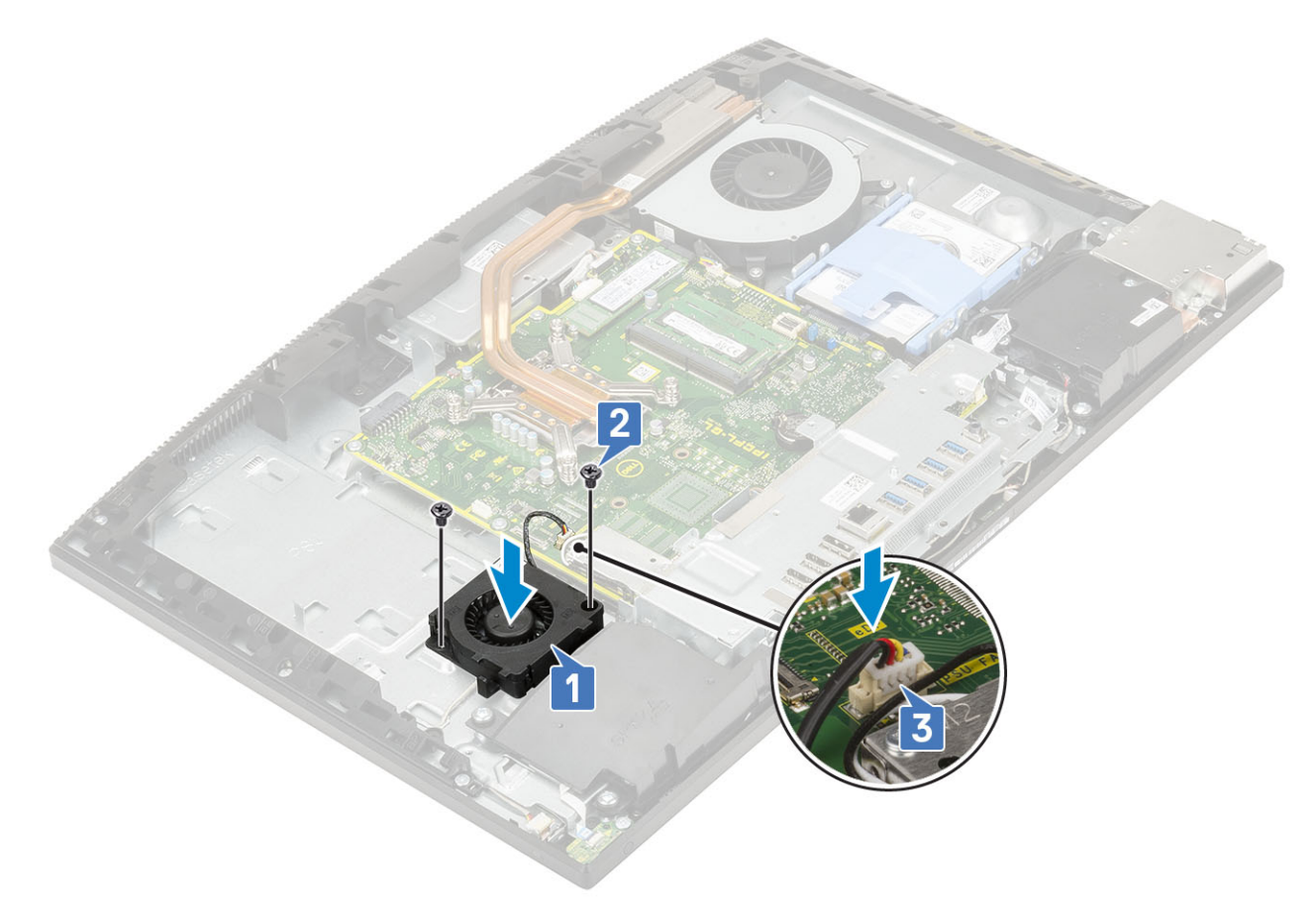

- 2 Installazione dei seguenti componenti:
	- a [Coperchio della base](#page-53-0)
	- b [Protezione della scheda di sistema](#page-29-0)
	- c [Coperchio posteriore](#page-23-0)
	- d [Supporto](#page-21-0)
- 3 Seguire le procedure descritte in [Dopo aver effettuato gli interventi sui componenti interni del computer](#page-6-0).

## Staffa per input e output

## Rimozione della staffa di Input/Output.

- 1 Seguire le procedure descritte in [Prima di effettuare interventi sui componenti interni del computer](#page-6-0).
- 2 Rimuovere i seguenti componenti:
	- a [Supporto](#page-20-0)
	- b [Coperchio posteriore](#page-22-0)
	- c [Protezione della scheda di sistema](#page-28-0)
	- d [Coperchio della base](#page-51-0)
- 3 Per rilasciare il cavo dell'unità PSU:
	- a Rimuovere la vite (M3x5) che fissa il socket dell'alimentaotre alla staffa di Input e Output (I/O) [1].
	- b Far scorrere la presa di alimentazione per rimuoverla dal sistema [2].
	- c Sfilare i cavi dell'alimentatore dai fermagli di contenimento nello chassis [3].

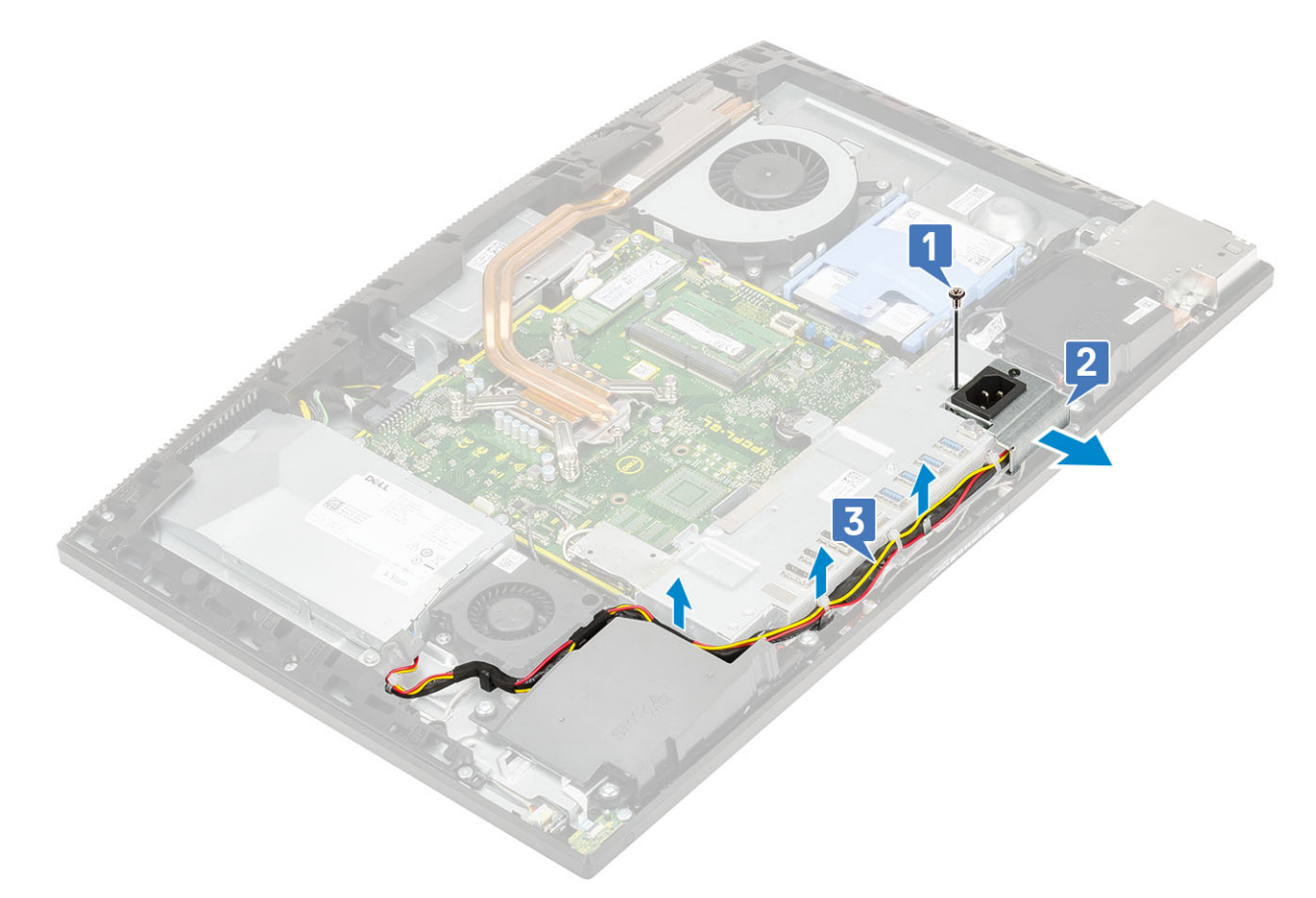

- 4 Rimuovere le tre viti (M3x5) che fissano la staffa di I/O alla base del gruppo schermo.
- 5 Estrarre la staffa di I/O dalla base del gruppo schermo.

<span id="page-62-0"></span>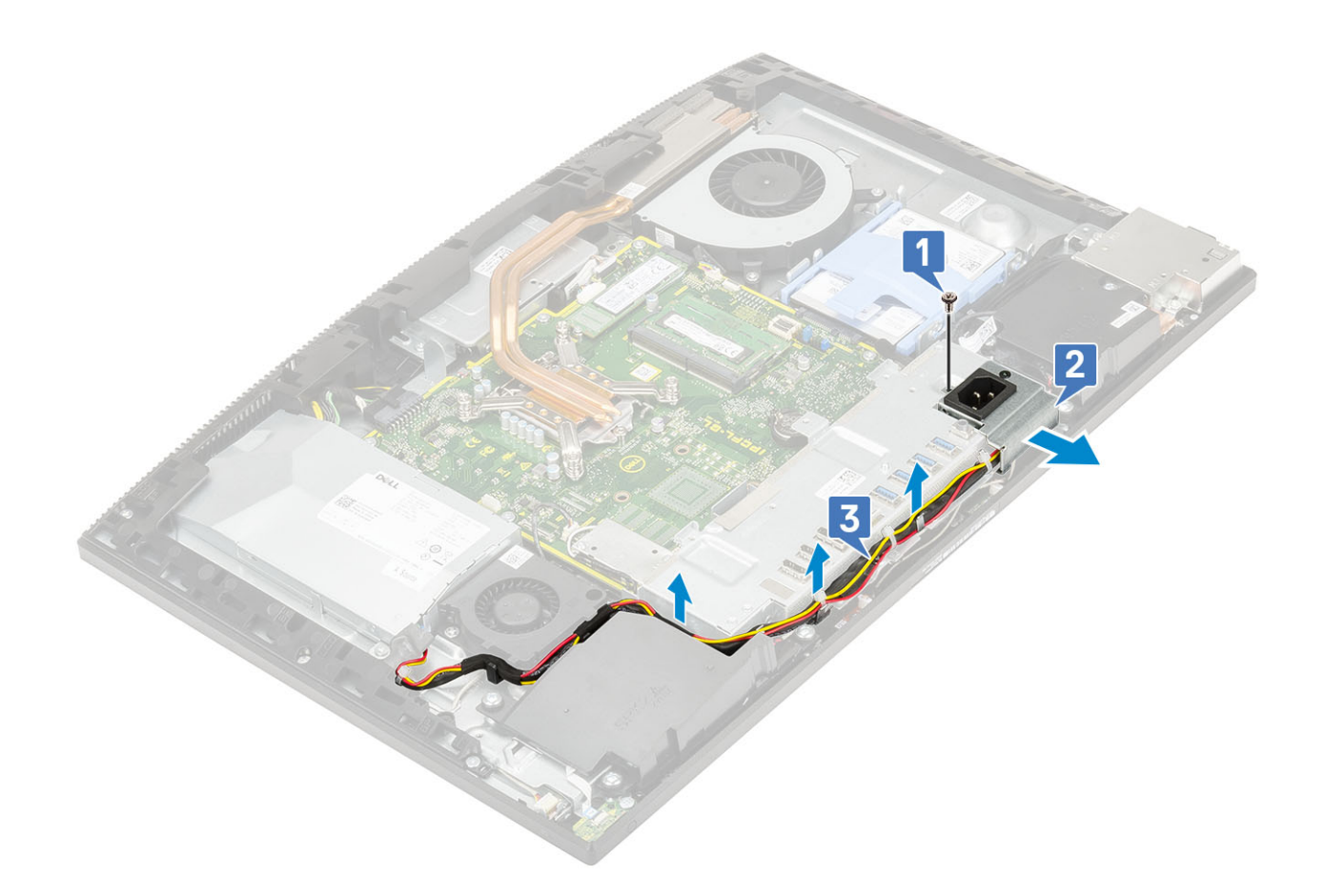

## Installazione della staffa di Input/Output

- 1 Allineare gli slot sulla staffa di I/O alle porte sulla scheda di sistema.
- 2 Ricollocare le 3 viti (M3x5) che fissano la staffa di I/O alla base del gruppo schermo.

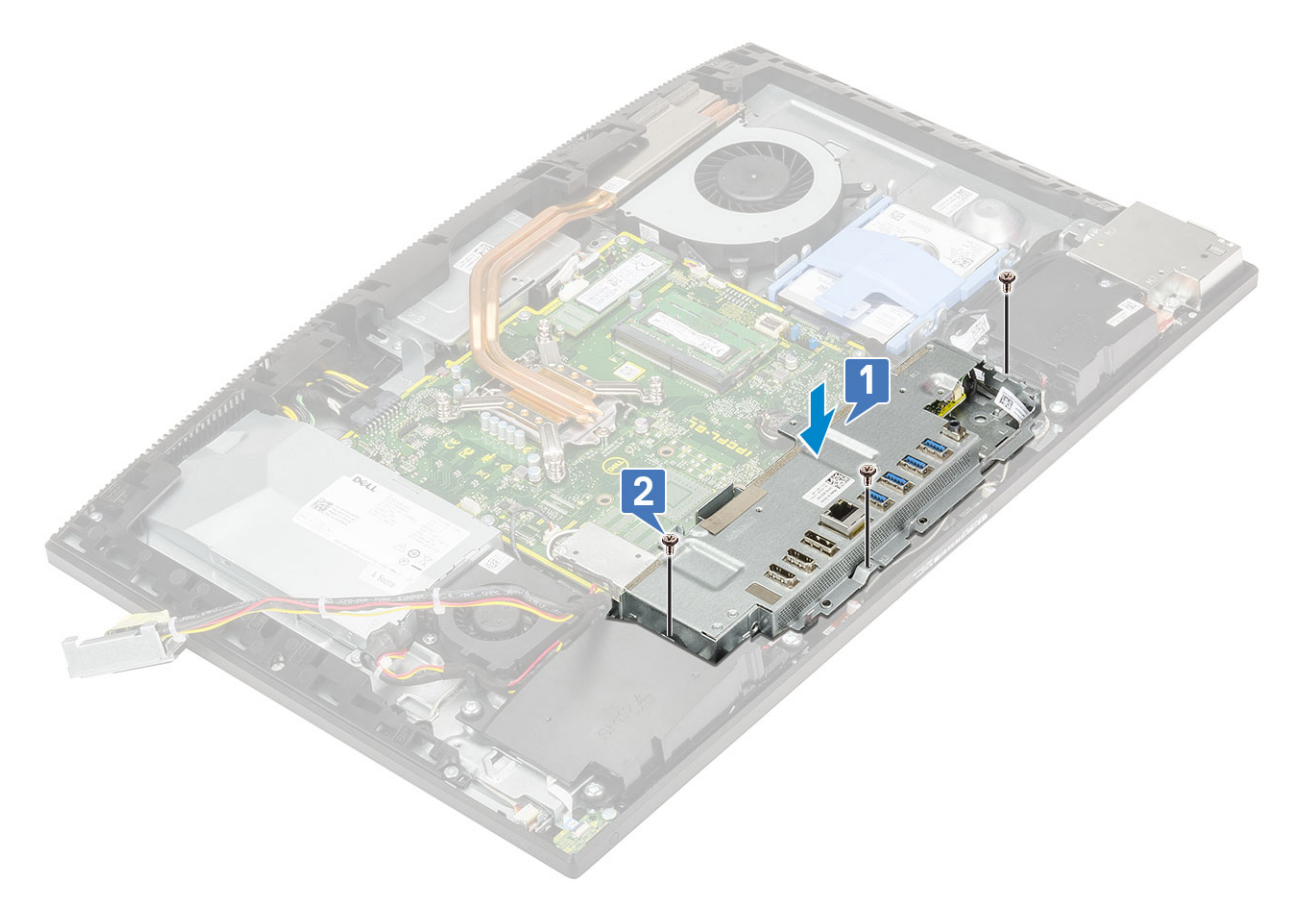

#### 3 Per installare il cavo PSU:

- a Reinfilare i cavi di alimentazione attraverso i fermagli di contenimento nello chassis [1].
- b Far scorrere e ricollocare il socket dell'alimentatore sullo chassis [2].
- c Ricollocare l'unica vite (M3x5) che fissa il socket dell'alimentatore alla staffa di I/O [3].

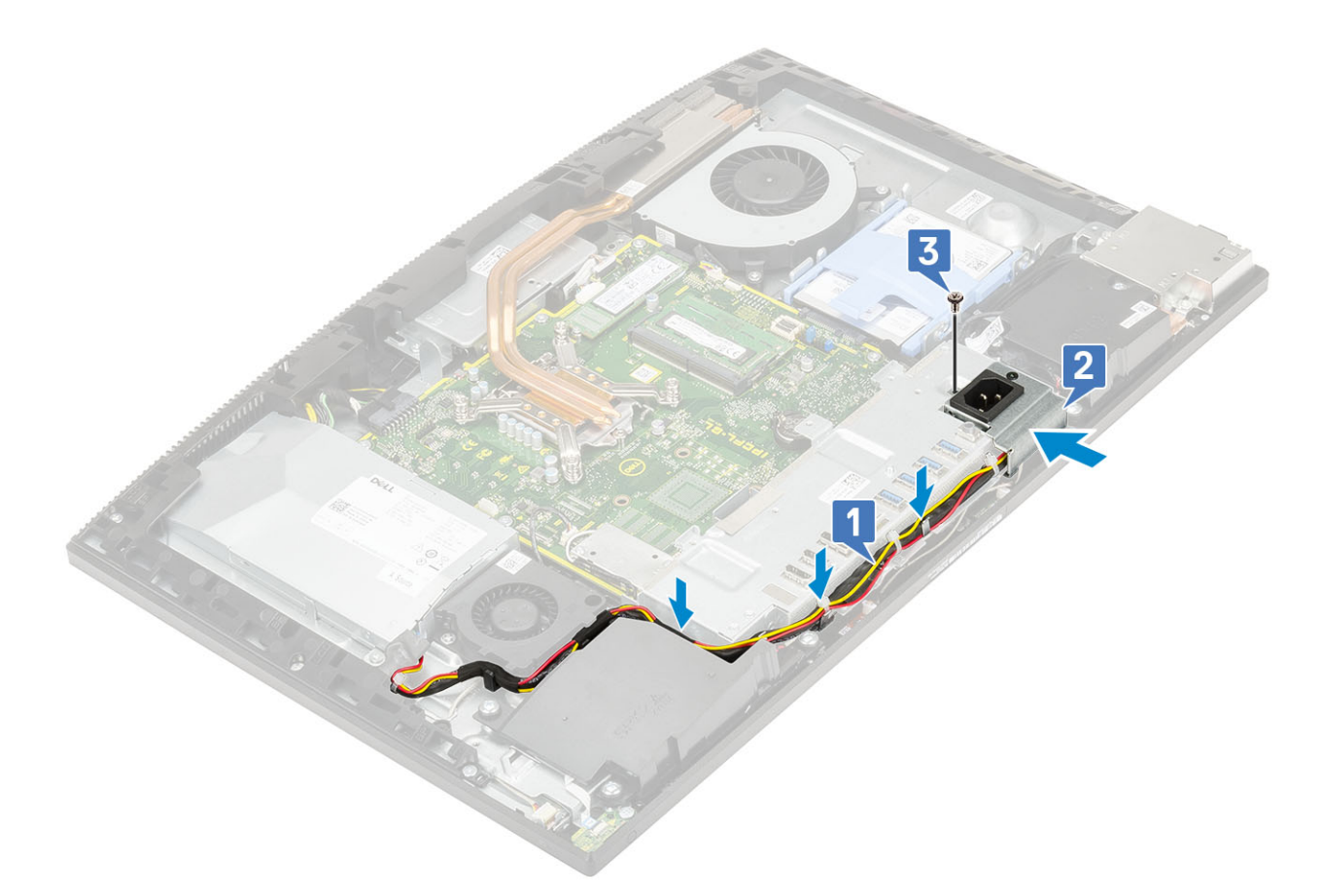

- 4 Installazione dei seguenti componenti:
	- a [Coperchio della base](#page-53-0)
	- b [Protezione della scheda di sistema](#page-29-0)
	- c [Coperchio posteriore](#page-23-0)
	- d [Supporto](#page-21-0)
- 5 Seguire le procedure descritte in [Dopo aver effettuato gli interventi sui componenti interni del computer](#page-6-0).

## Scheda di sistema

#### Rimozione della scheda di sistema

- 1 Seguire le procedure descritte in [Prima di effettuare interventi sui componenti interni del computer](#page-6-0).
- 2 Rimuovere i seguenti componenti:
	- a [Supporto](#page-20-0)
	- b [Coperchio posteriore](#page-22-0)
	- c [Protezione della scheda di sistema](#page-28-0)
	- d [Coperchio della base](#page-51-0)
	- e [Staffa di I/O](#page-60-0)
	- f [Memoria](#page-27-0)
	- g [Ventola di sistema](#page-38-0)
	- h [Dissipatore di calore](#page-45-0)
	- i [Processore](#page-49-0)
	- j [Intel Optane](#page-30-0)
	- k [SSD](#page-32-0)
	- l [Disco rigido](#page-24-0)

#### m [Scheda WLAN](#page-34-0)

- 3 Scollegare i cavi seguenti dalla scheda di sistema:
	- Cavo della ventola dell'alimentatore [1]
	- Cavo dell'unità di alimentazione [2]
	- Cavo di retroilluminazione [3]
	- Cavo della webcam [4]

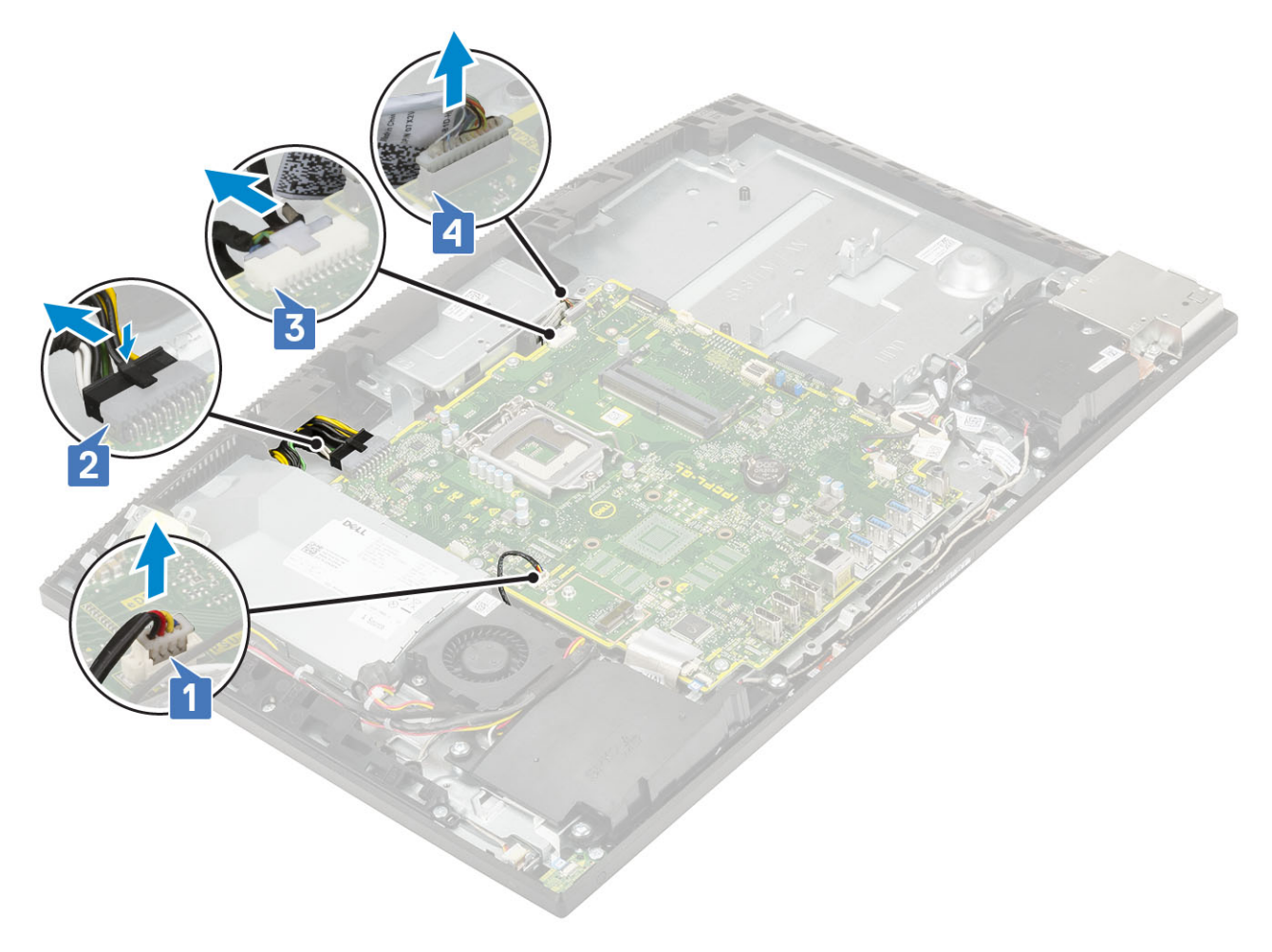

- SIO\_signal,SIO power,INT\_ speaker, and DMIC cables [1]
- Cavo della scheda del pulsante di alimentazione [2]
- Cavo LVDS [3]

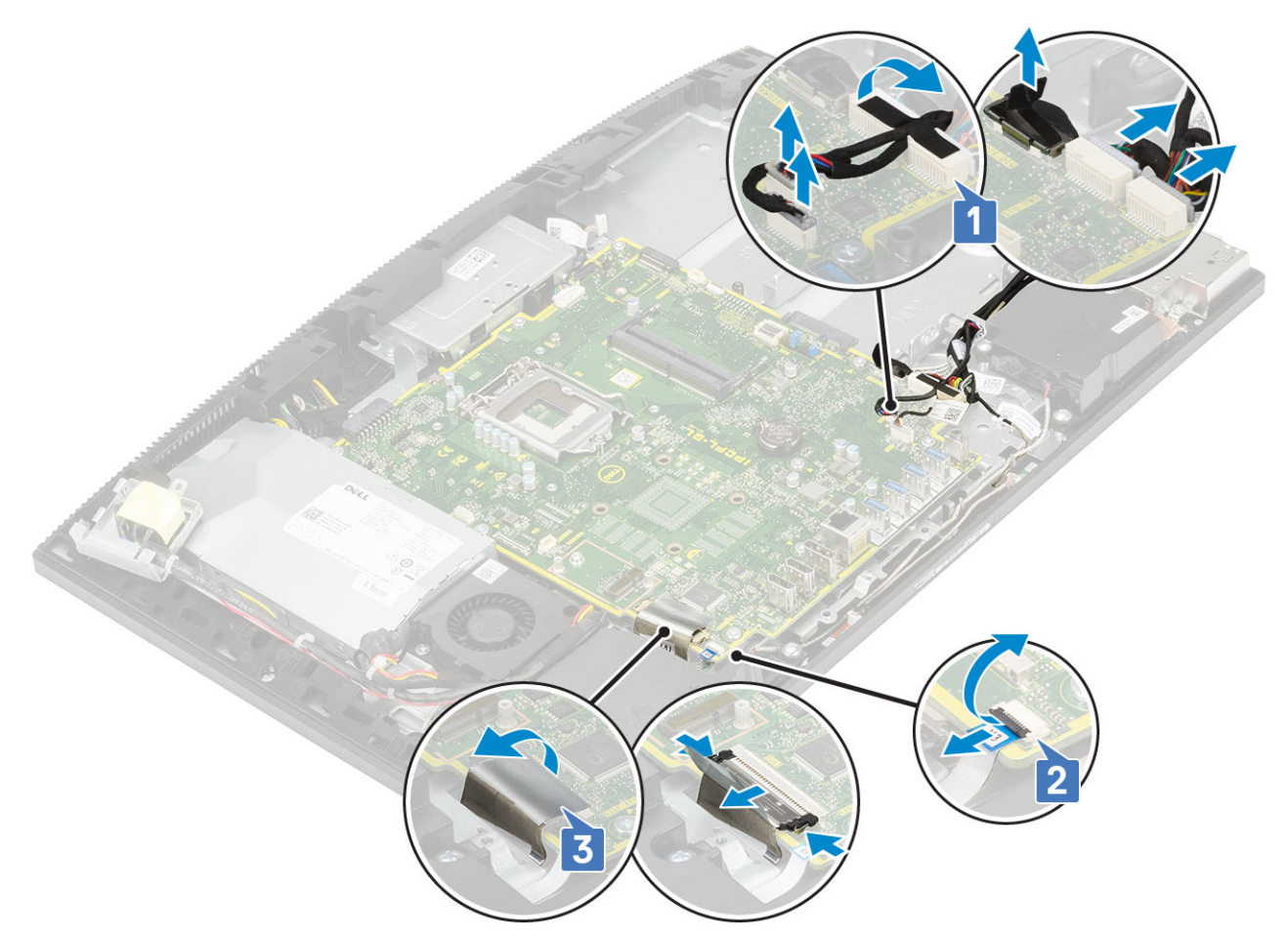

- 4 Rimuovere le nove viti (M3x5) che fissano la scheda di sistema alla base del gruppo schermo [1].
- 5 Estrarre la scheda di sistema allontanandola dalla base del gruppo schermo [2].

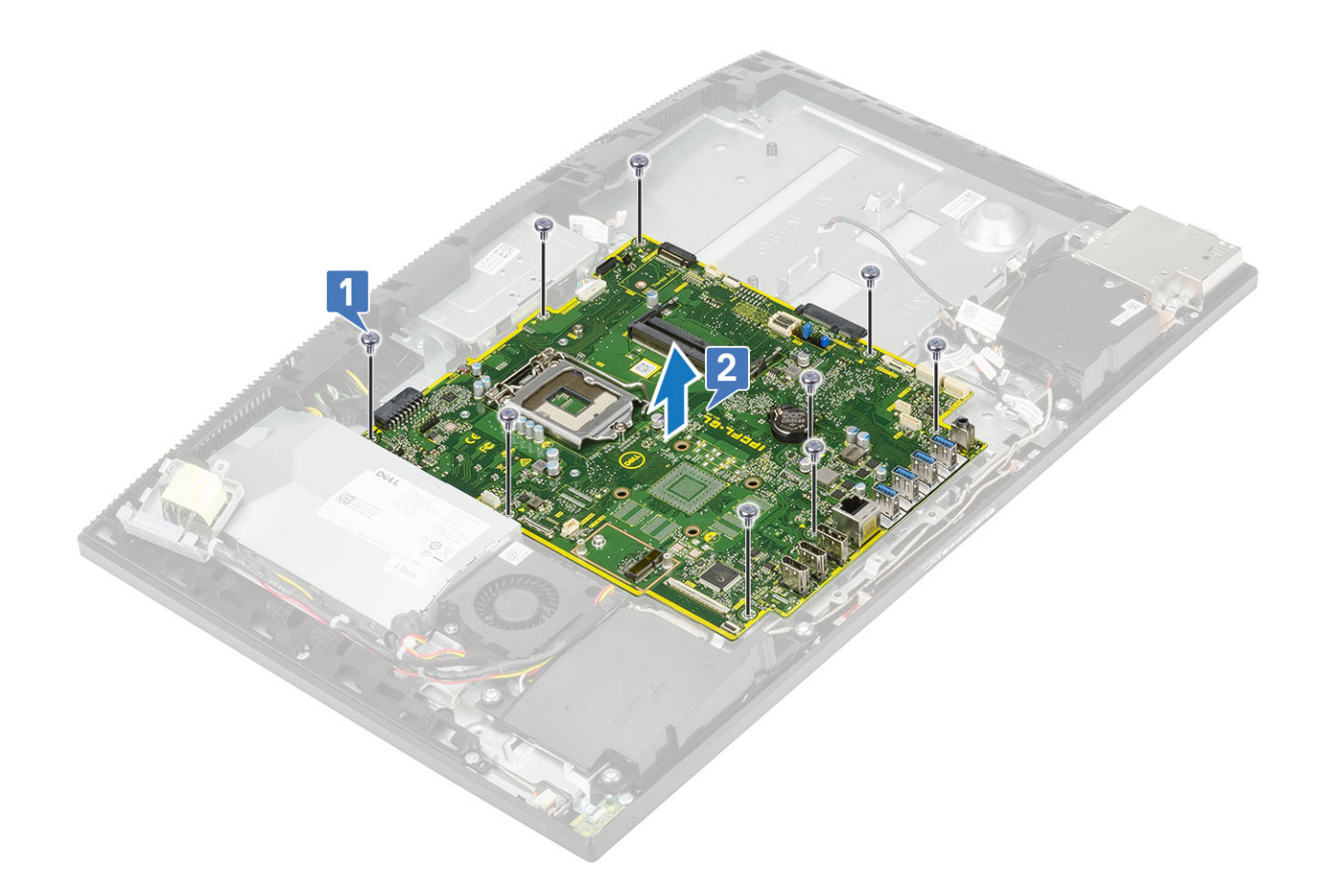

## Installazione della scheda di sistema

- 1 Allineare i fori delle viti sulla scheda di sistema con i fori sulla base del gruppo schermo [1].
- 2 Ricollocare le nove viti (M3x5) che fissano la scheda di sistema alla base del gruppo schermo [2].

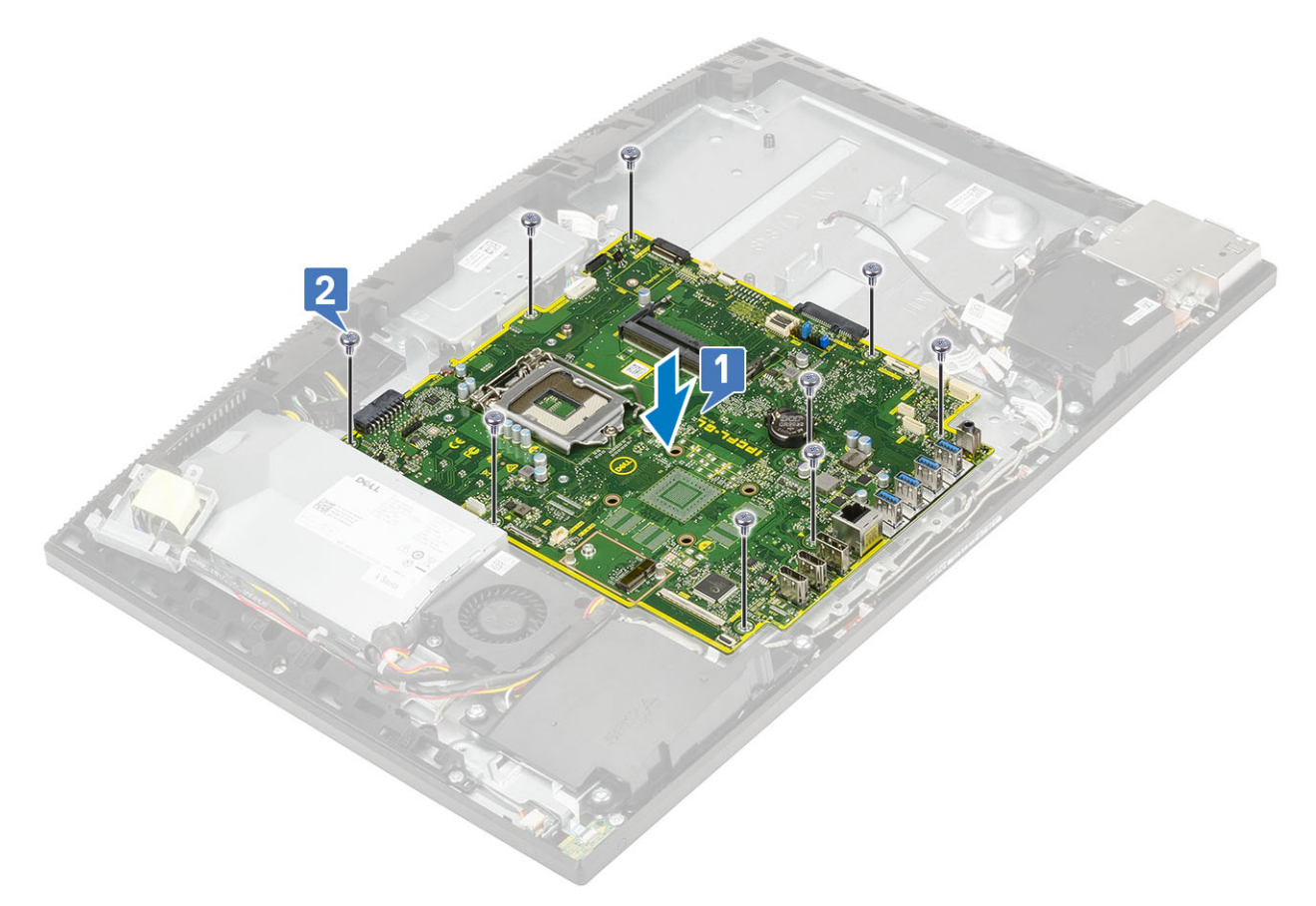

- 3 Scollegare i cavi seguenti dalla scheda di sistema:
	- Cavo della ventola dell'alimentatore [1]
	- Cavo dell'unità di alimentazione [2]
	- Cavo di retroilluminazione [3]
	- Cavo della webcam [4]

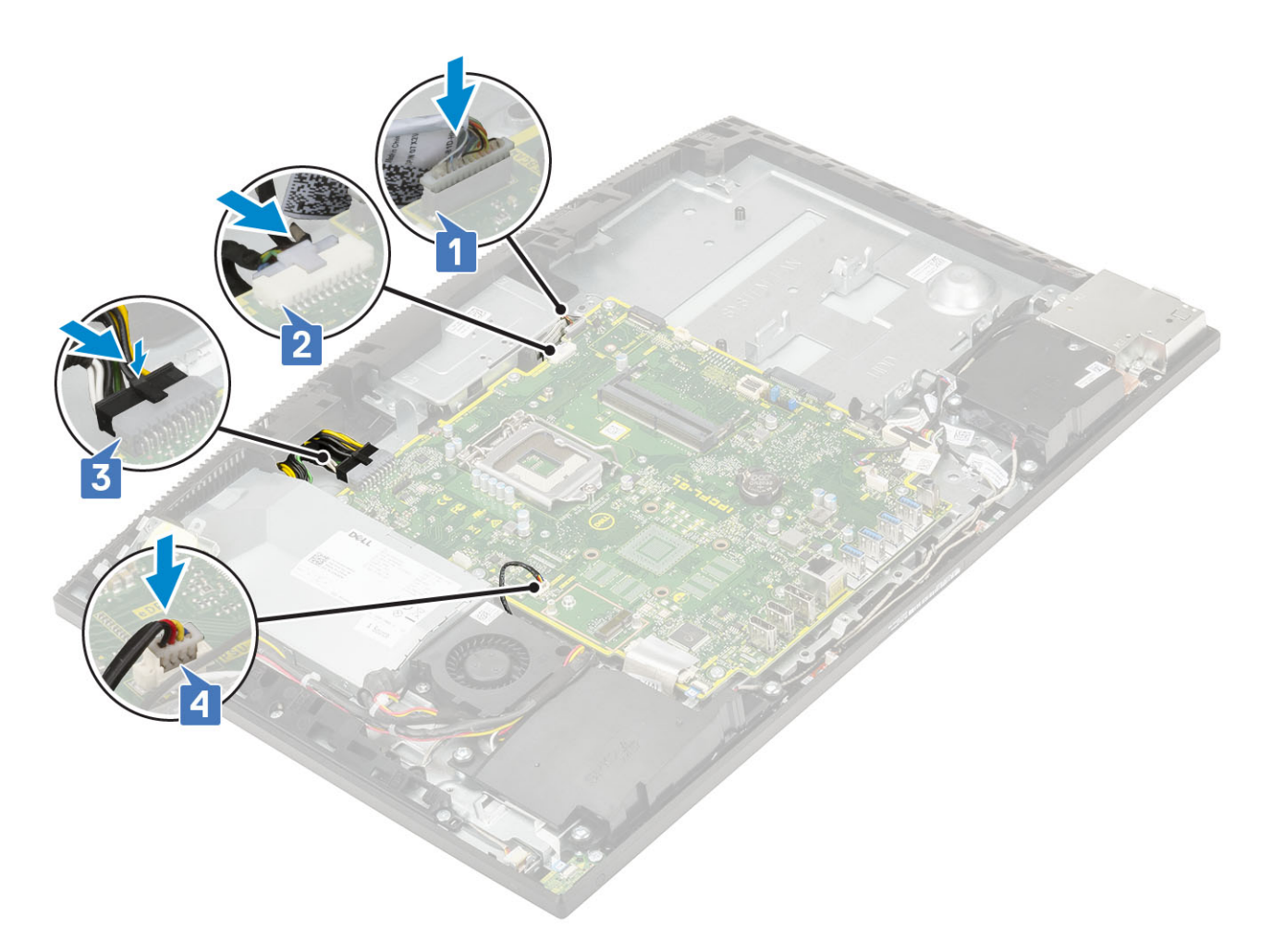

- SIO\_signal,SIO power,INT\_ speaker, and DMIC cables [1]
- Cavo della scheda del pulsante di alimentazione [2]
- Cavo LVDS [3]

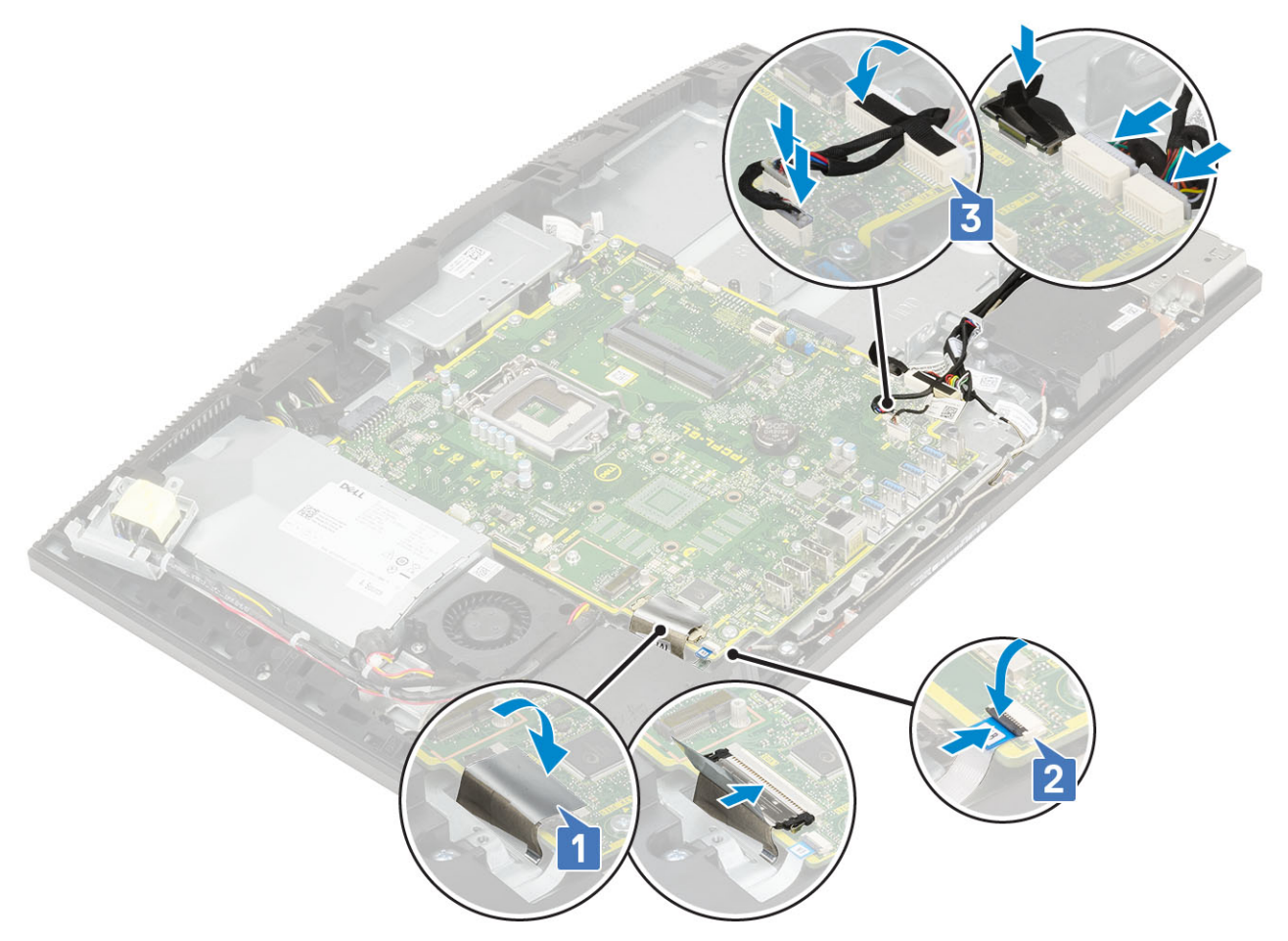

4 Installazione dei seguenti componenti:

- a [Scheda WLAN](#page-36-0)
- b [Disco rigido](#page-25-0)
- c [SSD](#page-33-0)
- d [Intel Optane](#page-31-0)
- e [Processore](#page-50-0)
- f [Dissipatore di calore](#page-44-0)
- g [Ventola di sistema](#page-39-0)
- h [Memoria](#page-27-0)
- i [staffa di I/O](#page-62-0)
- j [Coperchio della base](#page-53-0)
- k [Protezione della scheda di sistema](#page-29-0)
- l [Coperchio posteriore](#page-23-0)
- m [Supporto](#page-21-0)

5 Seguire le procedure descritte in [Dopo aver effettuato gli interventi sui componenti interni del computer](#page-6-0).

# Altoparlanti

## Rimozione degli altoparlanti

- 1 Seguire le procedure descritte in [Prima di effettuare interventi sui componenti interni del computer](#page-6-0).
- 2 Rimuovere i seguenti componenti:
	- a [Supporto](#page-20-0)
	- b [Coperchio posteriore](#page-22-0)
- c [Protezione della scheda di sistema](#page-28-0)
- d [Coperchio della base](#page-51-0)
- e [staffa di I/O](#page-60-0)
- 3 Per scollegare gli altoparlanti:
	- a Scollegare il cavo degli altoparlanti dalla scheda di sistema [1].
	- b Rimuovere le sei viti (M3x4+7.1) che fissano gli altoparlanti alla base del gruppo schermo [2].
	- c Rimuovere il cavo degli altoparlanti dalla guida di instradamento sulla base del gruppo schermo.
	- d Estrarre gli altoparlanti insieme al relativo cavo dalla base del gruppo schermo [3].

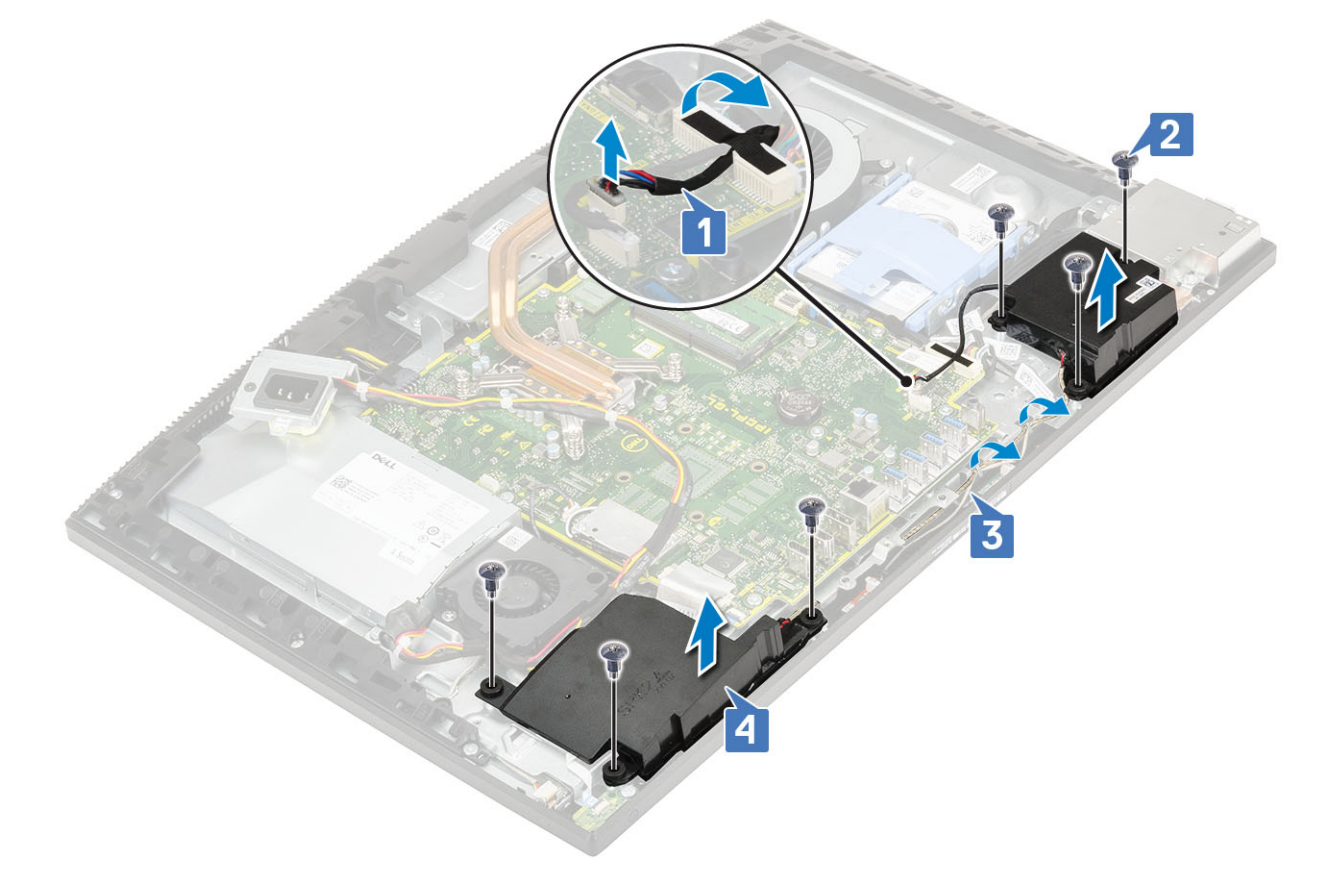

### Installazione degli altoparlanti

- 1 Per ricollocare gli altoparlanti:
	- a Posizionare gli altoparlanti sulla base del gruppo schermo e allineare i fori delle viti a quelli sulla base del gruppo schermo [1].
	- b Ricollocare le sei viti (M3x4+7.1) che fissano gli altoparlanti alla base del gruppo schermo [2].
	- c Instradare il cavo dell'altoparlante nelle guide di instradamento sulla base del gruppo schermo.
	- d Collegare il cavo dell'altoparlante al socket sulla scheda di sistema [3].
<span id="page-72-0"></span>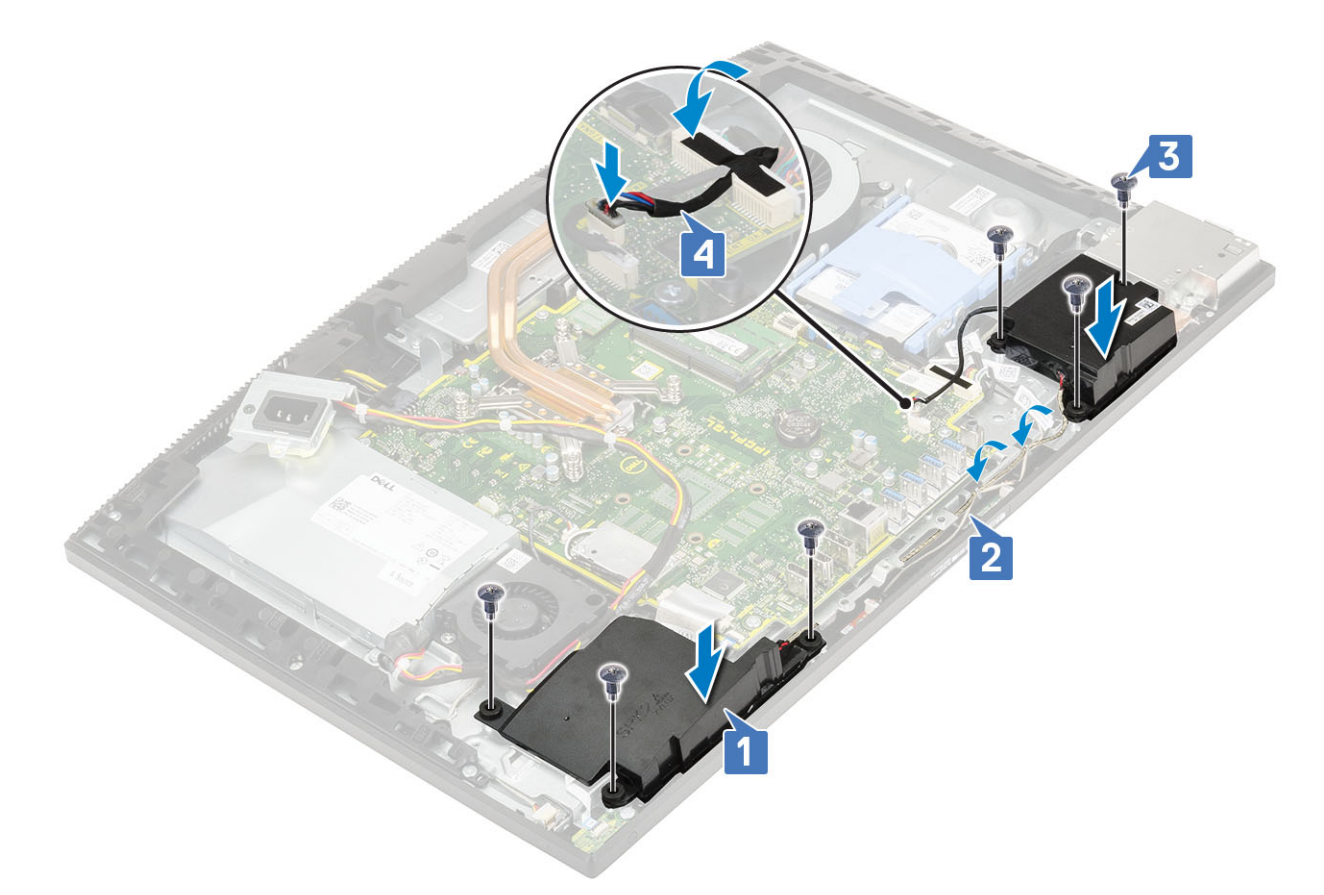

- 2 Installazione dei seguenti componenti:
	- a [staffa di I/O](#page-62-0)
	- b [Coperchio della base](#page-53-0)
	- c [Protezione della scheda di sistema](#page-29-0)
	- d [Coperchio posteriore](#page-23-0)
	- e [Supporto](#page-21-0)
- 3 Seguire le procedure descritte in [Dopo aver effettuato gli interventi sui componenti interni del computer](#page-6-0).

## Scheda del pulsante di alimentazione

#### Rimozione della scheda del pulsante di alimentazione

- 1 Seguire le procedure descritte in [Prima di effettuare interventi sui componenti interni del computer](#page-6-0).
- 2 Rimuovere i seguenti componenti:
	- a [Supporto](#page-20-0)
	- b [Coperchio posteriore](#page-22-0)
	- c [Protezione della scheda di sistema](#page-28-0)
	- d [Coperchio della base](#page-51-0)
	- e [staffa di I/O](#page-60-0)
	- f [Altoparlanti](#page-70-0)
- 3 Per rimuovere la scheda del pulsante di alimentazione:
	- a Aprire il dispositivo di chiusura e scollegare il cavo della scheda del pulsante di alimentazione dalla scheda di sistema [1].
	- b Staccare il cavo del pulsante di alimentazione dalla base del gruppo schermo [2].
	- c Rimuovere la vite (M3x5) che fissa la scheda del pulsante di accensione all'intelaiatura centrale [3].
	- d Estrarre la scheda del pulsante di alimentazione, con il relativo cavo dall'intelaiatura centrale [4].

<span id="page-73-0"></span>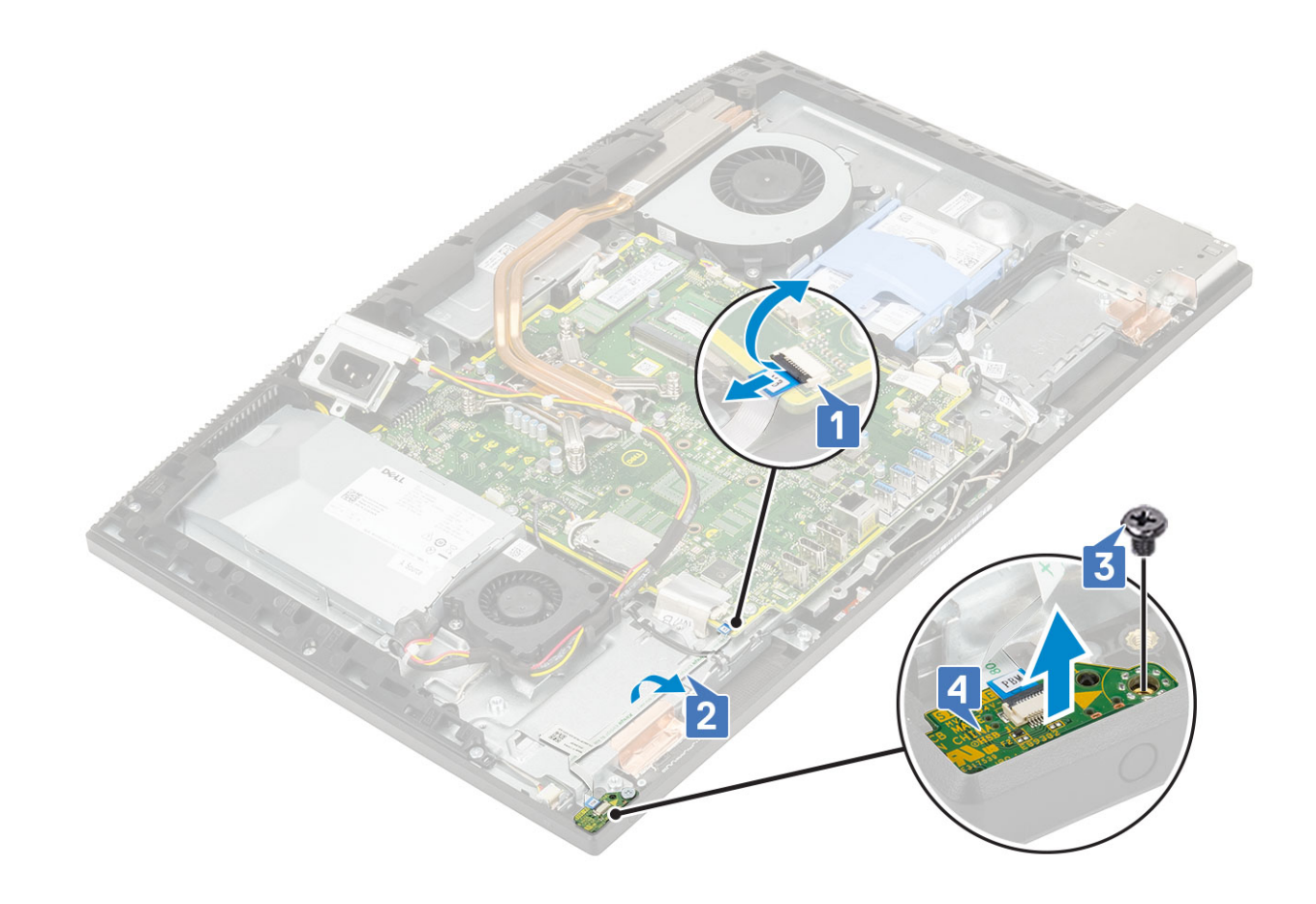

#### Installazione della scheda del pulsante di alimentazione

- 1 Per installare gli altoparlanti:
	- a Utilizzando il supporto di allineamento, collocare la scheda del pulsante di alimentazione nel relativo slot sull'intelaiatura centrale [1].
	- b Ricollocare la vite (M3x5) che fissa la scheda del pulsante di alimentazione all'intelaiatura centrale [2].
	- c Far scorrere il cavo della scheda del pulsante di accensione sotto il cavo dell'antenna, quindi farlo aderire alla base del gruppo schermo [3].
	- d Per fermare il cavo della scheda del pulsante di alimentazione, farlo scorrere nel connettore sulla scheda di sistema e chiudere il dispositivo apposito [4].

<span id="page-74-0"></span>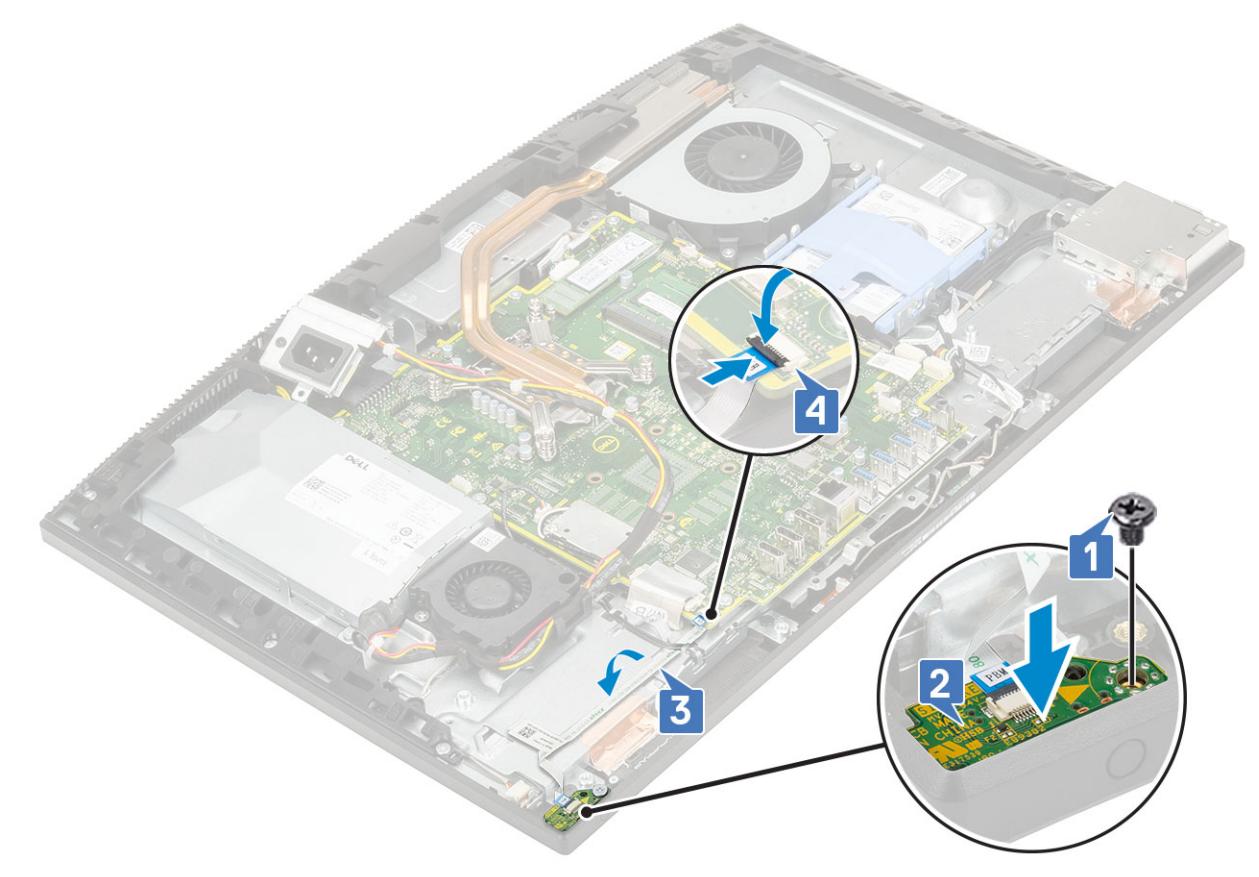

- 2 Installazione dei seguenti componenti:
	- a [Altoparlanti](#page-71-0)
	- b [staffa di I/O](#page-62-0)
	- c [Coperchio della base](#page-53-0)
	- d [Protezione della scheda di sistema](#page-29-0)
	- e [Coperchio posteriore](#page-23-0)
	- f [Supporto](#page-21-0)
- 3 Seguire le procedure descritte in [Dopo aver effettuato gli interventi sui componenti interni del computer](#page-6-0).

## **Microfoni**

#### Rimozione dei microfoni

- 1 Seguire le procedure descritte in [Prima di effettuare interventi sui componenti interni del computer](#page-6-0).
- 2 Rimuovere i seguenti componenti:
	- a [Supporto](#page-20-0)
	- b [Coperchio posteriore](#page-22-0)
	- c [Protezione della scheda di sistema](#page-28-0)
	- d [Coperchio della base](#page-51-0)
	- e [staffa di I/O](#page-60-0)
	- f [Altoparlanti](#page-70-0)
	- g [alimentatore](#page-54-0)
- 3 Per rimuovere microfono e cavo:
	- a Scollegare il cavo del modulo del microfono dalla scheda di sistema [1].
	- b Rimuovere il cavo del modulo del microfono dalle guide di instradamento sulla base del gruppo schermo [2].
- <span id="page-75-0"></span>c Rimuovere le due viti (M2x2.5) che fissano i moduli dell'antenna (2) all'intelaiatura centrale [3].
- d Sollevare i moduli dei microfoni per estrarli dai relativi slot sull'intelaiatura centrale [5].

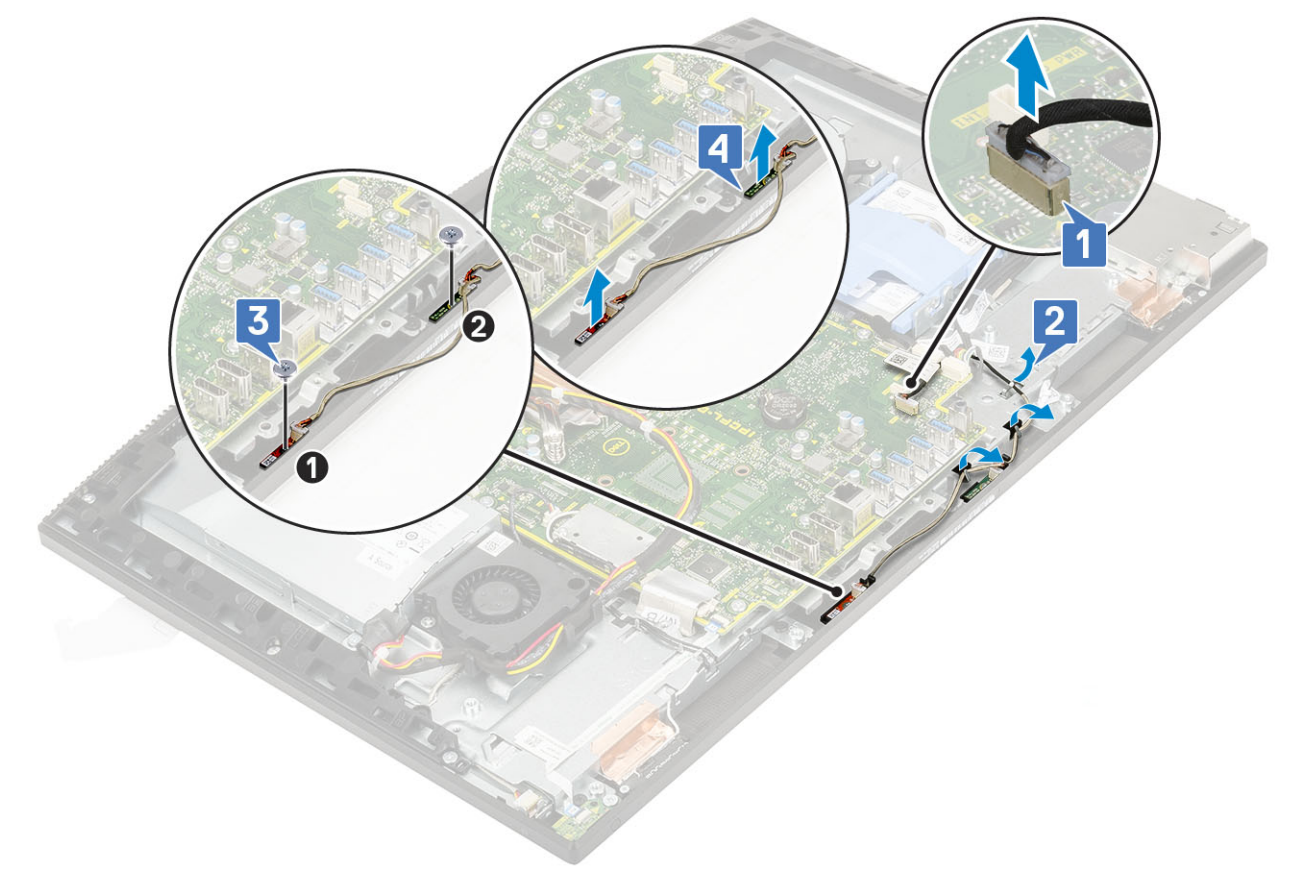

#### Installazione dei microfoni

- 1 Per installare microfono e cavo:
	- a Allineare e posizionare i moduli dei microfoni (2) sui relativi slot collocati sull'intelaiatura centrale.
		- $\bigcirc|$  N.B.: Far combaciare i numeri sui moduli del microfono a quelli sull'intelaiatura centrale nel posizionare i moduli del microfono sull'intelaiatura centrale.
	- b Ricollocare le due viti (M2x2.5) che fissano i moduli del microfono all'intelaiatura centrale [2].
	- c Instradare il cavo del modulo del microfono nelle apposite guide sulla base del gruppo schermo [3].
	- d Collegare il cavo del modulo dei microfoni al socket sulla scheda di sistema [4].

<span id="page-76-0"></span>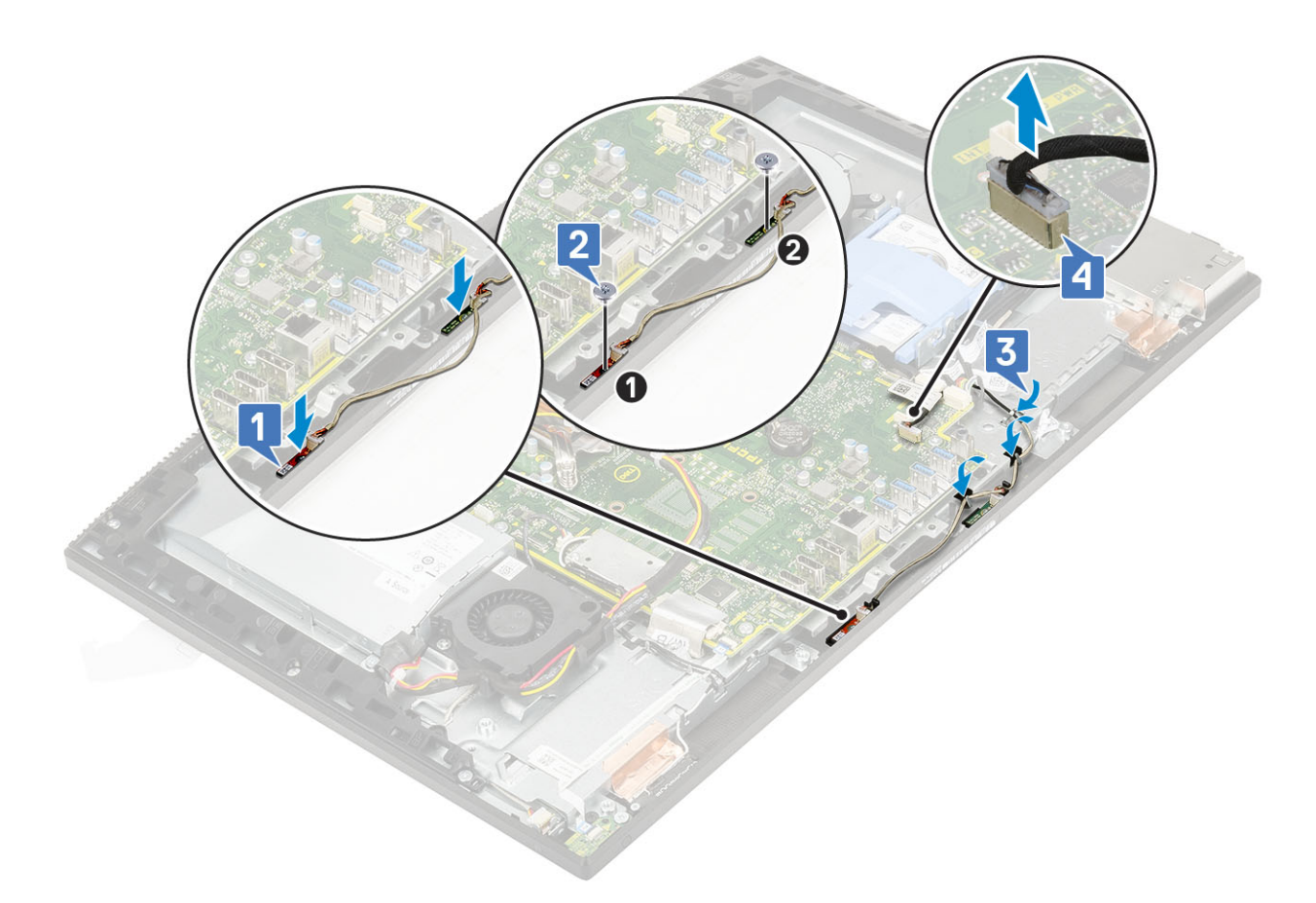

- 2 Installazione dei seguenti componenti:
	- a [alimentatore](#page-56-0)
	- b [Altoparlanti](#page-71-0)
	- c [staffa di I/O](#page-62-0)
	- d [Coperchio della base](#page-53-0)
	- e [Protezione della scheda di sistema](#page-29-0)
	- f [Coperchio posteriore](#page-23-0)
	- g [Supporto](#page-21-0)
- 3 Seguire le procedure descritte in [Dopo aver effettuato gli interventi sui componenti interni del computer](#page-6-0).

## Scheda di input e output

#### Rimozione della scheda di Input/Output

- 1 Seguire le procedure descritte in [Prima di effettuare interventi sui componenti interni del computer](#page-6-0).
- 2 Rimuovere i seguenti componenti:
	- a [Supporto](#page-20-0)
	- b [Coperchio posteriore](#page-22-0)
	- c [Protezione della scheda di sistema](#page-28-0)
	- d [Coperchio della base](#page-51-0)
	- e [staffa di I/O](#page-60-0)
	- f [Altoparlanti](#page-70-0)
	- g [Disco rigido](#page-24-0)
- 3 Per rimuovere la protezione della scheda di Input/Output (I/O)
	- a Scollegare il cavo della scheda di I/O, il cavo di alimentazione della scheda di I/O e il cavo della porta della cuffia dalla scheda di sistema [1].

#### $\bigcirc$  N.B.: Utilizzando la linguetta di estrazione, scollegare il cavo della scheda di I/O dalla scheda di sistema.

- b Rimuovere il cavo della scheda di I/O, il cavo di alimentazione della scheda di I/O e il cavo di I/O della porta delle cuffie dalle guide di instradamento sulla base del gruppo schermo [2].
- c Rimuovere le 2 viti (M3x5) che fissano la protezione della scheda di I/O alla base del gruppo schermo [3].
- d Sollevare la protezione della scheda di I/O dalla base del gruppo schermo [4].

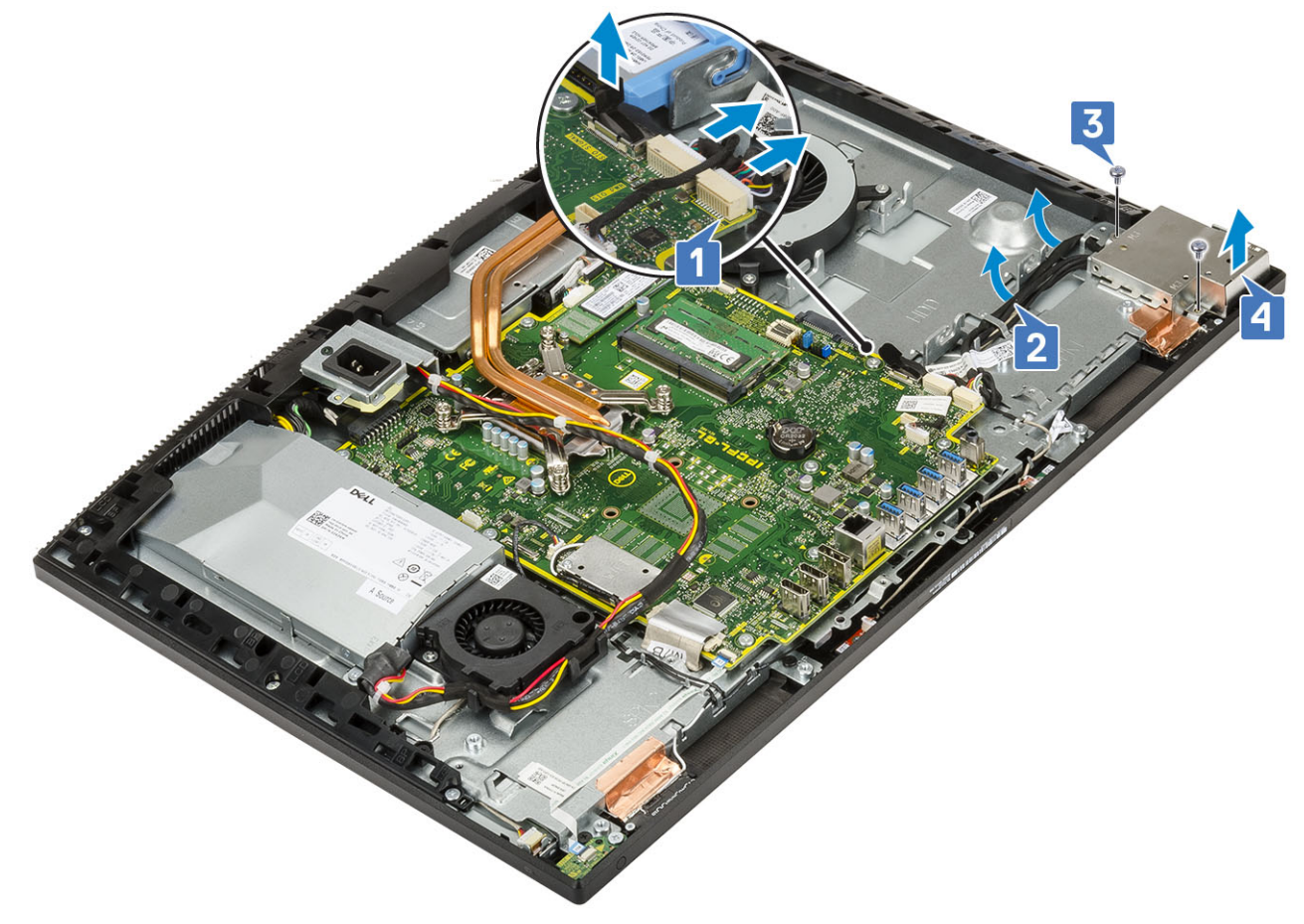

- 4 Per rimuovere la scheda di I/O:
	- a Rimuovere il cavo della porta delle cuffie dalla guida di instradamento sulla scheda I/O [1].
	- b Rimuovere le 2 viti (M3x5) che fissano la scheda I/O alla base del gruppo schermo [2].
	- c Estrarre la scheda I/O insieme ai relativi cavi dalla base del gruppo schermo [3].

<span id="page-78-0"></span>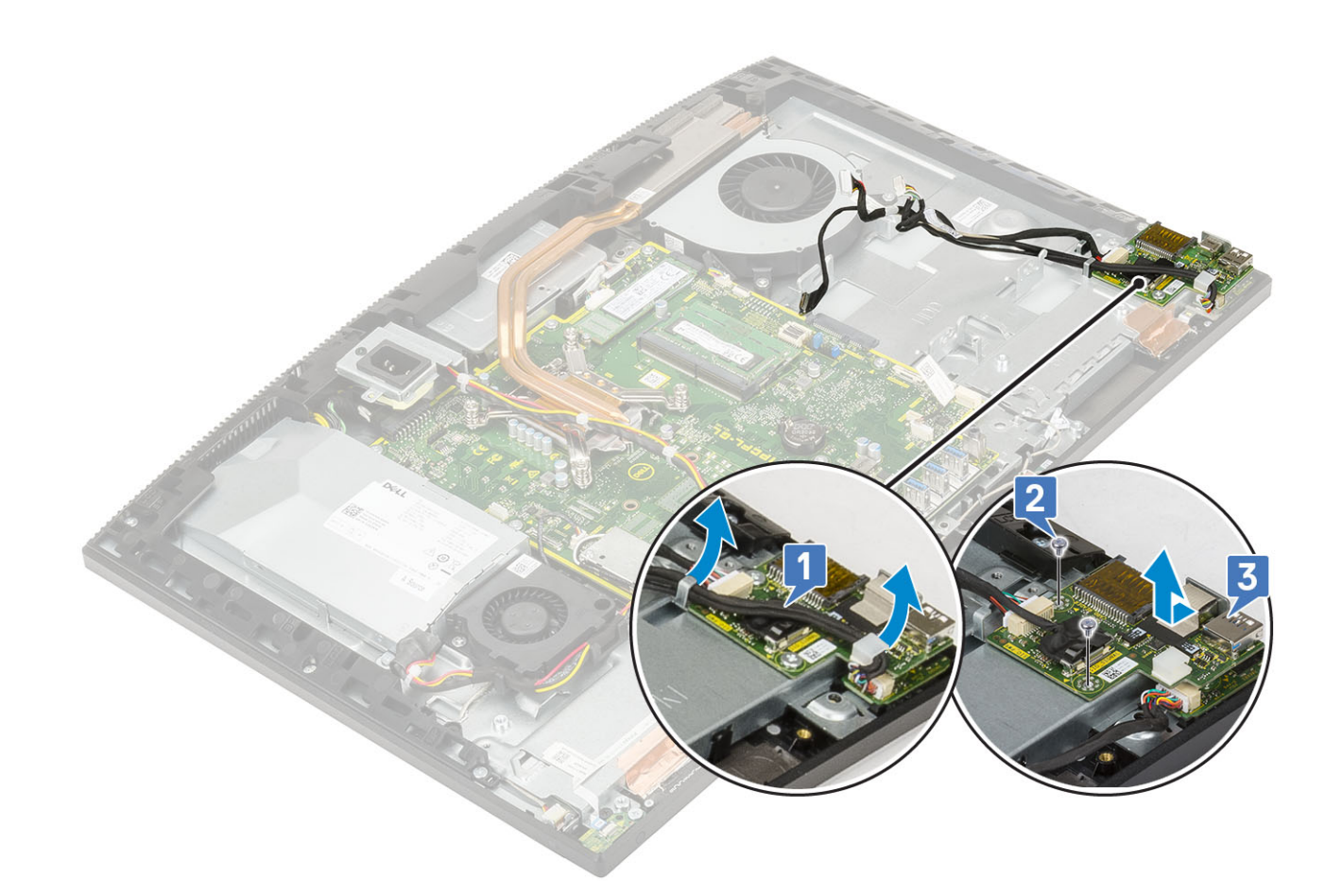

### Installazione della scheda di Input/Output

1 Per ricollocare la scheda di I/O:

- a Posizionare e allineare la scheda di input e output (I/O) sulla base del gruppo schermo [1].
- b Ricollocare le 2 viti (M3x5) che fissano la scheda di I/O alla base del gruppo schermo [2].
- c Instradare il cavo della porta delle cuffie nella guida di instradamento sulla scheda di I/O [3].

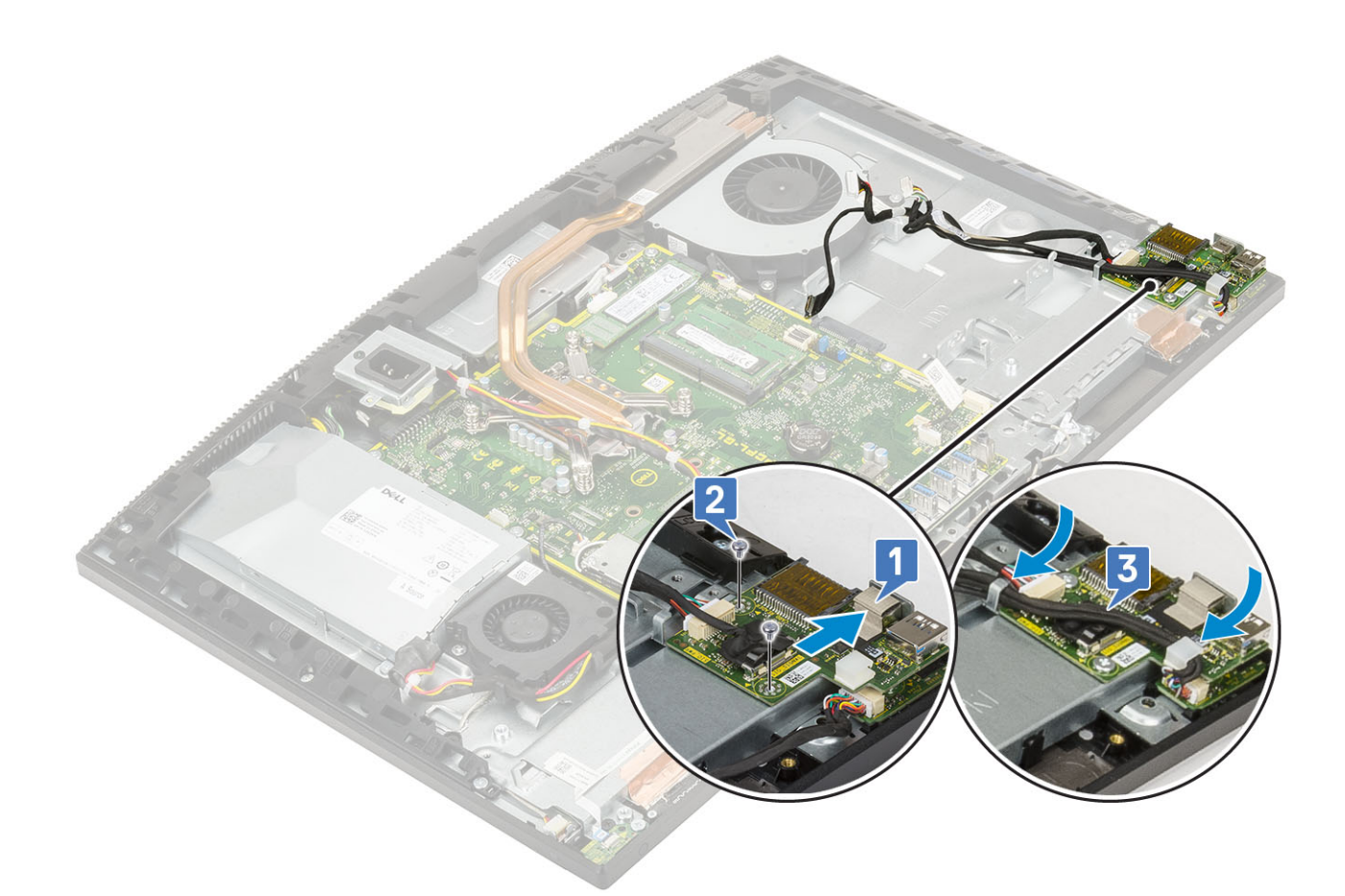

- 2 Per ricollocare la protezione della scheda di I/O:
	- a Posizionare i fori delle viti e allinearli ai fori sulla protezione della scheda di I/O sulla base del gruppo schermo [1].
	- b Ricollocare le due viti (M3x5) che fissano la protezione della scheda di I/O alla base del gruppo schermo [2].
	- c Instradare i cavi della porta delle cuffie, della scheda di I/O e dell'alimentazione della scheda I/O nelle guide di instradamento sulla base del gruppo schermo [3].
	- d Collegare il cavo della scheda di I/O, il cavo di alimentazione della scheda di I/O e il cavo della porta delle cuffie alla scheda di sistema [4].

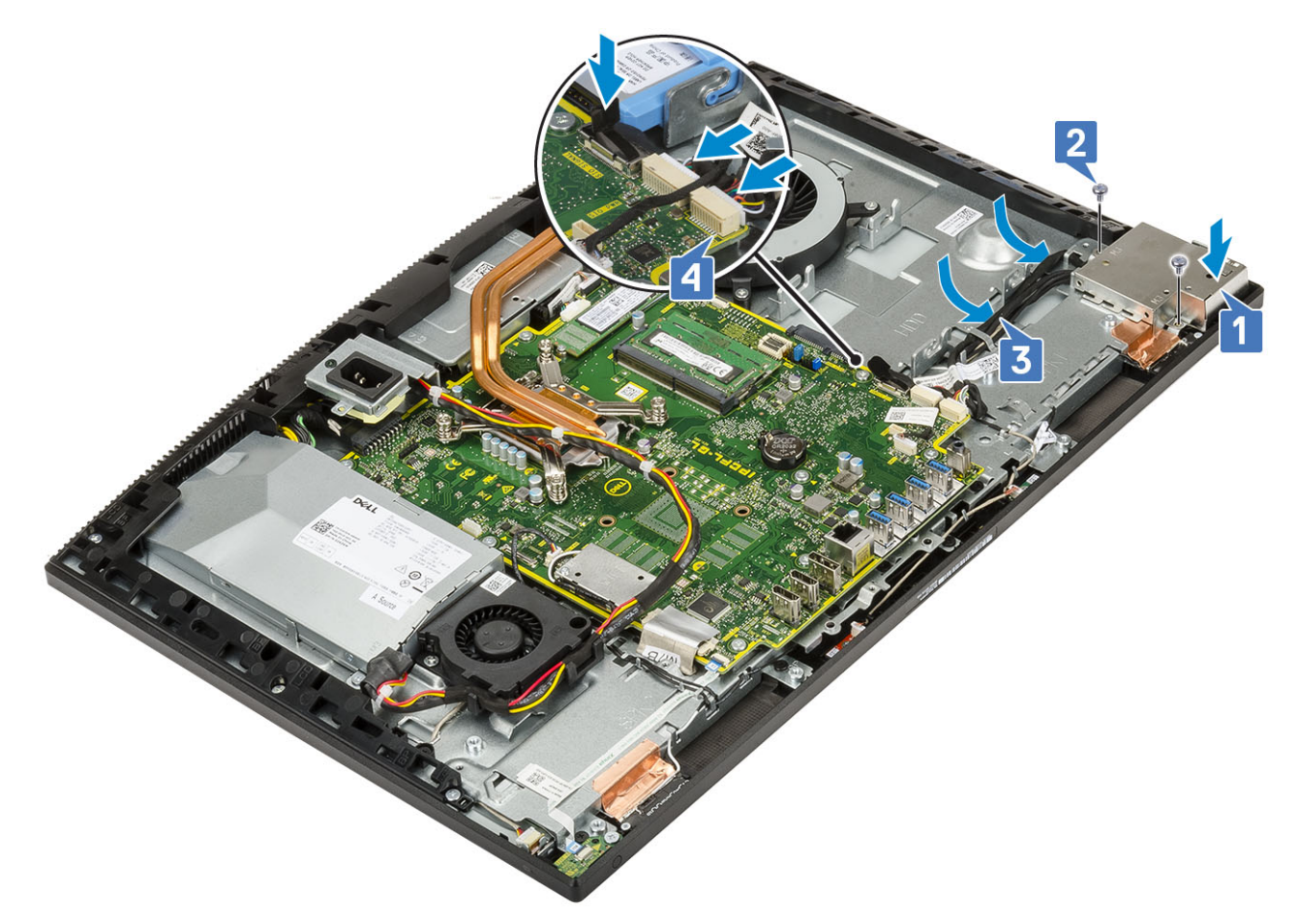

- 3 Installazione dei seguenti componenti:
	- a [Disco rigido](#page-25-0)
	- b [Altoparlanti](#page-71-0)
	- c [staffa di I/O](#page-62-0)
	- d [Coperchio della base](#page-53-0)
	- e [Protezione della scheda di sistema](#page-29-0)
	- f [Coperchio posteriore](#page-23-0)
	- g [Supporto](#page-21-0)
- 4 Seguire le procedure descritte in [Dopo aver effettuato gli interventi sui componenti interni del computer](#page-6-0).

## Porta per cuffie con microfono

#### Rimozione della porta auricolare

- 1 Seguire le procedure descritte in [Prima di effettuare interventi sui componenti interni del computer](#page-6-0).
- 2 Rimuovere i seguenti componenti:
	- a [Supporto](#page-20-0)
	- b [Coperchio posteriore](#page-22-0)
	- c [Protezione della scheda di sistema](#page-28-0)
	- d [Coperchio della base](#page-51-0)
	- e [staffa di I/O](#page-60-0)
	- f [Altoparlanti](#page-70-0)
	- g [Disco rigido](#page-24-0)
	- h [scheda di I/O](#page-76-0)
- <span id="page-81-0"></span>3 Rimuovere la vite (M2x2.5) che fissa la porta delle cuffie alla base del gruppo dello schermo [1].
- 4 Estrarre la porta delle cuffie insieme al relativo cavo dalla base del gruppo schermo [2].

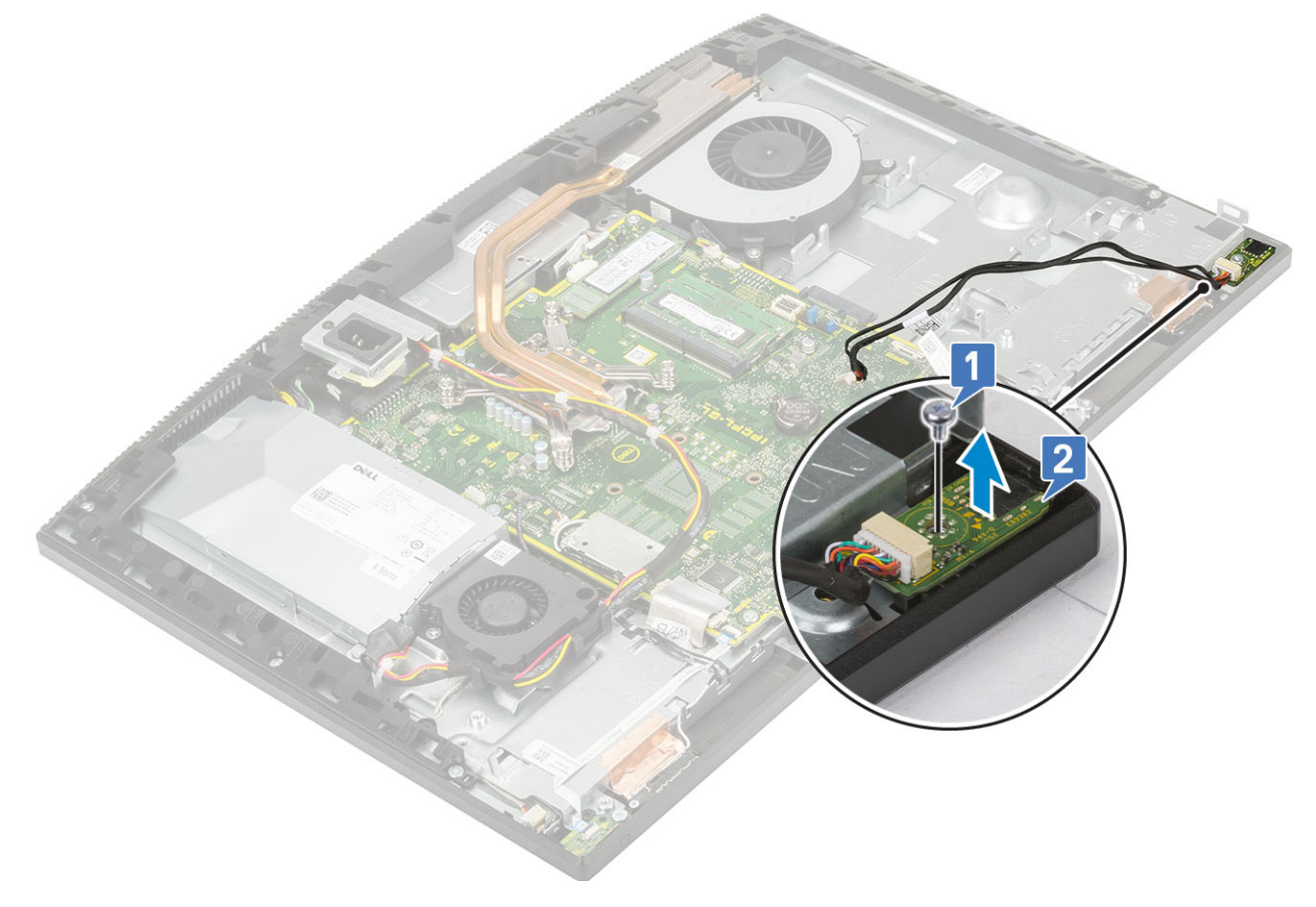

#### Installazione della porta per cuffie

- 1 Far scorrere la porta delle cuffie nel relativo slot sull'intelaiatura centrale e allineare il foro della vite sulla porta delle cuffie al foro per la vite sulla base del gruppo schermo [1].
- 2 Ricollocare la vite (M2x2.5) che fissa la porta delle cuffie alla base del gruppo schermo [2].

<span id="page-82-0"></span>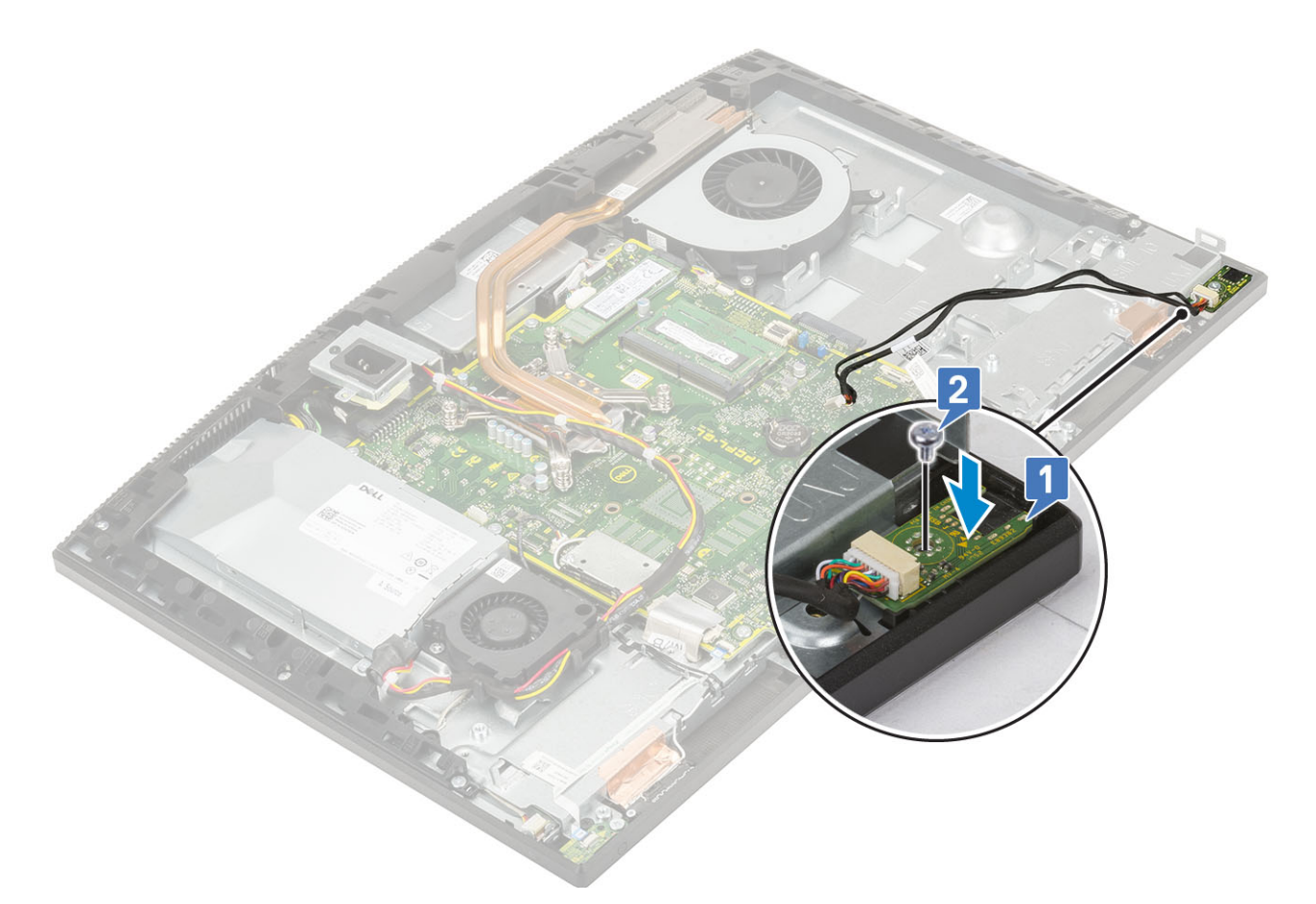

- 3 Installazione dei seguenti componenti:
	- a [scheda di I/O](#page-78-0)
	- b [Disco rigido](#page-25-0)
	- c [Altoparlanti](#page-71-0)
	- d [staffa di I/O](#page-62-0)
	- e [Coperchio della base](#page-53-0)
	- f [Protezione della scheda di sistema](#page-29-0)
	- g [Coperchio posteriore](#page-23-0)
	- h [Supporto](#page-21-0)
- 4 Seguire le procedure descritte in [Dopo aver effettuato gli interventi sui componenti interni del computer](#page-6-0).

## Antenne

#### Rimozione delle antenne

- 1 Seguire le procedure descritte in [Prima di effettuare interventi sui componenti interni del computer](#page-6-0).
- 2 Rimuovere i seguenti componenti:
	- a [Supporto](#page-20-0)
	- b [Coperchio posteriore](#page-22-0)
	- c [Protezione della scheda di sistema](#page-28-0)
	- d [Coperchio della base](#page-51-0)
	- e [staffa di I/O](#page-60-0)
	- f [Altoparlanti](#page-70-0)
	- g [Scheda WLAN](#page-34-0)
	- h [scheda di I/O](#page-76-0)
- <span id="page-83-0"></span>i [alimentatore](#page-54-0)
- j [Ventola PSU](#page-58-0)
- 3 Per rimuovere l'antenna:
	- a Rimuovere i cavi dell'antenna dalle guide di instradamento sulla base del gruppo schermo [1].
	- b Rimuovere le due viti (M2x2.5) che fissano i moduli dell'antenna (2) all'intelaiatura centrale [2].
	- c Staccare attentamente il nastro che fissa i cavi dell'antenna (2) all'intelaiatura centrale [3].
	- d Sbloccare i moduli dell'antenna (2) dalle linguette ed estrarli dall'intelaiatura centrale.

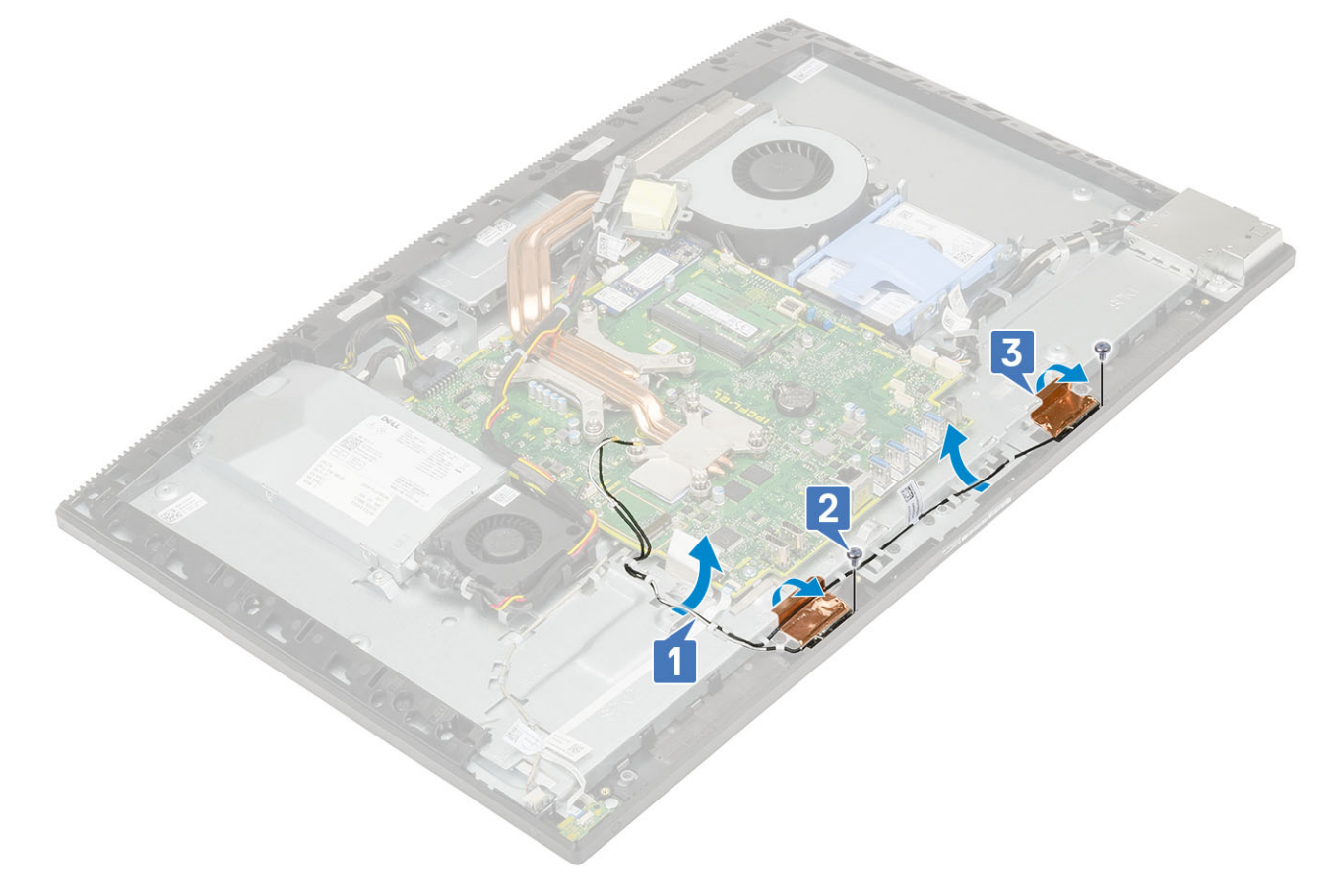

#### Installazione delle antenne

- 1 Per ricollocare i moduli dell'antenna:
	- a Allineare i moduli dei microfoni (2) ai relativi slot collocati sull'intelaiatura centrale.
	- b Attaccare il nastro che assicura i cavi dell'antenna (2) all'intelaiatura centrale.
	- c Ricollocare le due viti (M2x2.5) che fissano i moduli dell'antenna (2) all'intelaiatura centrale.
	- d Instradare i cavi dell'antenna nelle guide di instradamento sulla base del gruppo schermo.

<span id="page-84-0"></span>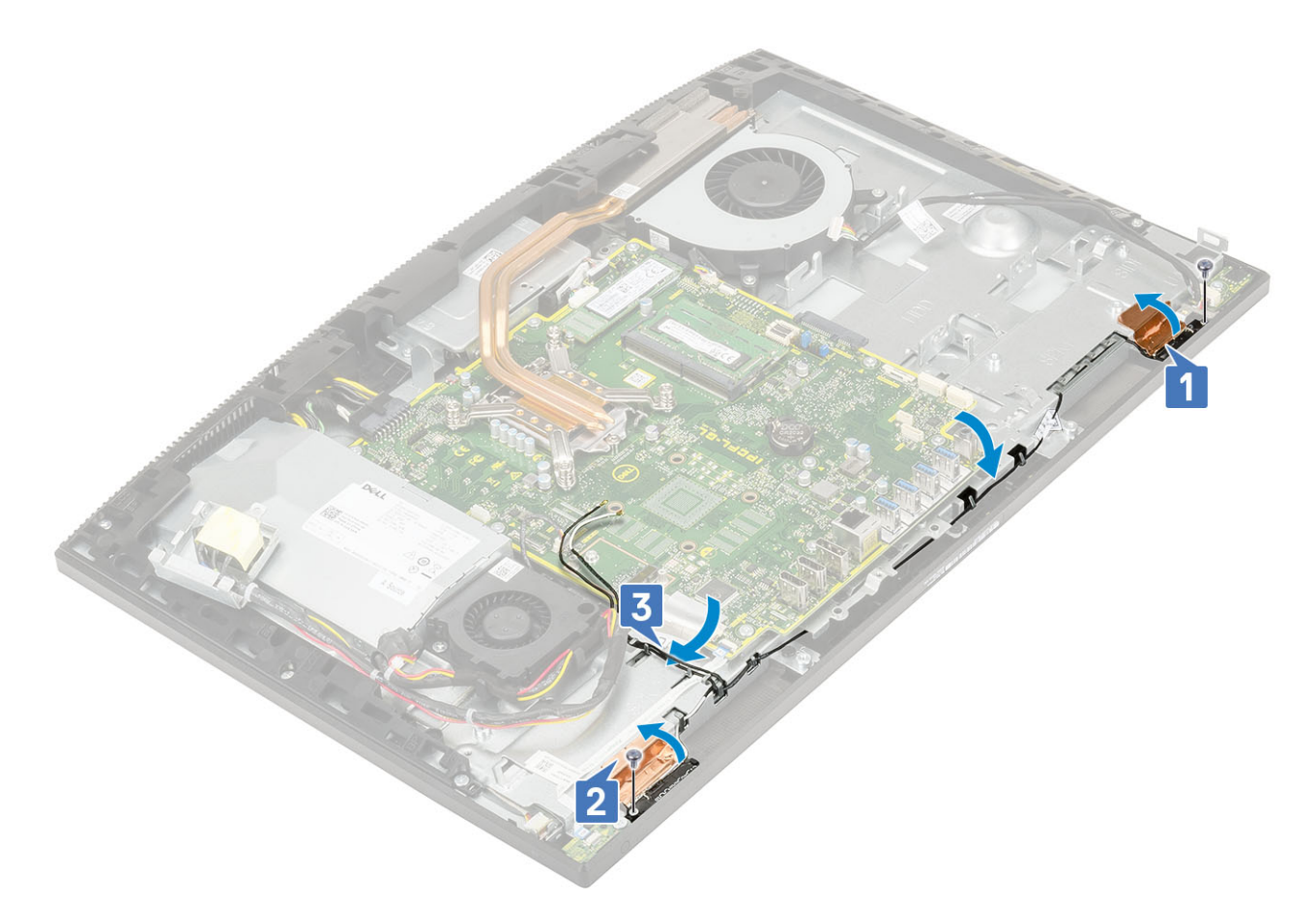

- 2 Installazione dei seguenti componenti:
	- a [Ventola PSU](#page-59-0)
	- b [alimentatore](#page-56-0)
	- c [scheda di I/O](#page-78-0)
	- d [Scheda WLAN](#page-36-0)
	- e [Altoparlanti](#page-71-0)
	- f [staffa di I/O](#page-62-0)
	- g [Coperchio della base](#page-53-0)
	- h [Protezione della scheda di sistema](#page-29-0)
	- i [Coperchio posteriore](#page-23-0)
	- j [Supporto](#page-21-0)
- 3 Seguire le procedure descritte in [Dopo aver effettuato gli interventi sui componenti interni del computer](#page-6-0).

## Pannello dello schermo

#### Rimozione del pannello dello schermo

- 1 Seguire le procedure descritte in [Prima di effettuare interventi sui componenti interni del computer](#page-6-0).
- 2 Rimuovere i seguenti componenti:
	- a [Supporto](#page-20-0)
	- b [Coperchio posteriore](#page-22-0)
	- c [Protezione della scheda di sistema](#page-28-0)
	- d [Coperchio della base](#page-51-0)
	- e [staffa di I/O](#page-60-0)
	- f [Ventola di sistema](#page-38-0)
- g [Disco rigido](#page-24-0)
- h [Scheda WLAN](#page-34-0)
- i [Scheda di sistema](#page-64-0)
- j [alimentatore](#page-54-0)
- k [Ventola PSU](#page-58-0)
- l [Fotocamera](#page-40-0)
- 3 Rimuovere il cavo della retroilluminazione dello schermo dalle guide di instradamento sulla base del gruppo schermo [1].
- 4 Rimuovere le 11 viti (M3x5) che fissano l'intelaiatura centrale e la base del gruppo schermo al pannello dello schermo [2].

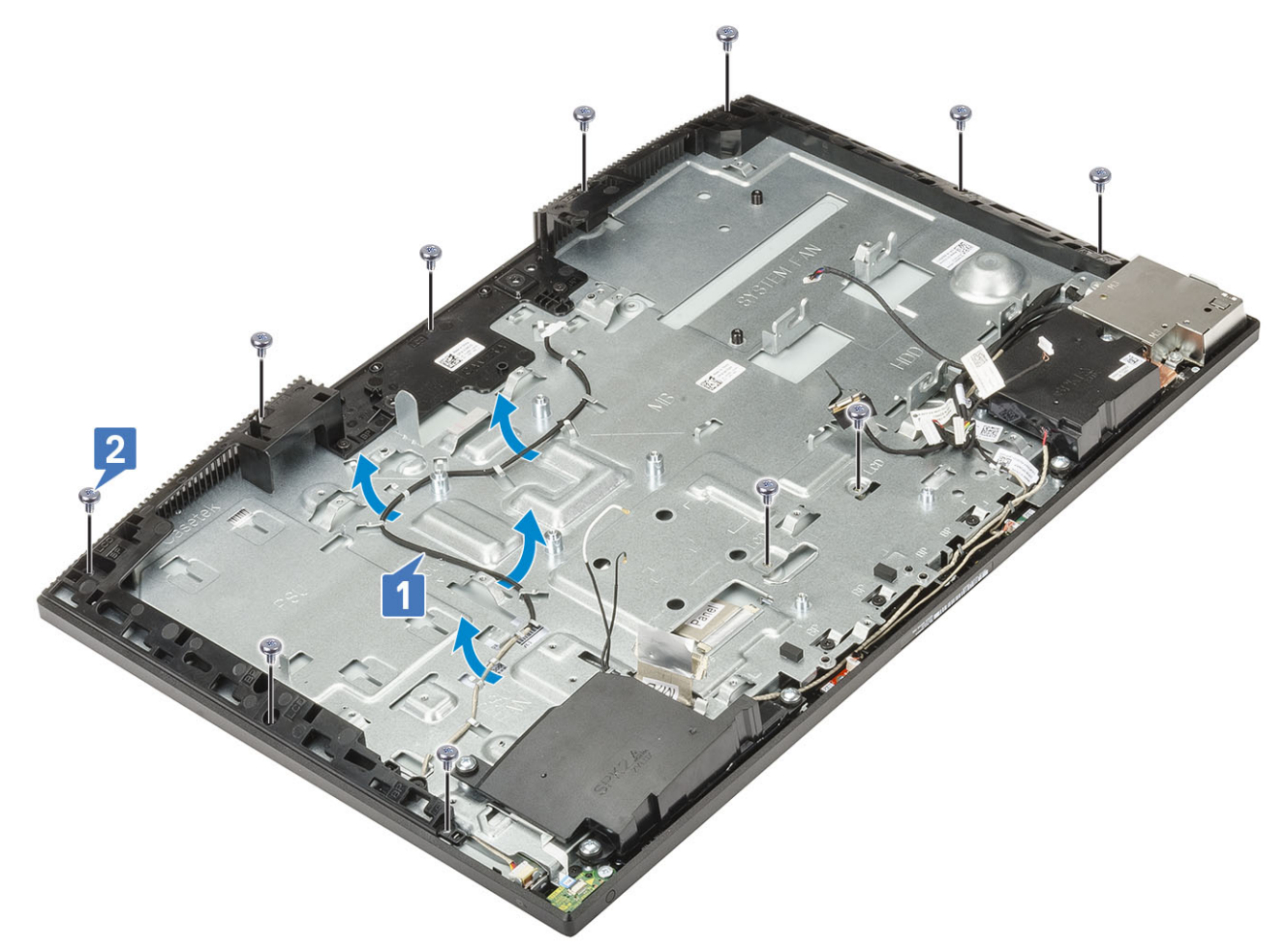

- 5 Posizionare il computer in posizione verticale, tenendo il pannello dello schermo e la base del gruppo schermo, sganciare delicatamente il pannello dello schermo dall'intelaiatura centrale e dalla base del gruppo schermo [1].
- 6 Far scorrere il cavo della retroilluminazione dello schermo attraverso lo slot sulla base del gruppo schermo [2].
- 7 Sollevare il pannello dello schermo dall'intelaiatura centrale e dalla base del gruppo schermo [3].

<span id="page-86-0"></span>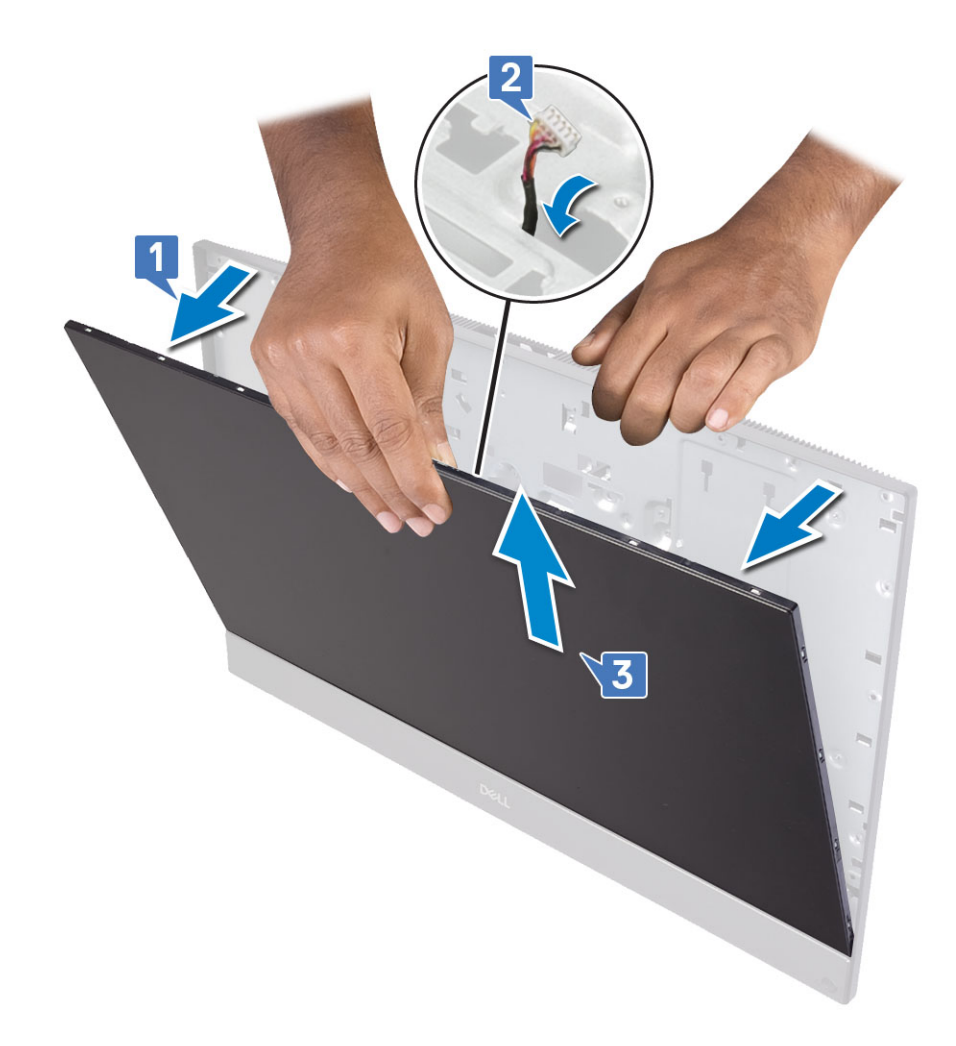

#### Installazione del pannello dello schermo

- 1 Posizionare la base del gruppo schermo in posizione verticale e far scorrere il pannello dello schermo nello slot tra l'intelaiatura centrale e la base [1].
- 2 Far scorrere il cavo di retroilluminazione dello schermo negli slot sulla base del gruppo schermo [2].
- 3 Spingere il pannello dello schermo verso la base del gruppo schermo, chiudendo la fessura tra il pannello e l'intelaiatura centrale [3].

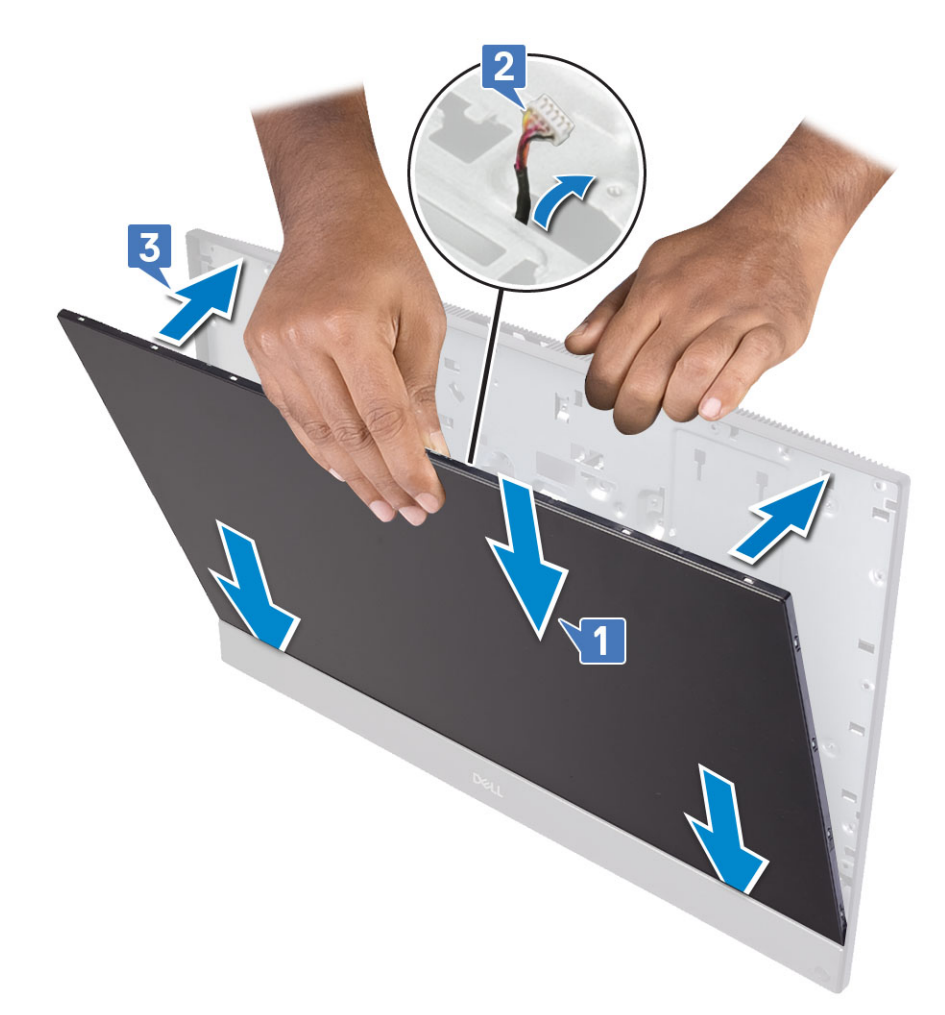

- 4 Posizionare la base del gruppo schermo su una superficie piana e pulita con lo schermo rivolto verso il basso.
- 5 Ricollocare le 11 viti (M3x5) che fissano il pannello dello schermo all'intelaiatura centrale e alla base del gruppo schermo [1] .
- 6 Instradare il cavo di retroilluminazione dello schermo nelle guide di instradamento sulla base del gruppo schermo [2] .

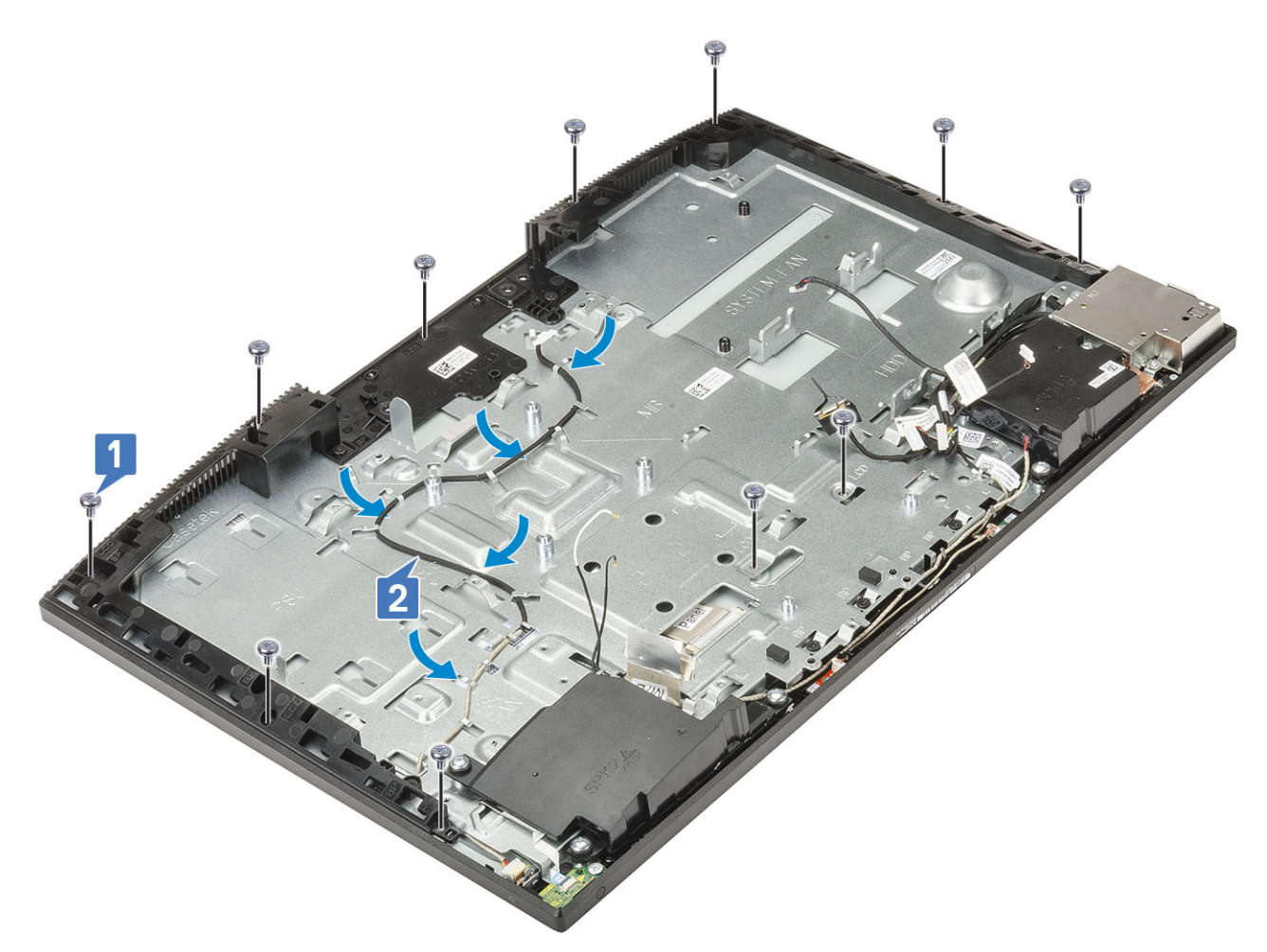

7 Installazione dei seguenti componenti:

- a [Fotocamera](#page-42-0)
- b [Ventola PSU](#page-59-0)
- c [alimentatore](#page-56-0)
- d [Scheda di sistema](#page-67-0)
- e [Scheda WLAN](#page-36-0)
- f [Disco rigido](#page-25-0)
- g [Ventola di sistema](#page-39-0)
- h [staffa di I/O](#page-62-0)
- i [Coperchio della base](#page-53-0)
- j [Protezione della scheda di sistema](#page-29-0)
- k [Coperchio posteriore](#page-23-0)
- l [Supporto](#page-21-0)
- 8 Seguire le procedure descritte in [Dopo aver effettuato gli interventi sui componenti interni del computer](#page-6-0).

## Cavo dello schermo

#### Rimozione del cavo dello schermo

- 1 Seguire le procedure descritte in [Prima di effettuare interventi sui componenti interni del computer](#page-6-0).
- 2 Rimuovere i seguenti componenti:
	- a [Supporto](#page-20-0)
- b [Coperchio posteriore](#page-22-0)
- c [Protezione della scheda di sistema](#page-28-0)
- d [Coperchio della base](#page-51-0)
- e [staffa di I/O](#page-60-0)
- f [Altoparlanti](#page-70-0)
- g [Ventola di sistema](#page-38-0)
- h [Disco rigido](#page-24-0)
- i [Scheda WLAN](#page-34-0)
- j [Scheda di sistema](#page-64-0)
- k [alimentatore](#page-54-0)
- l [Ventola PSU](#page-58-0)
- m [Fotocamera](#page-40-0)
- n [scheda di I/O](#page-76-0)
- o Porta per cuffie con microfono
- p [Antenne](#page-82-0)
- q [Microfoni](#page-74-0)
- r [Scheda del pulsante di alimentazione](#page-72-0)
- s [Pannello dello schermo](#page-84-0)
- 3 Rimuovere il cavo dello schermo:
	- a Piegare il cavo verso l'interno [1]
	- b Per liberare il cavo, premere verso le linguette su entrambi i lati. [2]
	- c Sollevare il cavo allontanandolo dalla base del gruppo schermo [3].

#### Installazione del cavo dello schermo

1 Per installare il cavo dello schermo:

a Collegare il cavo dello schermo alla base del gruppo dello schermo.

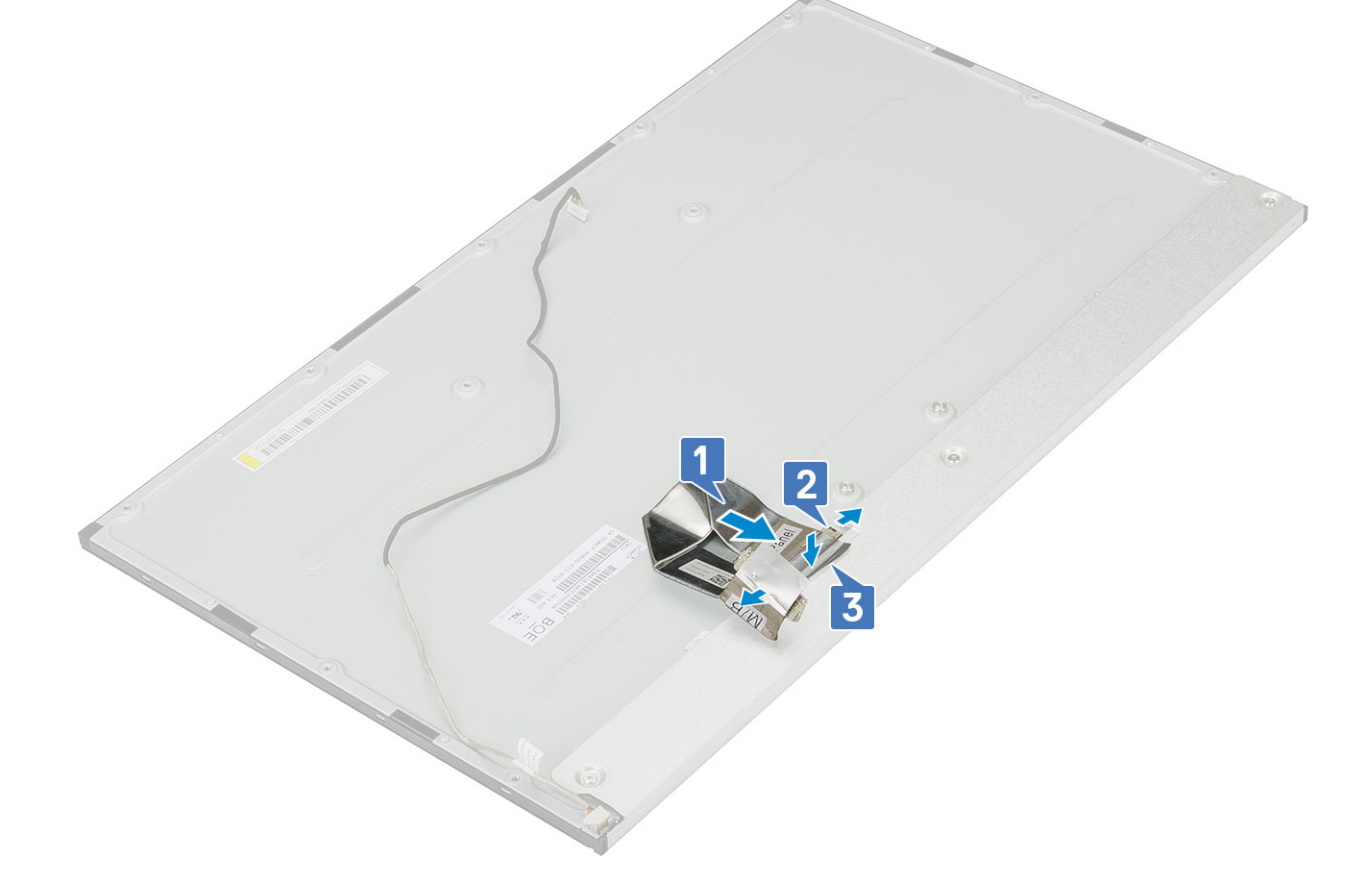

- 2 Installazione dei seguenti componenti:
	- a [Pannello dello schermo](#page-86-0)
	- b [scheda del pulsante di accensione](#page-73-0)
	- c [Microfoni](#page-75-0)
	- d [Antenne](#page-83-0)
	- e Porta per cuffie con microfono
	- f [scheda di I/O](#page-78-0)
	- g [Fotocamera](#page-42-0)
	- h [Ventola PSU](#page-59-0)
	- i [alimentatore](#page-56-0)
	- j [Scheda di sistema](#page-67-0)
	- k [Scheda WLAN](#page-36-0)
	- l [Disco rigido](#page-25-0)
	- m [Ventola di sistema](#page-39-0)
	- n [Altoparlanti](#page-71-0)
	- o [staffa di I/O](#page-62-0)
	- p [Coperchio della base](#page-53-0)
	- q [Protezione della scheda di sistema](#page-29-0)
	- r [Coperchio posteriore](#page-23-0)
	- s [Supporto](#page-21-0)
- 3 Seguire le procedure descritte in [Dopo aver effettuato gli interventi sui componenti interni del computer](#page-6-0).

## Intelaiatura centrale

#### Rimozione dell'intelaiatura centrale

- 1 Seguire le procedure descritte in [Prima di effettuare interventi sui componenti interni del computer](#page-6-0).
- 2 Rimuovere i seguenti componenti:
	- a [Supporto](#page-20-0)
	- b [Coperchio posteriore](#page-22-0)
	- c [Protezione della scheda di sistema](#page-28-0)
	- d [Coperchio della base](#page-51-0)
	- e [staffa di I/O](#page-60-0)
	- f [Altoparlanti](#page-70-0)
	- g [Ventola di sistema](#page-38-0)
	- h [Disco rigido](#page-24-0)
	- i [Scheda WLAN](#page-34-0)
	- j [Scheda di sistema](#page-64-0)
	- k [alimentatore](#page-54-0)
	- l [Ventola PSU](#page-58-0)
	- m [Fotocamera](#page-40-0)
	- n [scheda di I/O](#page-76-0)
	- o Porta per cuffie con microfono
	- p [Antenne](#page-82-0)
	- q [Microfoni](#page-74-0)
	- r [Scheda del pulsante di alimentazione](#page-72-0)
	- s [Pannello dello schermo](#page-84-0)
- 3 Rimuovere le 15 viti (M3x5) che fissano l'intelaiatura centrale alla base del gruppo schermo [1].
- 4 Far scorrere e sollevare per sbloccare le linguette sull'intelaiatura centrale dagli slot sulla base del gruppo schermo [2].

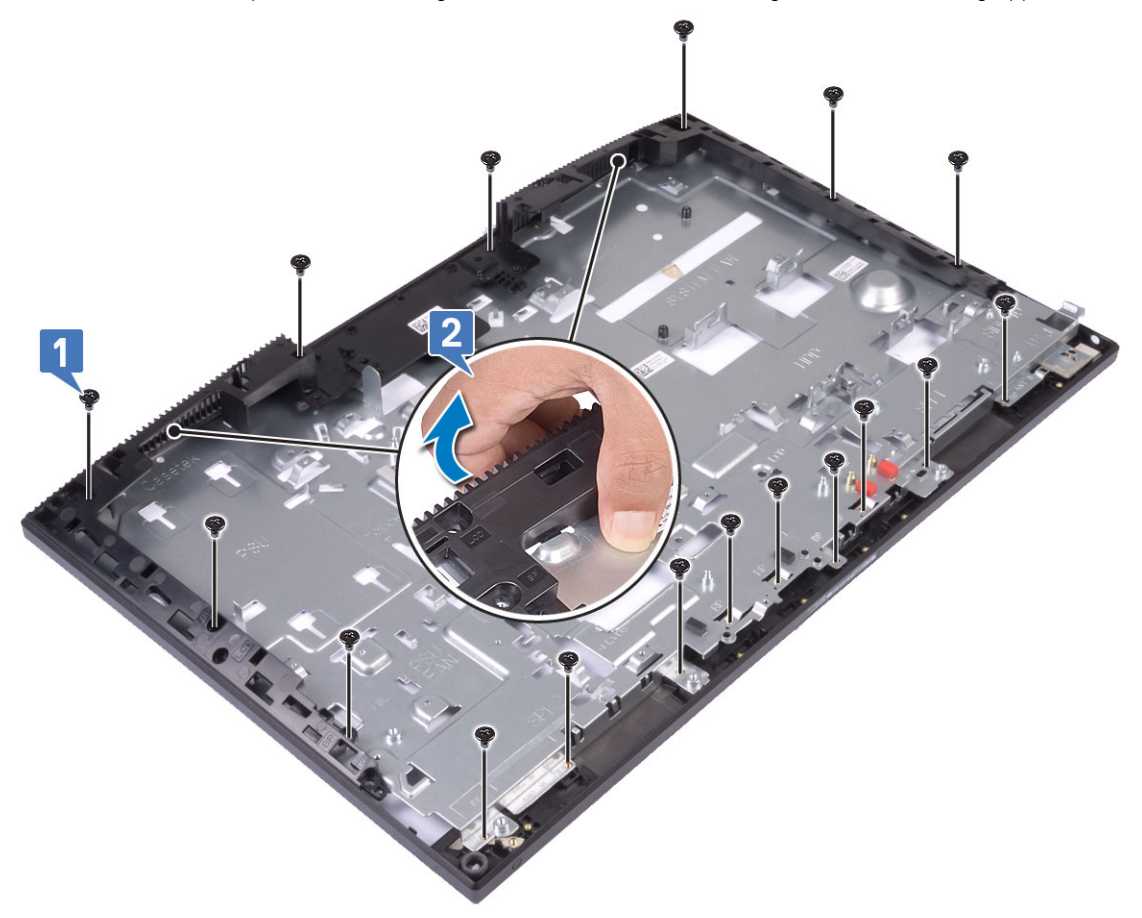

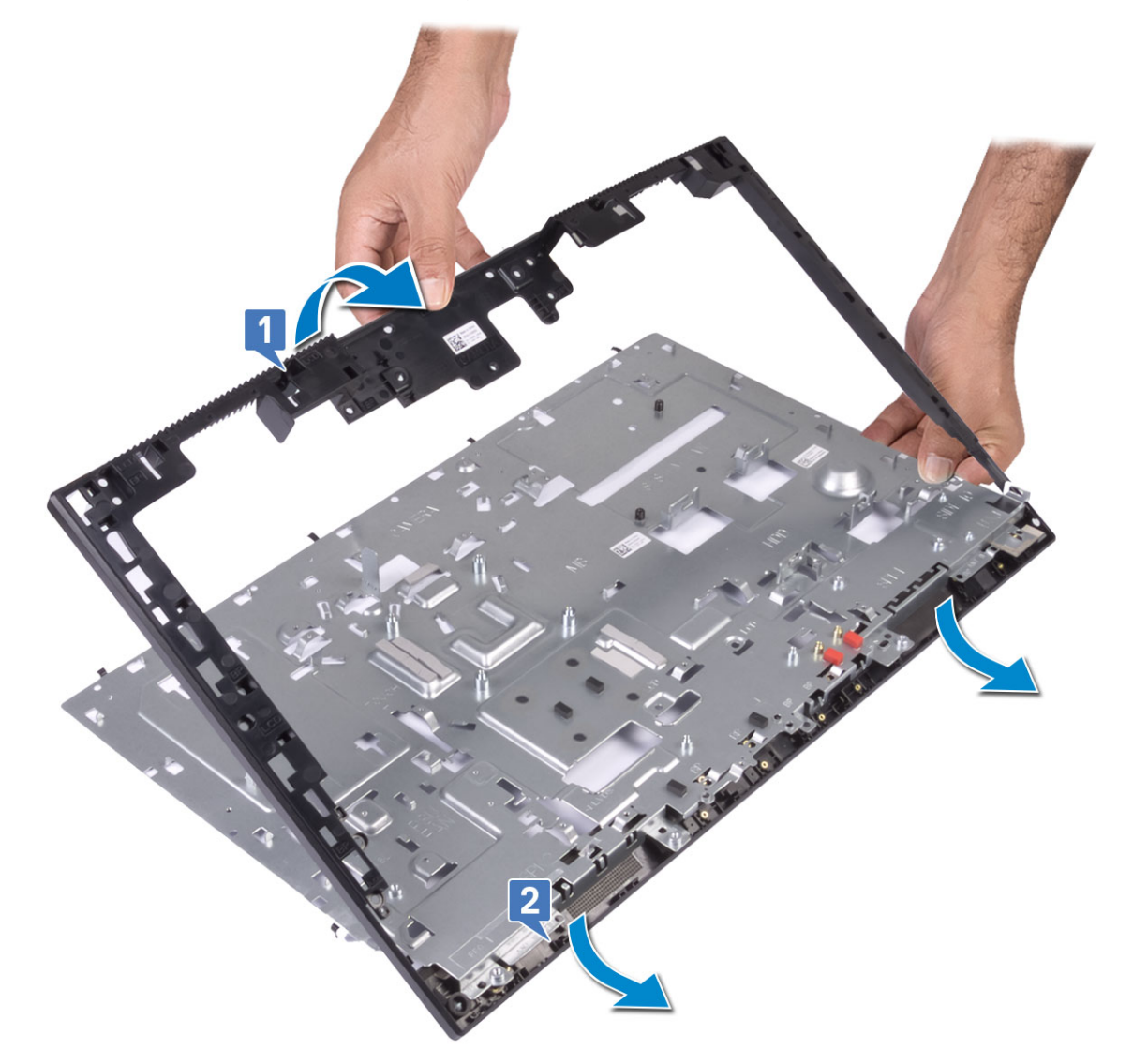

### Installazione dell'intelaiatura centrale

1 A partire dalla posizione indicata, far scorrere l'intelaiatura centrale e allinearla agli slot sulla base del gruppo schermo, quindi far scattare l'intelaiatura centrale in posizione sulla base del gruppo schermo [1, 2].

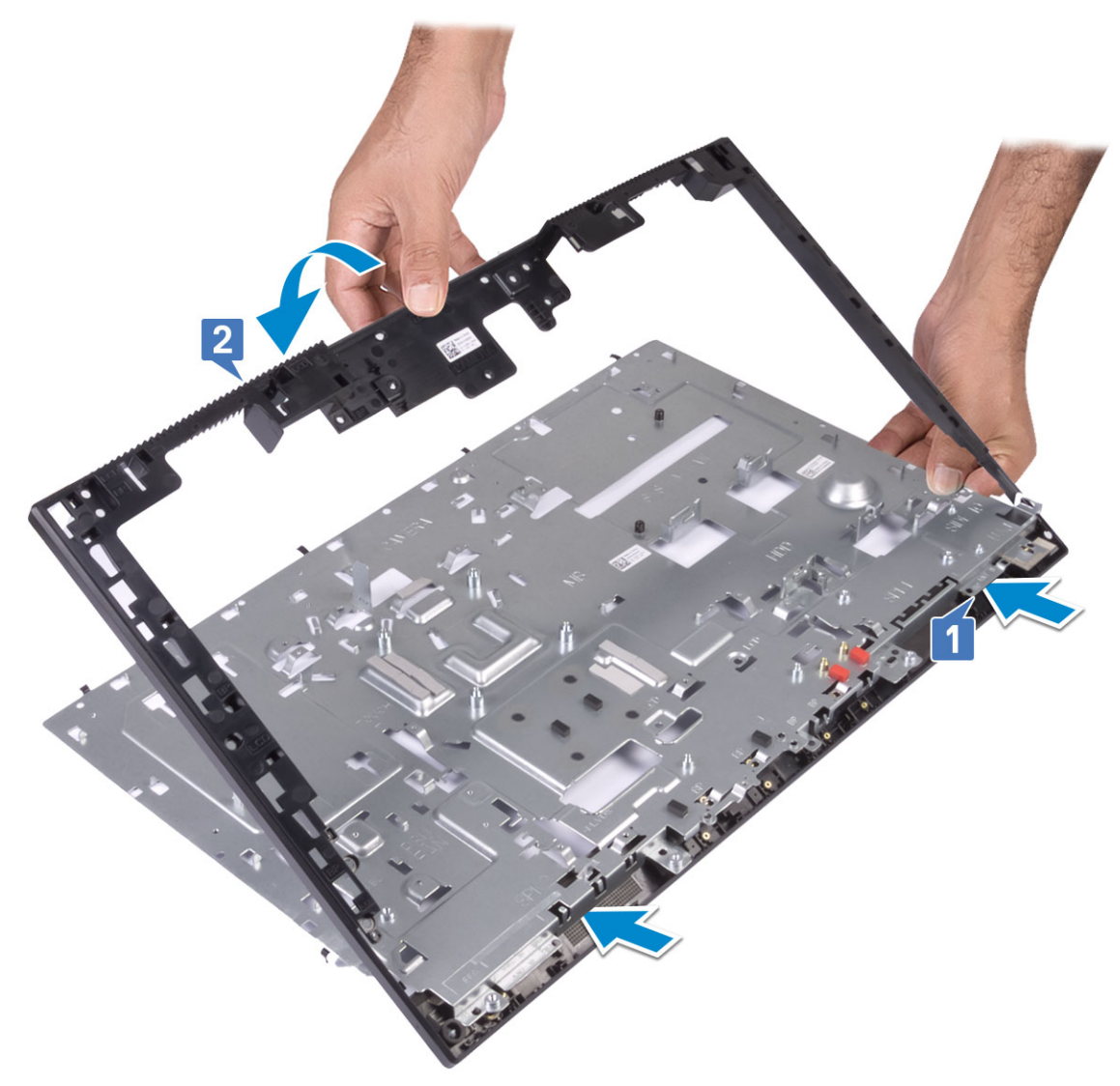

2 Ricollocare le 15 viti (M3x5) che fissano l'intelaiatura centrale alla base del gruppo schermo [2].

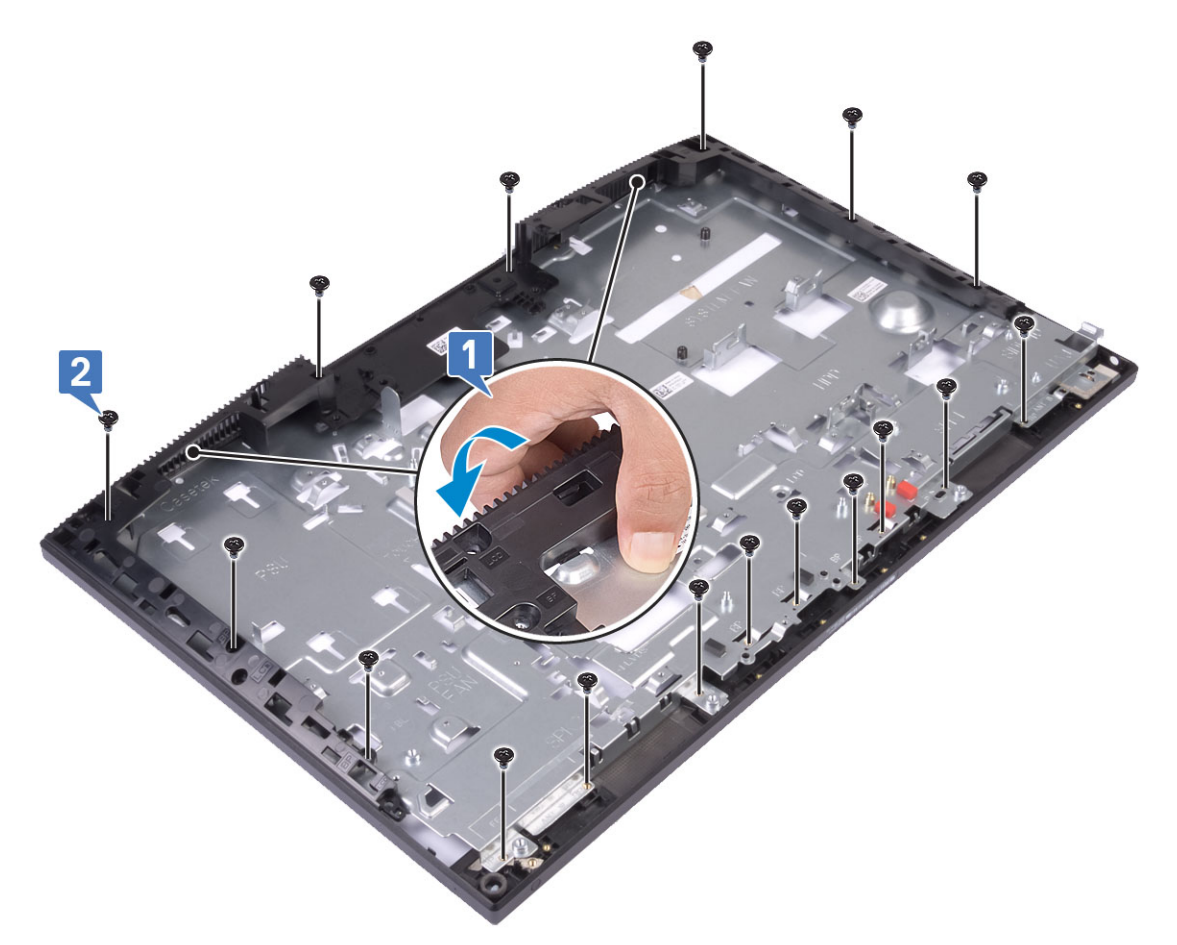

- 3 Installazione dei seguenti componenti:
	- a [Pannello dello schermo](#page-86-0)
	- b [scheda del pulsante di accensione](#page-73-0)
	- c [Microfoni](#page-75-0)
	- d [Antenne](#page-83-0)
	- e Porta per cuffie con microfono
	- f [scheda di I/O](#page-78-0)
	- g [Fotocamera](#page-42-0)
	- h [Ventola PSU](#page-59-0)
	- i [alimentatore](#page-56-0)
	- j [Scheda di sistema](#page-67-0)
	- k [Scheda WLAN](#page-36-0)
	- l [Disco rigido](#page-25-0)
	- m [Ventola di sistema](#page-39-0)
	- n [Altoparlanti](#page-71-0)
	- o [staffa di I/O](#page-62-0)
	- p [Coperchio della base](#page-53-0)
	- q [Protezione della scheda di sistema](#page-29-0)
	- r [Coperchio posteriore](#page-23-0)
	- s [Supporto](#page-21-0)
- 4 Seguire le procedure descritte in [Dopo aver effettuato gli interventi sui componenti interni del computer](#page-6-0).

# Risoluzione dei problemi del computer

È possibile eseguire la risoluzione dei problemi del computer utilizzando indicatori come gli indicatori luminosi di diagnostica, i codici bip e i messaggi di errore durante le operazioni del computer.

#### Diagnostica avanzata della valutazione del sistema di pre-avvio (ePSA)

La diagnostica ePSA (o diagnostica di sistema) esegue un controllo completo dell'hardware. Integrata nel BIOS, viene avviata dal BIOS internamente. La diagnostica di sistema integrata offre una serie di opzioni per determinati dispositivi o gruppi di dispositivi che consentono di:

- Eseguire i test automaticamente oppure in modalità interattiva.
- Ripetere i test.
- Mostrare o salvare i risultati dei test.
- Scorrere i test in modo da familiarizzare con opzioni di test aggiuntive per fornire ulteriori informazioni sui dispositivi.
- Visualizzare i messaggi di stato che informano se i test sono stati completati con successo.
- Visualizzare i messaggi di errore che informano dei problemi incontrati durante l'esecuzione del test.
- ATTENZIONE: Utilizzare la diagnostica di sistema per testare esclusivamente il computer personale. L'utilizzo di questo ΛI programma con altri computer potrebbe causare risultati non validi oppure messaggi di errore.
- N.B.: Alcuni test per determinati dispositivi richiedono l'interazione dell'utente. Durante l'esecuzione del test di diagnostica, rimanere al computer.

#### Esecuzione diagnostica ePSA

- 1 Richiamare l'avvio della diagnostica utilizzando uno dei metodi suggeriti in precedenza
- 2 Una volta aperto il menu di avvio una tantum, utilizzare FRECCIA SU/GIÙ per passare a ePSA o alla diagnostica e premere il tasto INVIO per avviare.

FN+ARRESTA lampeggerà per segnalare l'avvio della diagnostica sullo schermo e avvierà la diagnostica/ePSA direttamente.

- 3 Sullo schermo del menu di avvio, selezionare l'opzione Diagnostica (Diagnostica).
- 4 Premere la freccia nell'angolo in basso a destra per passare all'elenco delle pagine. Gli elementi rilevati sono elencati e verranno testati
- 5 In caso di problemi, viene visualizzato un messaggio di errore. Annotare il codice di errore e il numero di convalida, quindi contattare Dell.

#### Per eseguire un test di diagnostica su un dispositivo specifico

- 1 Premere ESC e fare clic su Yes (Si) per interrompere il test di diagnostica.
- 2 Selezionare il dispositivo dal pannello sinistro e fare clic su Run Tests (Esegui i test).
- 3 In caso di problemi, viene visualizzato un messaggio di errore. Annotare il codice di errore e il numero di convalida, quindi contattare Dell.

## **Diagnostica**

Indicatore dello stato di alimentazione: indica lo stato di alimentazione.

Arancione fisso: il computer non è in grado di avviare il sistema operativo. Ciò indica che l'alimentatore o un altro dispositivo nel computer non funziona correttamente.

Arancione lampeggiante: il computer non è in grado di avviare il sistema operativo. Ciò indica che l'alimentatore funziona correttamente, ma che un altro dispositivo nel computer ha un problema o non è installato correttamente.

#### N.B.: Per individuare il dispositivo che non funziona correttamente, consultare gli indicatori.

Spento: il computer è in stato di ibernazione o spento.

L'indicatore di stato dell'alimentazione lampeggia in giallo e vengono emessi dei codici sonori che segnalano la presenza di errori.

Ad esempio, l'indicatore di stato di alimentazione lampeggia per due volte in arancione, si ferma, lampeggia per tre volte in bianco e si ferma nuovamente. Questa sequenza 2-3 continua fino allo spegnimento del computer ed indica che non è stata rilevata alcuna immagine di ripristino.

La seguente tabella visualizza le diverse combinazioni di indicatori e ciò che indicano.

#### Tabella 4. Codici LED diagnostici

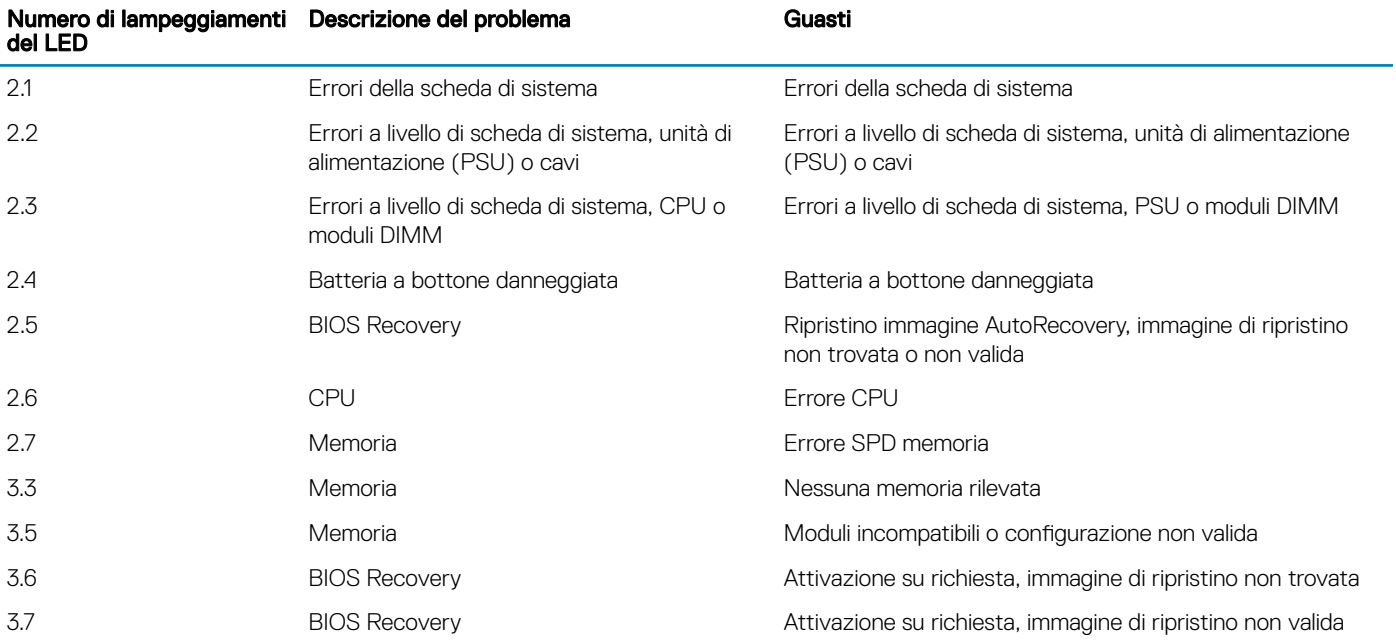

Se non è possibile visualizzare eventuali gli errori o i problemi, il sistema emette una serie di segnali acustici in fase di avvio. Questi codici ripetuti aiutano l'utente a risolvere i problemi del computer.

Indicatore di stato della fotocamera: indica se la fotocamera è in uso.

• Bianco fisso: la fotocamera è attualmente in uso.

• Spento: la fotocamera non è in uso.

#### Test automatico integrato dell'LCD (BIST)

I sistemi All-In-One (AIO) supportano il test BIST dell'LCD, analogamente a qualsiasi altro sistema di Dell in cui è implementato il test BIST. L'utente può isolare l'LCD in fase di risoluzione dei problemi per determinare il sottosistema che presenta errori. La differenza principale è la mancanza di un controller integrato per l'identificazione della tastiera nel modello AIO. All'avvio di BIST, viene emesso un modello generato a livello interno dal display LCD da sottoporre all'osservazione dell'utente. Questo modello seguirà la sequenza rosso-verde-blu-bianco-blu, con ogni modello emesso per 2 o 3 secondi.

Le seguenti immagini mostrano il modello dei colori sul display LCD:

#### Schermo standard

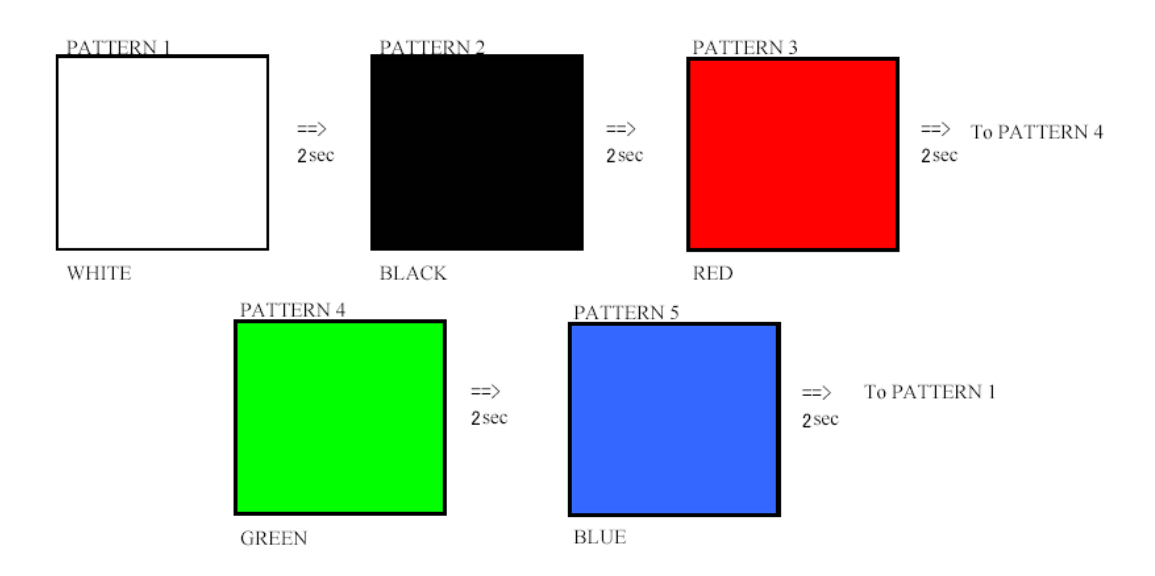

Display alternativo

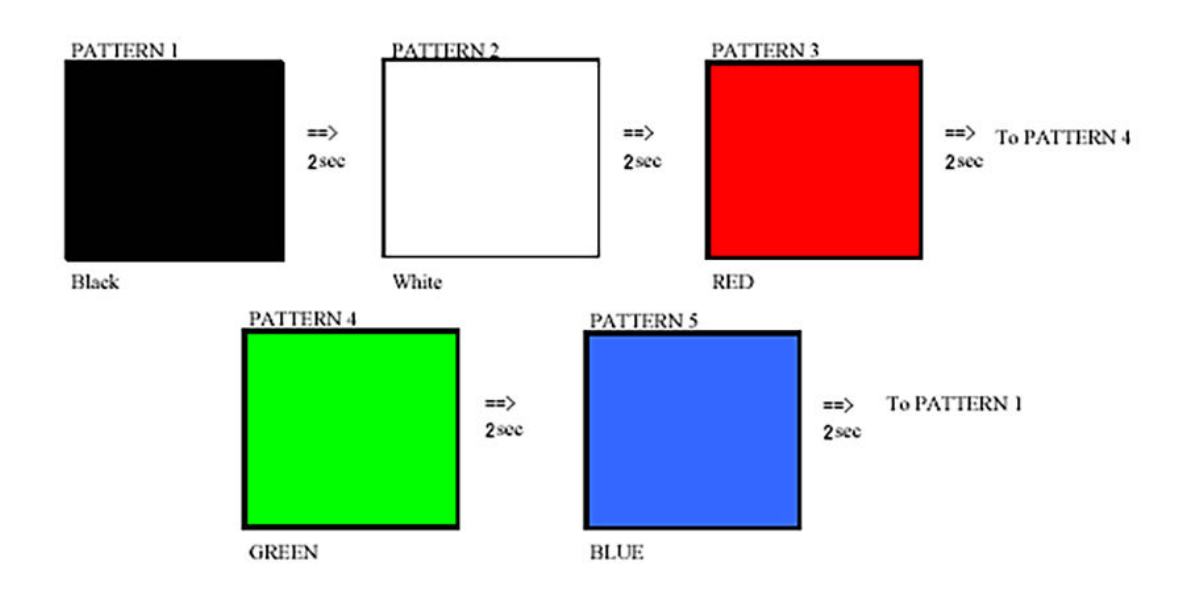

#### Come richiamare il test BIST

Per richiamare il test BIST dell'LCD, accendere il sistema, premere e tenere premuto il pulsante Display Built-in Self Test (BIST del display) insieme al pulsante di *alimentazione*. Rilasciare i pulsanti quando sullo schermo compare il modello rosso-verde-blu-bianco-blu.

# Come ottenere assistenza

## Come contattare Dell

(i) | N.B.: Se non si dispone di una connessione Internet attiva, è possibile trovare i recapiti sulla fattura di acquisto, sulla distinta di imballaggio, sulla fattura o sul catalogo dei prodotti Dell.

Dell offre diverse opzioni di servizio e assistenza telefonica e online. La disponibilità varia per paese e prodotto, e alcuni servizi potrebbero non essere disponibili nella vostra zona. Per contattare Dell per problemi relativi alla vendita, all'assistenza tecnica o all'assistenza clienti:

- 1 Accedere all'indirizzo Web **Dell.com/support**.
- 2 Selezionare la categoria di assistenza.
- 3 Verificare il proprio Paese nel menu a discesa **Scegli un Paese** nella parte inferiore della pagina.
- 4 Selezionare l'appropriato collegamento al servizio o all'assistenza in funzione delle specifiche esigenze.